ESCUELA SUPERIOR POLITÉCNICA DEL LITORAL

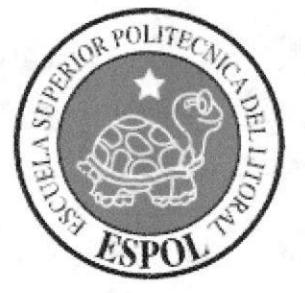

# ESCUELA DE DISEÑO Y COMUNICACIÓN VISUAL

# **TÓPICO DE GRADUACIÓN**

# PREVIO A LA OBTENCIÓN DEL TÍTULO DE:

SECRETARIA EJECUTIVA EN SISTEMAS DE **INFORMACIÓN** 

#### **TEMA**

# PUBLICACIÓN DEL MANUAL DE LA ASISTENTE DE PROYECTOS, UTILIZANDO TECNOLOGÍA WEB

**MANUAL DE** ORGANIZACIÓN, PROCEDIMIENTOS Y USUARIO

### **AUTORES**

MARICELA BOHÓRQUEZ JAIME MARIUXI SANCÁN PILLASAGUA **THALÍA BRAVO SALAZAR** 

### **DIRECTOR**

MAE. FAUSTO JÁCOME

AÑO

2006

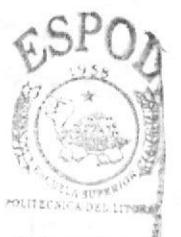

### **AGRADECIMIENTO**

A Dios, por estar siempre a nuestro lado y ser esa fuente de inspiración para seguir adelante, y darnos fuerzas.

A nuestros padres por todo el cariño, comprensión y palabra de aliento.

A nuestros hermanos y familia que de una u otra forma nos han apoyado para seguir adelante en esta carrera.

Al Mae. Fausto Jácome por su paciencia y toda la ayuda brindada para la realización de este proyecto.

> Maricela Bohórquez Jaime Mariuxi Sancán Thalía Bravo Salazar

## **DEDICATORIA**

Dedico este Tópico de graduación a las personas que me apoyaron en mi progreso profesional, a quienes estaré agradecida por siempre y ayudaré cuando me necesiten.

A mi mamá y hermana por su comprensión y apoyo incondicional.

Maricela Bohórquez Jaime

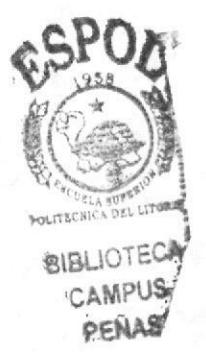

#### **DEDICATORIA**

Dedico este Tópico de graduación y mi título a mi Padre Celestial, porque sin él no hubiese llegado hasta donde estoy.

A mis padres, Segundo Sancán y Miriam Pillasagua por darme su cariño y apoyo constante para seguir triunfando en mi vida y etapa profesional.

A mi esposo Cristián Santillán que está siempre dispuesto a apoyarme incondicionalmente en las decisiones que me propongo.

Mariuxi Sancán Pillasagua

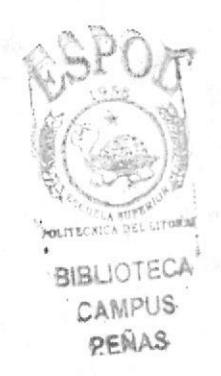

### **DEDICATORIA**

Dedico este Tópico de graduación a mi Padre Celestial que siempre me acompaña.

A mis *padres* y *maestros*, que sin reserva alguna han compartido sus conocimientos y experiencias, por lo que los considero como arquitectos, ya que aunque no construyan edificios, sí, edifican a personas y han aportado valiosamente a mi progreso personal y profesional, y a todos los que han hecho posible la realización del mismo, y a quienes estaré agradecida por siempre.

Thalía Bravo Salazar

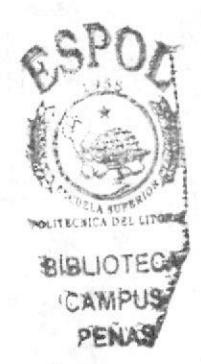

# DECLARACIÓN EXPRESA

La responsabilidad por los hechos, ideas y doctrinas expuestas en esta Tópico de graduación nos corresponden exclusivamente; y el patrimonio intelectual de la misma EDCOM (Escuela de Diseño y Comunicación Visual) de la Escuela Superior Politécnica del Litoral.

(Reglamentos de Exámenes y Títulos Profesionales de la ESPOL).

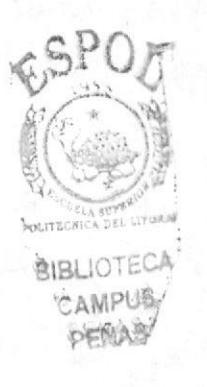

### INTRODUCCIÓN

Es importante para la Asistente de Proyectos conocer la organización, para potenciar su desempcño, además debe conocer cuat es su misión, visión y los objetivos planteados que se deben seguir y cumplir.

Conocer los procedimientos y los documentos que se utilizan para el cumplimiento de cada uno de ellos, también ayuda a la Asistente de Proyectos a tener un desarrollo eficaz y estandarizado dentro de la empresa para cual trabajo.

Así, como la tecnología de información aplicada ayuda a la Asistente de Proyectos a que se le facilite sus labores.

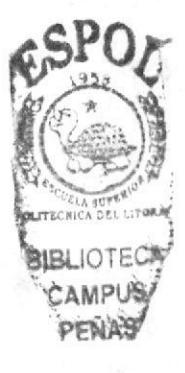

FIRMA DEL DIRECTOR DEL TÓPICO DE GRADUACIÓN

Junny  $\ddot{\phantom{0}}$ 

MAZ. FAUSTO JACOME

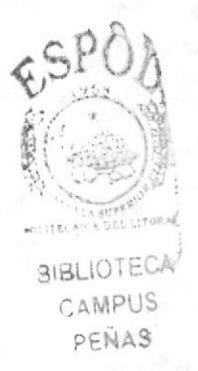

FIRMA DE LOS AUTORES DEL TÓPICO DE GRADUACIÓN

Marirely Bohorque ¢ MARICELA BOHÓRQUEZ

Halia Bravo.

THALÍA BRAVO SALAZAR

MARIUXI SANCAN

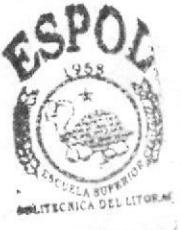

**BIBLIOTECA** CAMPUS, RENAS

# **TABLA DE CONTENIDO**

# **CAPÍTULO 1**

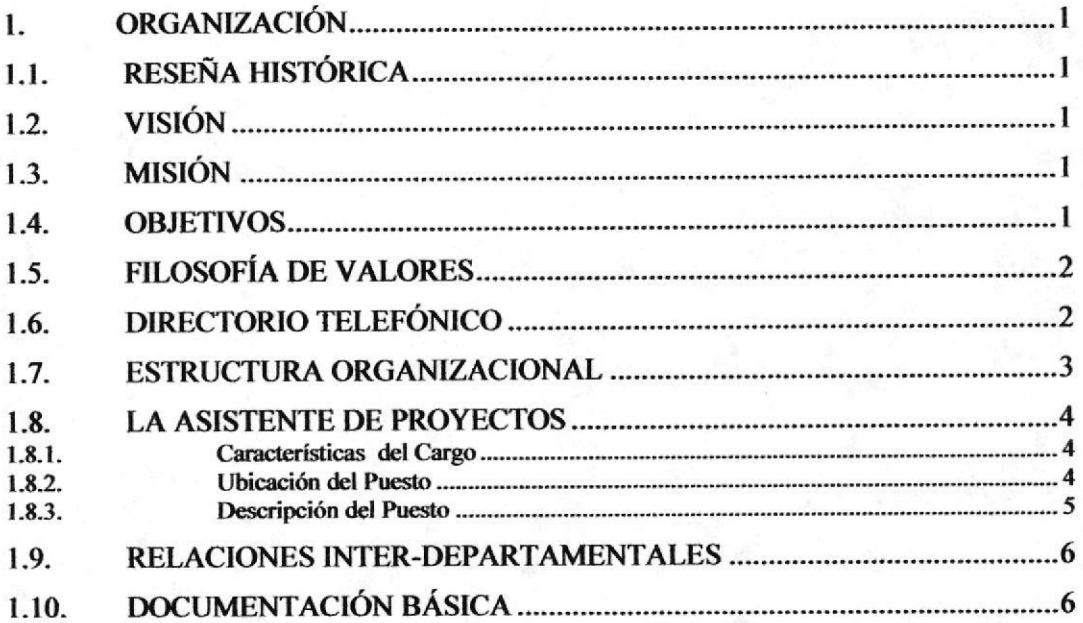

# **CAPÍTULO 2**

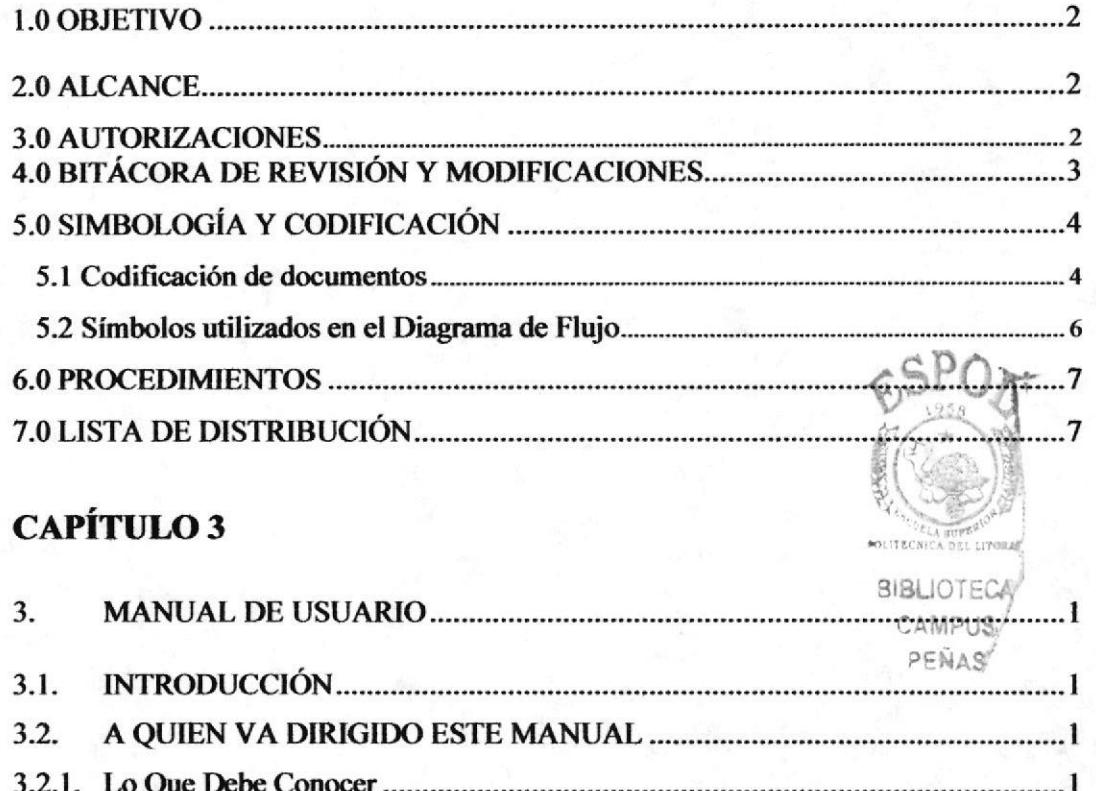

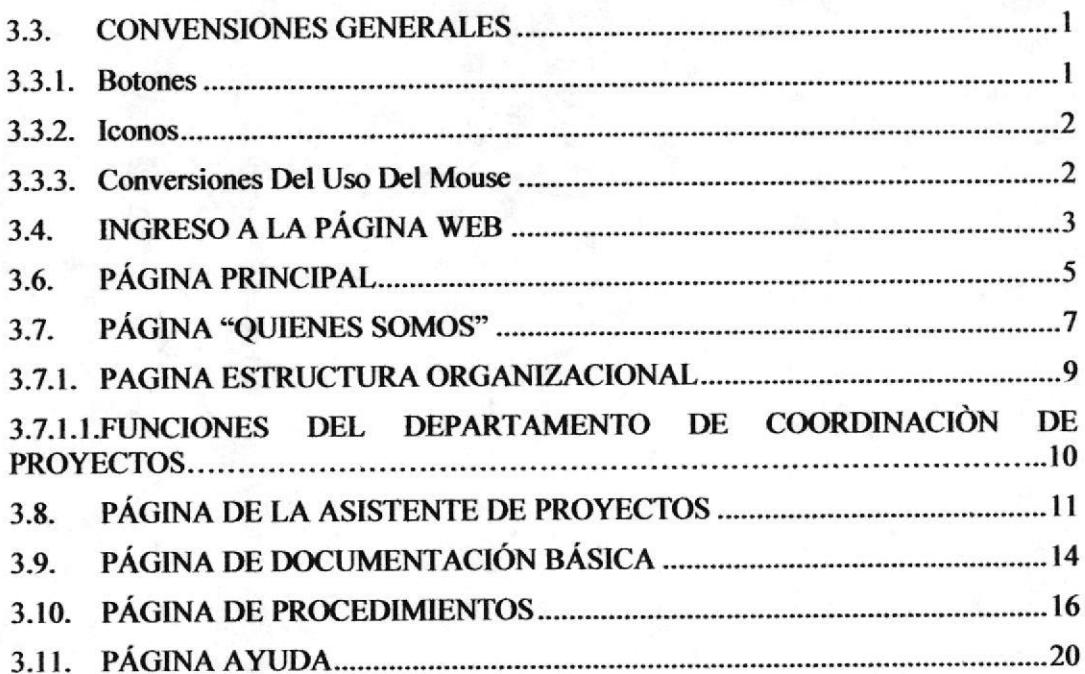

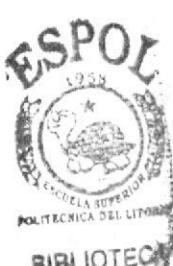

BIBLIOI ?

# TABLA DE flGIIRAS

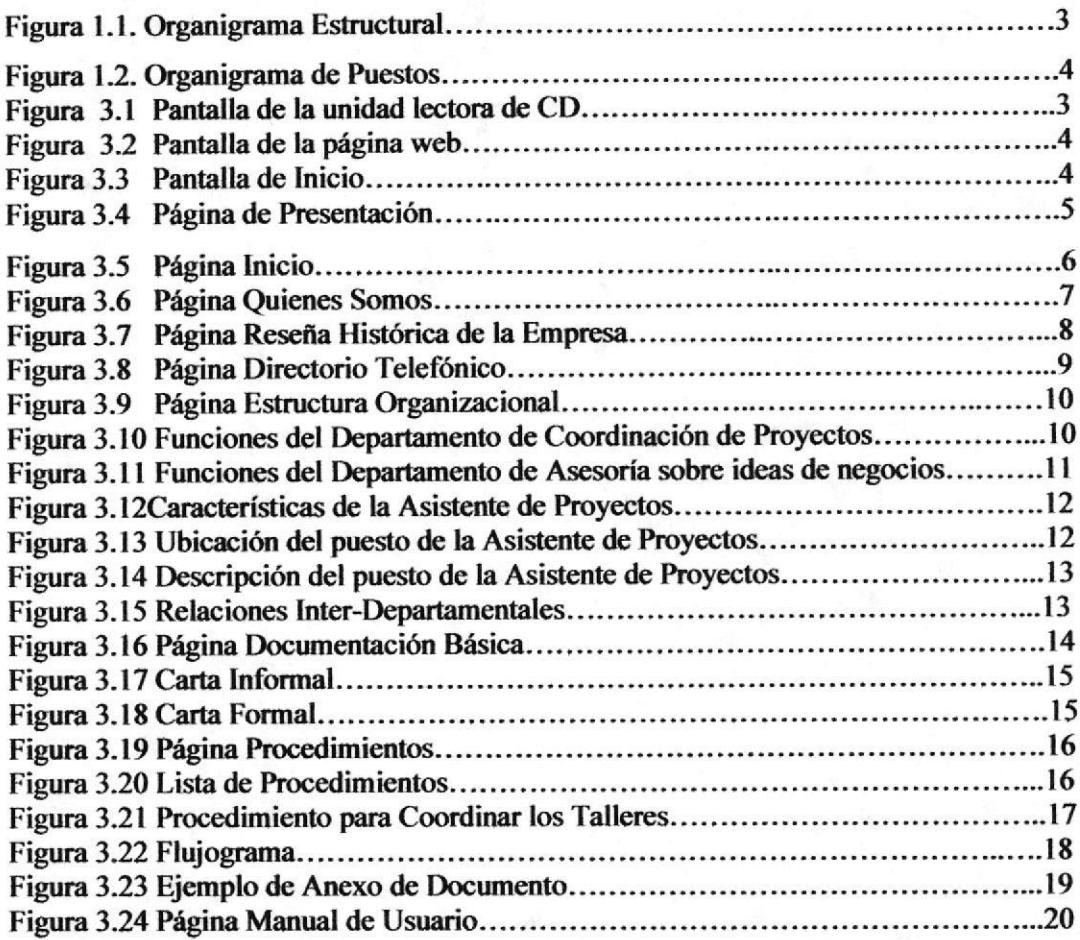

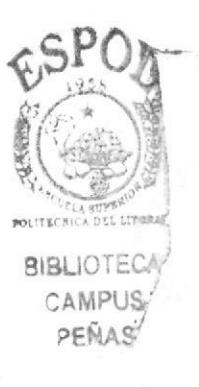

# **TABLA DE TABLAS**

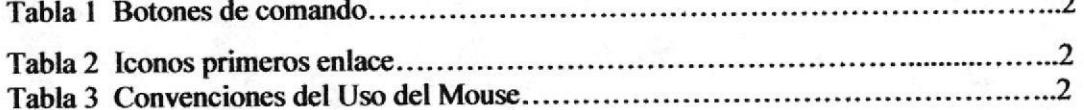

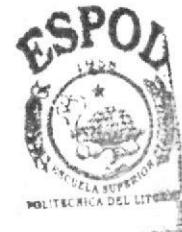

**BIBLIOTECH** PERAS

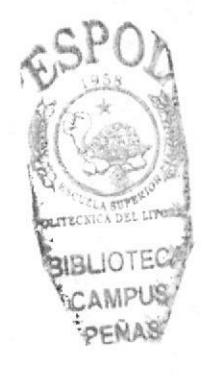

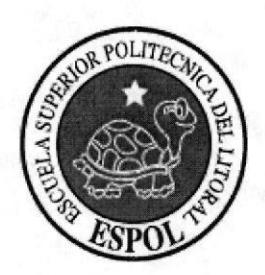

# CAPÍTULO 1

MANUAL DE ORGANIZACIÓN

# 1. ORGANIZACIÓN

#### **1.1. RESEÑA HISTÓRICA**

El CEEMP fue creado en Marzo del 2003 por decisión del Rector para formalizar los esfuerzos de formación de emprendedores llevados a cabo por la ESPOL. Parte del apovo para la creación del Centro de Desarrollo de Emprendedores se debe al proyecto VLIR que se lleva a cabo desde algunos años en conjunto con un grupo de universidades de Bélgica y que busca promover la investigación y el desarrollo tecnológico. El Centro fue concebido en base a una propuesta de la Escuela de Postgrado en Administración de Empresa con la cual el CEEMP mantiene una estrecha relación académica y operativa.

Además del apoyo del proyecto VLIR y de la ESPAE, el Centro de Desarrollo de Emprendedores cuenta con el respaldo de otros centros y Facultades de la ESPOL, así como de instituciones y empresas que proveen diferentes tipos de recursos materiales e intelectuales.

#### 1.2. VISIÓN

Nosotros esperamos a que cuando los estudiantes se gradúen no salgan pensando en ser contratados por alguna empresa sino que ellos salgan con la idea de iniciar su propio negocio y ser una fuente generadora de empleo, es decir que las personas que reciben estos cursos se sientan mas seguras y preparadas de iniciar con un pequeño negocio que lo pueden hacer crecer poco a poco.

### 1.3. MISIÓN

Contribuir con la misión de la ESPOL en lo relacionados a la formación de líderes emprendedores fomentando la innovación y el desarrollo de habilidades empresariales para la concepción e inicio de nuevos negocios y el crecimiento de lo ya existente.

#### 1.4. OBJETIVOS

EL CEEMP lleva a cabo dentro y fuera de la ESPOL los siguientes objetivos:

- $\triangleright$  Promover la innovación orientada a productos y servicios.
- > Facilitar la transferencia de tecnología.
- $\triangleright$  Fomentar redes de emprendedores.
- > Preincubar empresas innovadoras, es decir se da asesoría para el inicio de la empresa que se está incuvando.
- > Llevar adelante proyectos institucionales e interinstitucionales relacionados al emprendimiento.
- > Organizar talleres, cursos y seminarios sobre emprendimiento, comercialización de la tecnología e innovación.
- > Organizar eventos y concursos para promover el espíritu empresarial, la creatividad y la innovación.
- $\triangleright$  Organizar concursos de innovación y planes de negocios.
- > Hacer investigación y desarrollo de casos de estudios relacionados al emprendimiento, asesoría y apoyo a estudiantes y profesores emprendedores en sus iniciativas.

**BIBLIOTECA** 

CAMPUS

### **1.5. FILOSOFÍA DE VALORES**

Lo más importante para nuestra compañía son los valores humanos de cada persona que conforma nuestra institución los cuales podemos mencionar:

- $\triangleright$  Actitud mental positiva
- $\triangleright$  Lealtad
- $\triangleright$  Perseverancia
- $\triangleright$  Dinamismo
- $\triangleright$  Respeto
- $\triangleright$  Confianza
- $\triangleright$  Fe

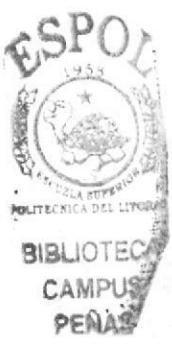

### 1.6. DIRECTORIO TELEFÓNICO

Si desea comunicarse con el CEEMP (Centro de Desarrollo de Emprendedores) deberá marcar el número 2531-049 y le contestará un conmutador indicándole lo siguiente. Usted se ha comunicado con el CEEMP (Centro de Desarrollo de Emprendedores) si desea comunicarse con:

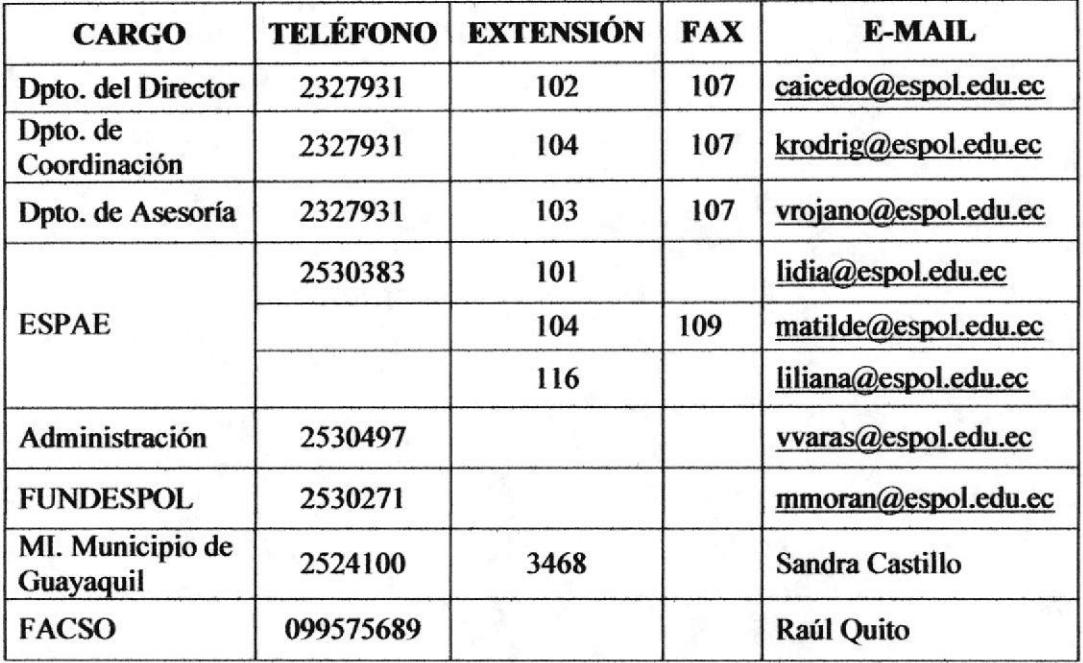

El personal que labora dentro de la empresa deberá marcar el número 9 y a continuación el número deseado.

#### **1.7. ESTRUCTURA ORGANIZACIONAL**

El CEEMP (Centro de Desarrollo de Emprendedores) se encuentra presididos por el Director de Provectos y constituidos por dos departamentos: Coordinación de Proyectos y Asesoría sobre ideas de negocios.

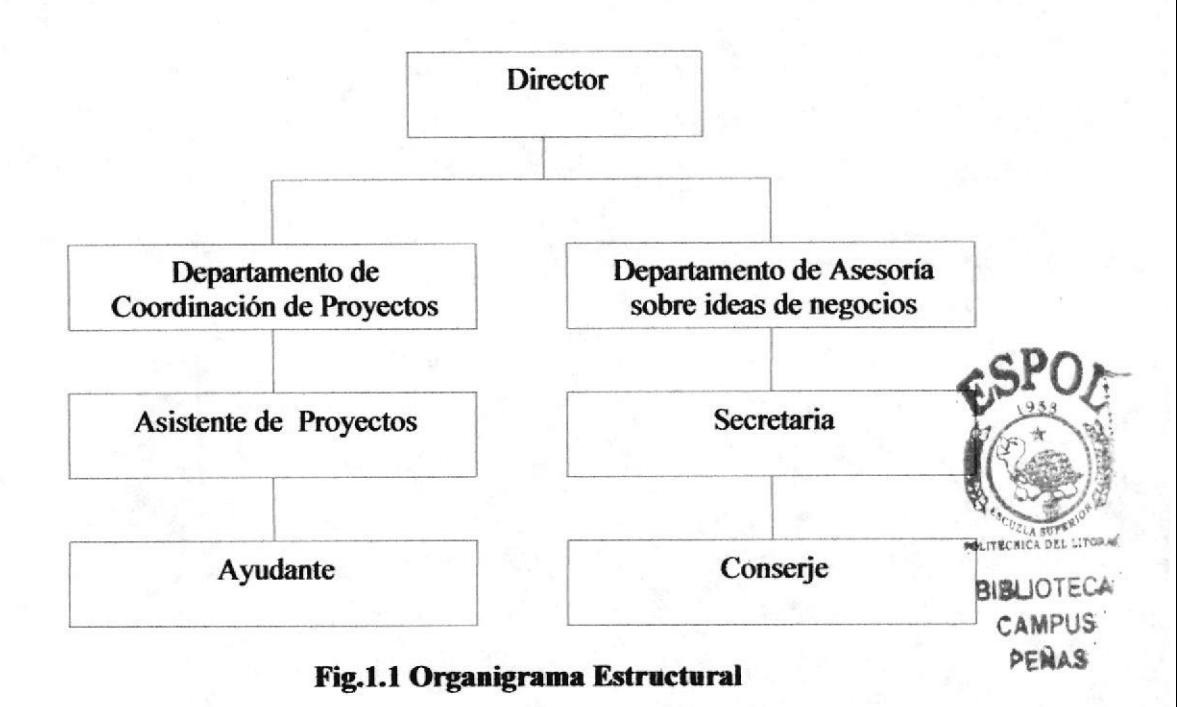

Las Funciones que desempeñan los dos departamentos son:

#### 1. - DEPARTAMENTO DE COORDINACION DE PROYECTOS.

#### **Funciones Básicas**

- > Coordinar todas las actividades que realiza el Centro y que estos estén dando los resultados que esperamos.
- $\triangleright$  Realizar cursos abiertos de Espíritu Empresarial, Creatividad, Innovación, Identificación de oportunidades de negocios.
- $\triangleright$  Elaboración de planes de negocios y demás temas relacionados con emprendimientos.

#### **2.- DEPARTAMENTO DE ASESORIA SOBRE IDEAS DE NEGOCIOS**

#### **Funciones Básicas**

- $\triangleright$  Ofrecer servicios de asesoría, capacitación, investigación y apoyo a todas las instituciones o personas que requieran colaboración en la identificación de nuevas oportunidades de negocio.
- > Creación de empresas innovadoras y la búsqueda constante de la excelencia empresarial.
- $\triangleright$  Para las empresas ya existentes el centro ofrece su capacidad consultora para desarrollar o evaluar diferentes áreas del nuevo negocio.
- El equipo del CEEMP, cuenta con el apoyo de la ESPAE y de todos los centros de investigación y servicios de la ESPOL.

 $\triangleright$  El equipo del CEEMP, cuenta con el apoyo de la ESPAE y de todos los centros de investigación y servicios de la ESPOL.

#### **1.8. LA ASISTENTE DE PROYECTOS**

#### 1.8.1. Características del Cargo

Este cargo es asignado a una persona con la intención de que asuma la responsabilidad de coordinar las diferentes tareas en los cuales desempeña el CEEMP ya que tiene que poseer las siguientes características:

- $\triangleright$  Debe manipular con facilidad diferentes tipos de programas tales como son Word, Excel, Power Point, Project, Spss, Ilustrador entre otros.
- $\triangleright$  Tener buenas relaciones interpersonales.
- > Poseer conocimientos del idioma Inglés.
- $\triangleright$  Excelentes habilidades tanto como son el de escritura y comunicación.
- $\triangleright$  Tomar decisiones.
- $\triangleright$  Trabajar a presión.
- $\triangleright$  Don de mando.

#### 1.8.2. Ubicación del Puesto

El CEEMP está conformado por 5 personas las cuales se encuentran distribuidas según se muestra en la Figura 1.2, en la cual se puede visualizar el Departamento de Coordinación de Proyectos en el que se encuentra ubicada la Asistente de Proyectos.

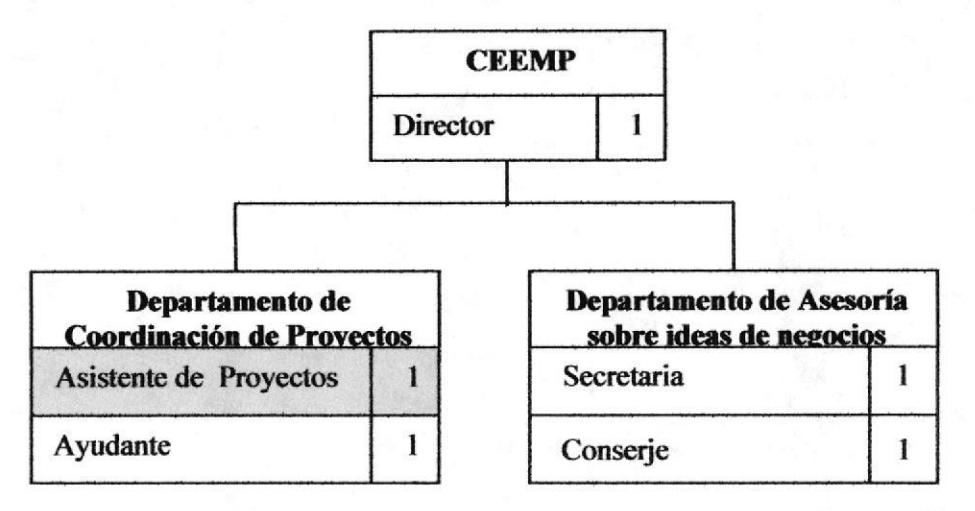

#### Fig.1.2 Organigrama de Puestos

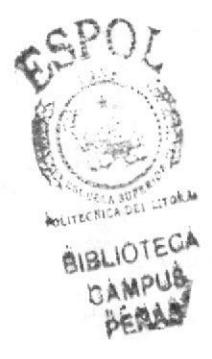

.t.

#### 1.E3. Descripción del Puesto

El siguiente cuadro nos muestra detalladamente las funciones que desempeña la Asistente de Proyectos que labora en la empresa.

Título:

Asistente de Proyectos

Reporta a: Director

Supervisa a:

Coordina con: **Director** 

#### DESCRIPCIÓN ESPECÍFICA DEL PUESTO

Ayudante

#### **Funciones Permanentes**

- o Receptar y hacer llamadas.
- Enviar y recibir e-mail.
- o Coordina¡ los eventos y talleres.
- o Atcnder a las personas que van a pedir información.
- o Hacer informes de los proyectos con los que se trabajan.
- o Separar cita para que el Director pueda darles asesorías a las personas tanto dentro como fuera de la ESPOL.
- o Coordinar con la Cátedra de Emprendimiento e Innovación qu€ se dicta a nivel de toda la ESFOL.
- o flar seguimiento a los cursos que se dictan y la labor de cada profesor,
- o Ordenar los archivos y documentos tales como son los informes de los proyectos, oficios correspondencias, etc.
- o Asistencia en la asesoría de las ideas de negocios.
- o Asistencia en el diseño y planificación de talleres.
- o Cumplir con cualquier actividad que dentro de la naturaleza de su cargo fuese solicitada por su jefe superior inmediato.

#### **Funciones Periódicas**

- o Coordinar la Semana del Emprendedor, esta se la hace una vez al año.
- o Coordinar charlas innovadoras, estas se las realizan dos veces al año.
- o Coordinar el concurso ESPOL INNOVA, esta se las hacen una vez al año.
- o Coordinar en conjunto con el Municipio el Proyecto que se llama Empresa Juvenil "Yo Conozco Mi Ciudad".
- o Receptar los pmyectos de los estudiantes del concurso llamado ESFOL INNOVA, esta se la realiza una vez al año.

#### **Funciones Esporádicas**

- o Coordinar algún tipo de desayuno para los profesores de Emprendimiento.
- o Coordinar un refrigerio para los estudiantes que realizan los talleres.
- o Coordinar el evento que se llama Mesa Redonda de Educación del Emprendimiento.

#### **1.9. RELACIONES INTER-DEPARTAMENTALES**

Estos son los diferentes departamentos con los que el CEEMP tiene contactos.

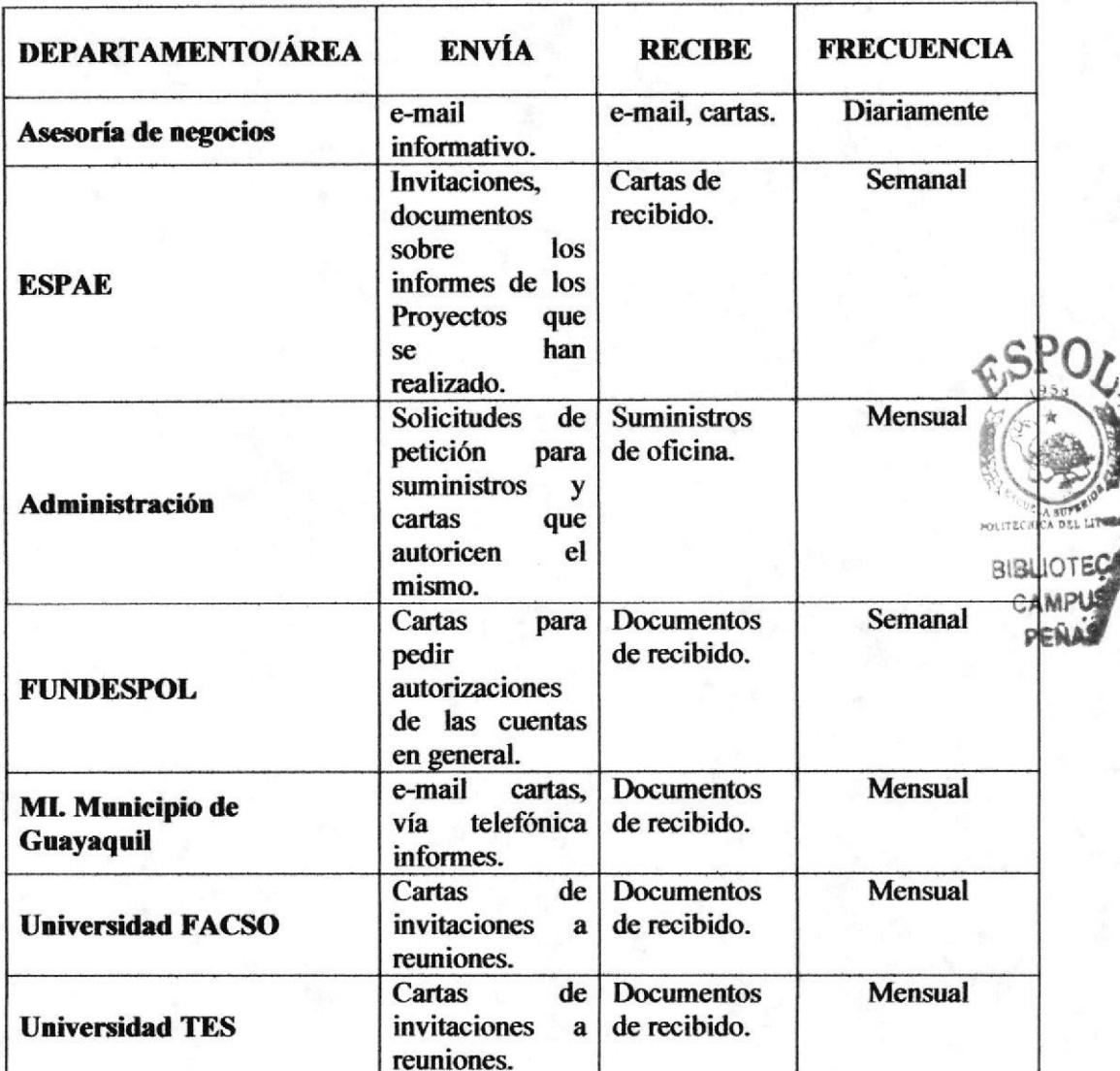

### 1.10. DOCUMENTACIÓN BÁSICA

#### POLÍTICAS GENERALES DE USO, ELABORACIÓN DE DOCUMENTOS, **FORMATOS Y CERTIFICADOS**

Cuando se envía una carta informal se utilizan hojas de papel bon A4, el tipo de letra varia y los márgenes son:

En el lado izquierdo 3.5cm, en el lado derecho 2.5cm, en la parte superior 2.5cm dependiendo del contenido de la carta y por último en la parte inferior 4cm, tal como se muestra en el Anexo 1.

Cuando se envía una carta formal se utilizan hojas membretadas, en donde esta ubicado el encabezado de la página y se encuentra: en el centro el logotipo del CEEMP y en la parte izquierda el logotipo de la ESPOL y en la parte derecha encontramos el logotipo de

la ESPAE, y también esta ubicado en el pie de pagina la dirección, los teléfonos y el email del CEEMP tal como se muestra en el Anexo 2.

El CEEMP también entrega certificados a las personas que realizan los cursos y talleres en el cual el certificado es de cartulina el largo de este es de 18.5 cm. y de ancho 12.5 cm. Se puede visualizar que lleva el logotipo de la ESPOL y del CEEMP el nombre de la persona que realizó el curso y por último la firma del Director de CEEMP. Tal como se muestra en el Anexo3.

La lista de los estudiantes se las realiza en hojas de papel bon A4 en donde se encuentra ubicado el nombre del profesor que dicta el taller, el aula en donde se lo efectúa, el número de estudiantes la universidad de la que vienen y las fechas de cada clase, tal como se muestra en el Anexo4.

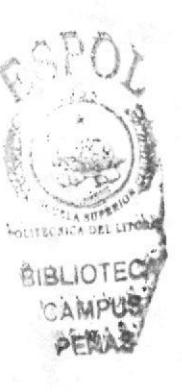

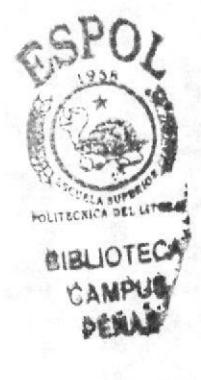

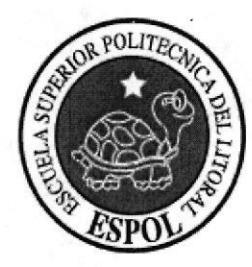

**ANEXOS** 

#### ANEXO <sup>1</sup>

#### Carta Informal

Julio 18 del 2005

Sra. Ph.d. Yirginia Lasio Directora (e) de la ESPAE En su despacho

En vista de que la premiación para los ganadores del Concwso ESPOL Innova 2004 será el día Miércoles 27 de Julio del 2005, solicitamos a usted se nos emita el oficio para hacer la entrega de la media beca de la Maestría en Administración de Empresas que se le asigna al primer premio de la categoría Senior, correspondiente al alumno Juan Carlos Viscarra Jaramillo, tal como se indica en el documento adjunto.

Agradezco de antemano Ia atención a la presente.

Atentamente,

(2.

GUIDO CAICEDO Director del CEEMP

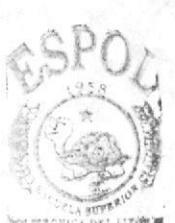

**BIBLIOTECA** :AMPU§ PENAS<sup>®</sup>

#### **ANEXO2**

#### **Carta Formal**

Guayaquil, Febrero 22 del 2005 Señor Doctor Senor Doctor<br>Roberto Vernimmen<br>Director de la D.A.S.E. del M.I. Municipio de Guayaquil<br>Ciudad Por medio de la presente deseo poner a su conocimiento los avances del Proyecto "Empresa Juvenil Yo Conozco Mi Ciudad". Para lo cual se adjunta un informe de las actividades realizadas hasta ahora. Luego de la revisión del informe estamos a las órdenes para reunimos y acordar los ajustes que fueren necesarios al proyecto para buscar que este llegue a un final exitoso. Le agradezco de antemano la atención prestada. Atentamente, **Guido Caicedo<br>Director del CEEMP<br>ESPOL BIBLIOTE** CAMPH 户目遗 c.c. Gladys Romoleroux, Rector de la ESPOL

**ANEXO3** Certificado

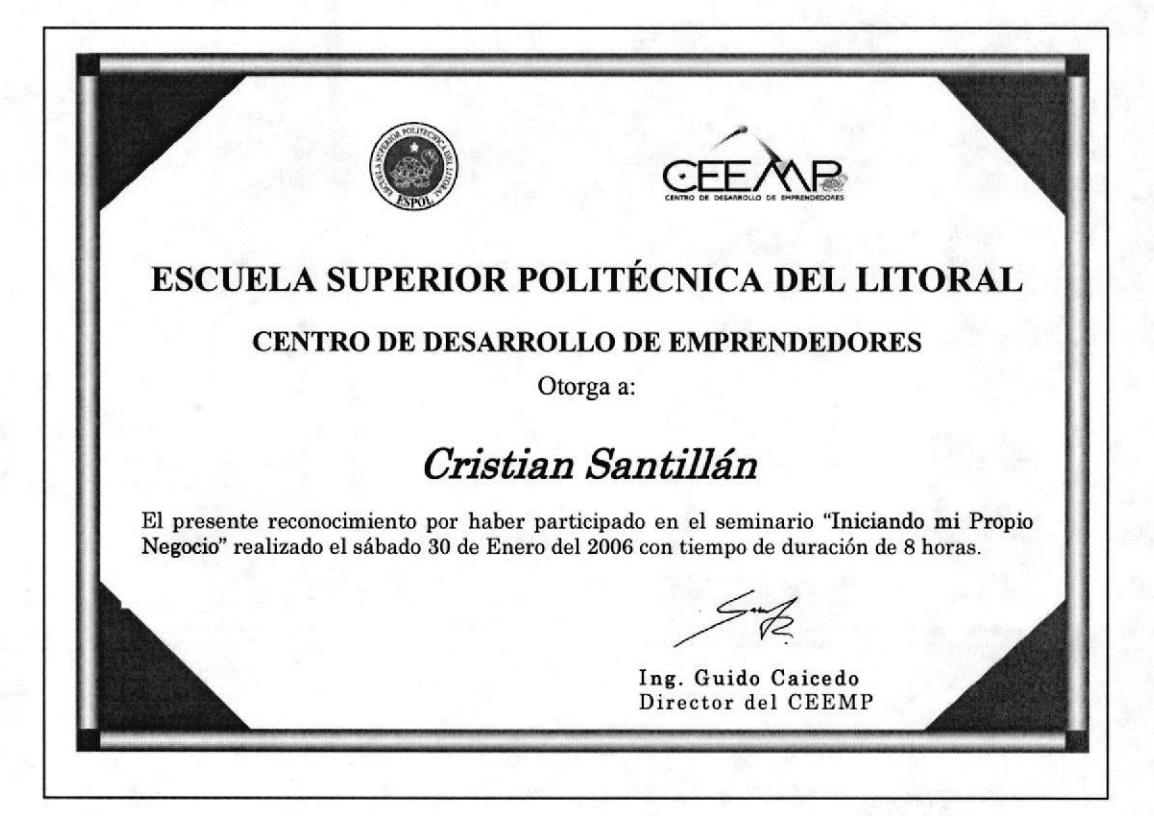

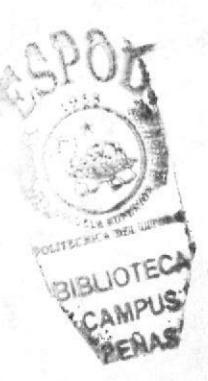

# ANEXO 4

# Lista de estudiantes

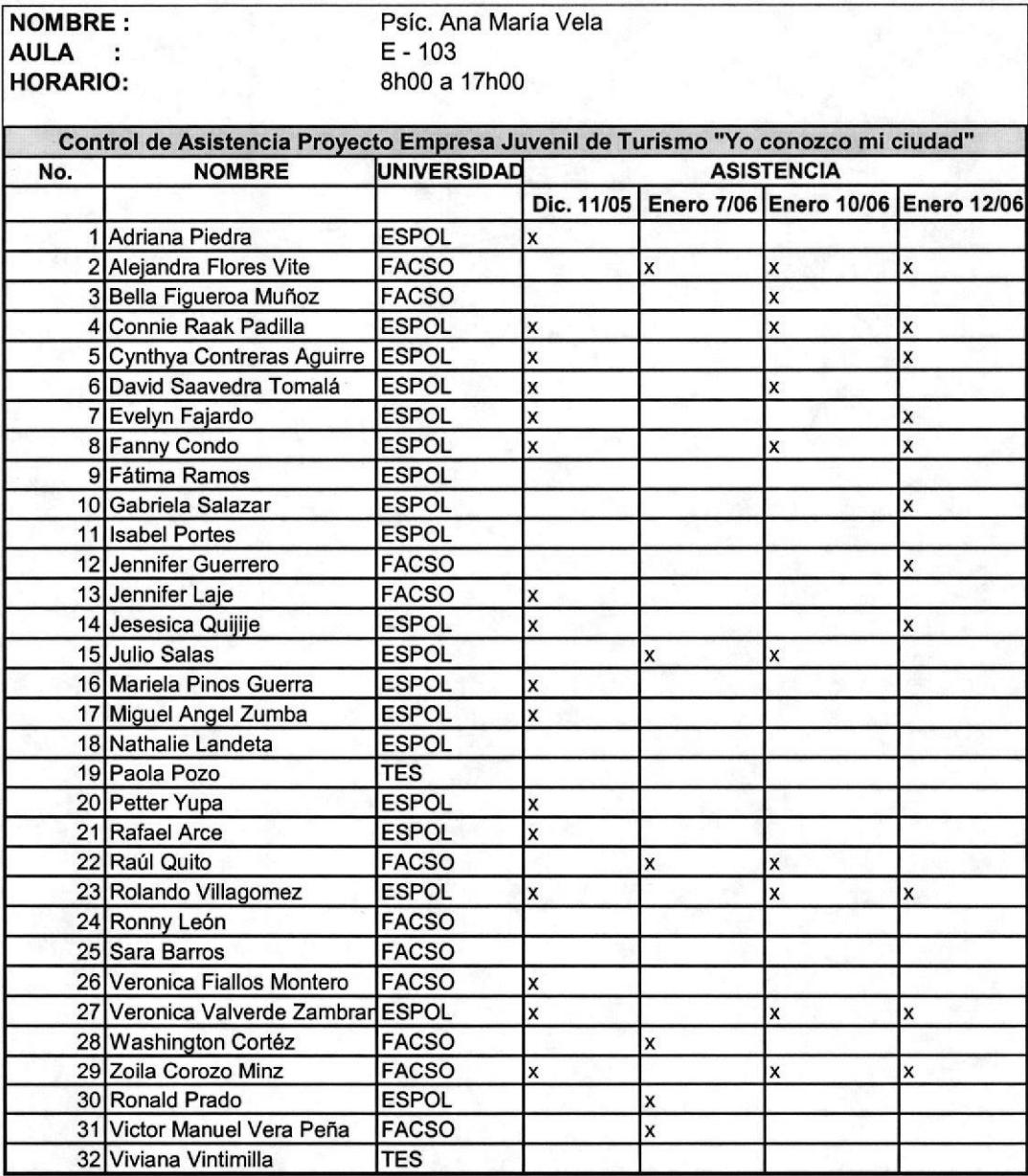

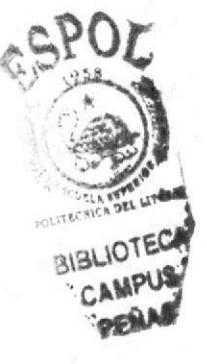

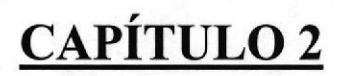

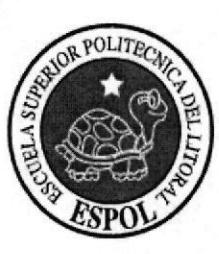

**MANUAL DE PROCEDIMIENTOS** 

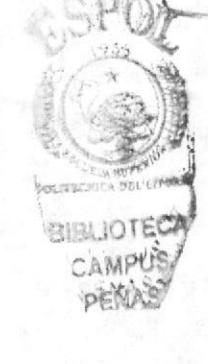

**Manual de Procedimiento** 

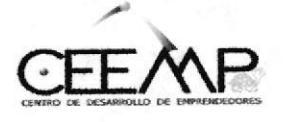

# **MANUAL DE PROCEDIMIENTOS ADMINISTRATIVOS PARA LA ASISTENTE DE PROYECTOS**

Elaborado Por: Maricela Bohórquez Jaime Mariuxi Sancán Pillasagua Thalía Bravo Salazar

Aprobado Por: Fecha de Aprobación: Fecha de Última Revisión:

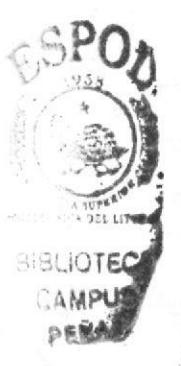

**Páginas** 

### **CONTENIDO**

# 

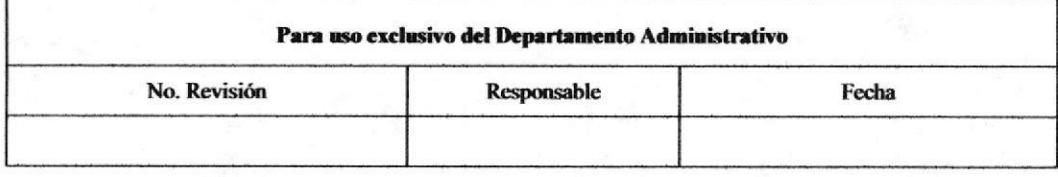

#### **ORIETIVOS**  $1.0$

El presente manual tiene como objetivos:

- $\triangleright$  Describir detalladamente las tareas a realizar.
- > Contribuir en la ejecución de tareas encomendadas para involucrar un área especifica dentro de la organización como lo es la Asistente de Proyectos.
- $\triangleright$  Facilitar el uso de los documentos.
- > Dar a conocer las actividades que cumple el personal que labora en la empresa.
- > Ayudar a estandarizar el trabajo dentro de la misma.

#### **ALCANCE**  $2.0$

Este manual está dirigido específicamente para el área de Coordinación de Proyectos. Será aplicado por la Asistente de Proyectos, con el fin de mejorar y agilitar los procesos administrativos.

#### **AUTORIZACIONES**  $3.0$

La vigencia del Manual de Procedimientos es revisado por el Director quien a su vez se encargará de hacer las revisiones respectivas cada dos años; tomando en consideración la sugerencia de la Asistente de Proyectos para las respectivas modificaciones ya que ella es la que está más vinculada con las diferentes necesidades que se presentan a diario en la empresa.

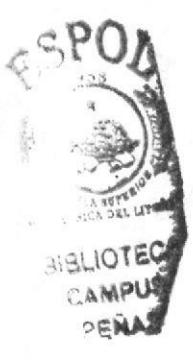

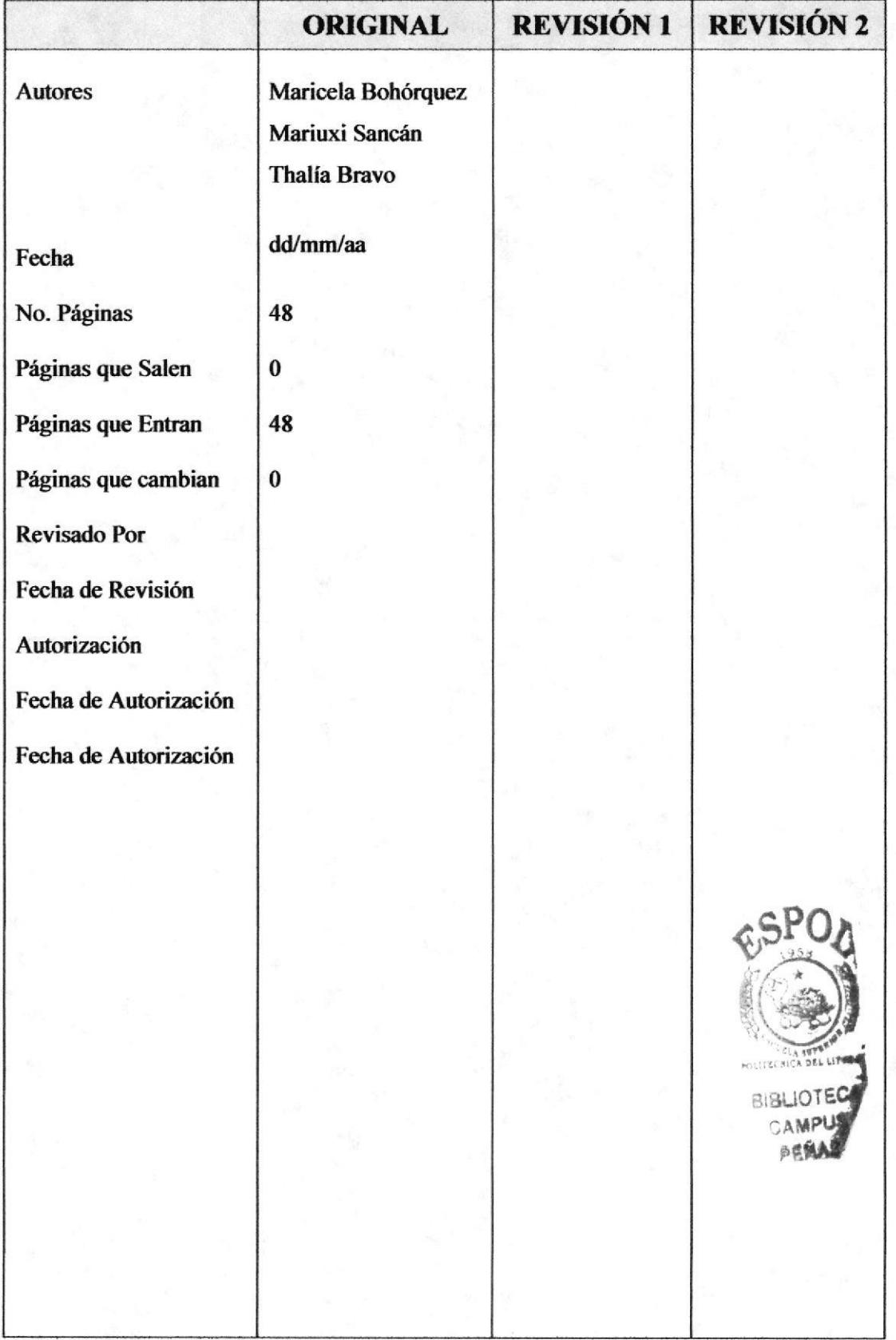

#### **BITÁCORA DE REVISIÓN Y MODIFICACIONES**  $4.0$

 $\frac{1}{2}$  $\frac{1}{\sqrt{2}}$ 

#### $5.0$ SIMBOLOGÍA Y CODIFICACIÓN

Todos los documentos de este manual están identificados por un código formado por tres secciones, el cual detallamos a continuación.

#### $5.1$ Codificación de documentos

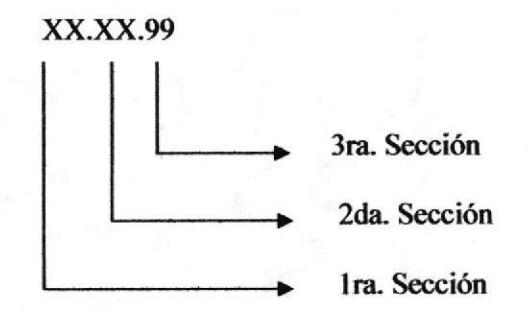

#### Primera sección

Identifica el tipo de documento con dos caracteres, los documentos que aparecen en este manual son:

 $PR = Proceedimientos$ 

 $DF = Diagrama$  de Flujo

#### Segunda sección

Identifica el área donde se genera el documento, consta de dos caracteres.

 $DA = Departmento$  Administrativo

 $DC = Departmento de Coordinación de Proyectos$ 

#### **Tercera** sección

Utiliza dos dígitos para indicar el número secuencial de creación del documento.

Ejemplos:

1. Procedimiento para el Registro y Despacho de la documentación enviada.

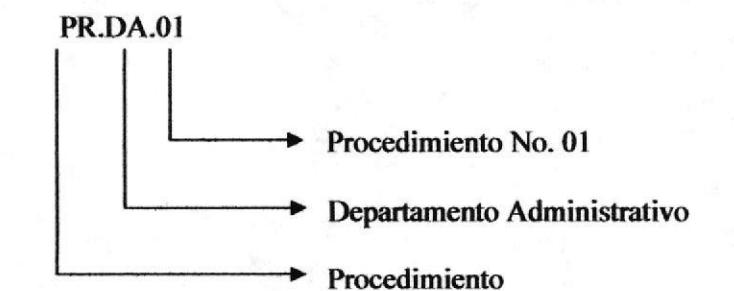

**BIBLIOTEC** 

#### **Manual de Procedimiento**

2. Procedimiento para coordinar los cursos que el Centro de Desarrollo de Emprendedores (CEEMP) ofrece.

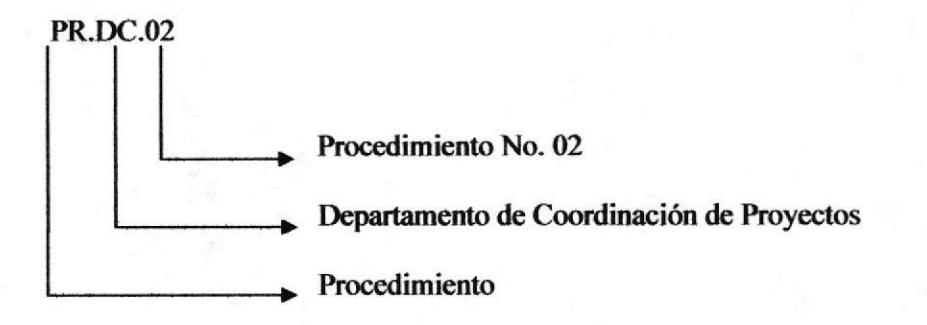

3. Procedimiento para el manejo del archivo de la documentación.

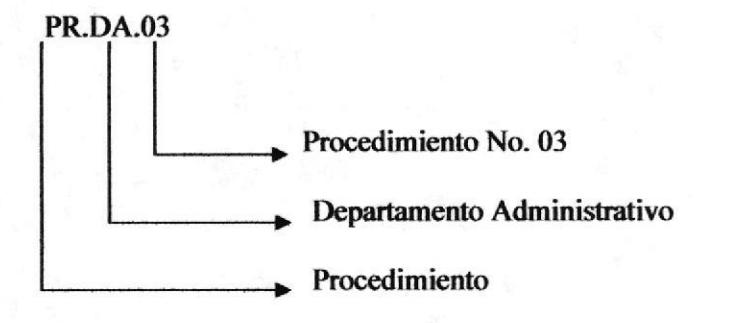

4. Procedimiento para la elaboración de órdenes de pago de facturas.

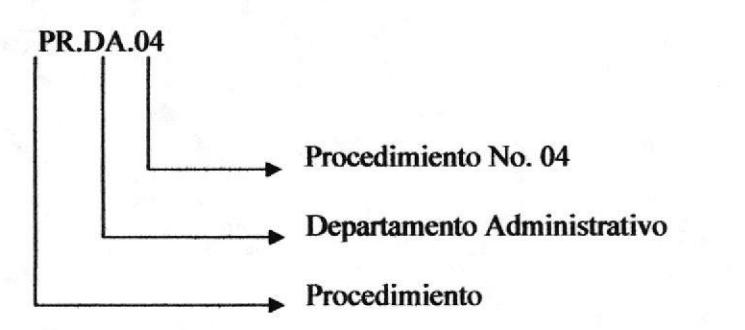

5. Procedimiento para coordinar los talleres que ofrece el CEEMP.

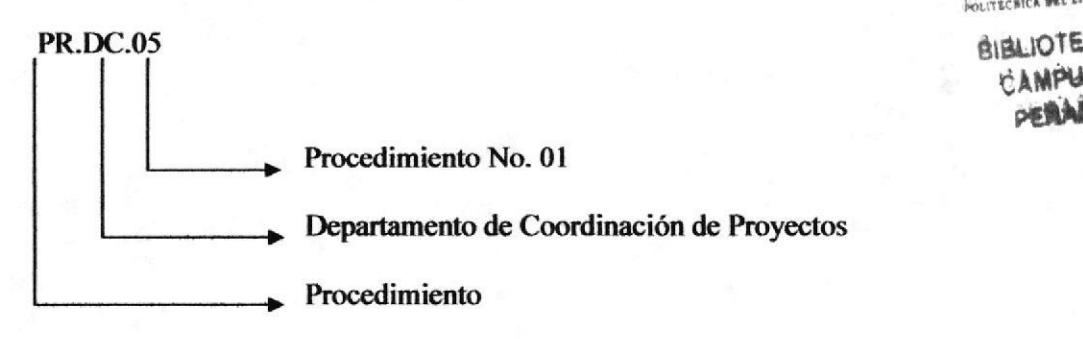

6. Procedimiento para solicitar los suministros del CEEMP.

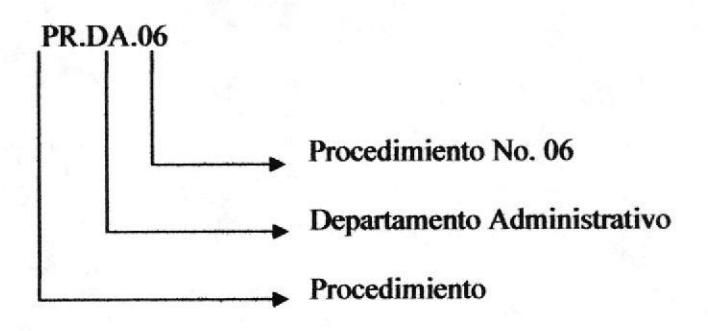

#### Símbolos utilizados en los Diagramas de Flujo  $5.2$

Los símbolos utilizados en el Diagrama de Flujo son los siguientes:

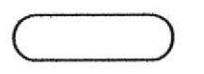

Inicio/Fin de Procedimiento

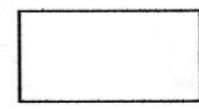

Actividad/Acción a desempeñar

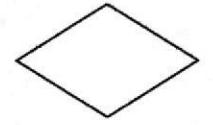

Decisión

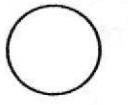

Conector dentro de la página

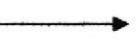

Dirección de flujo

Conector fuera de página

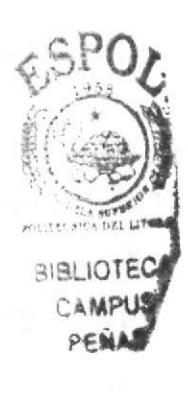

#### **PROCEDIMIENTOS**  $6.0$

Este manual consta de los siguientes procedimientos:

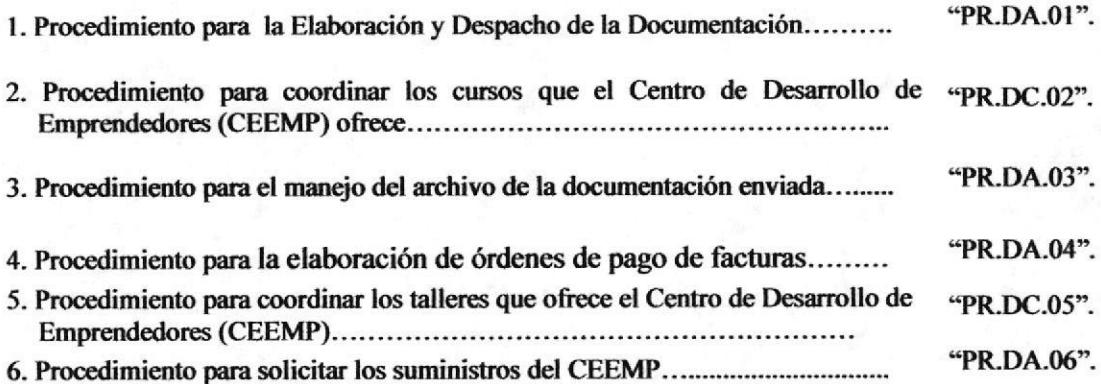

#### **LISTA DE DISTRIBUCIÓN**  $7.0$

Este manual se distribuirá de la siguiente forma:

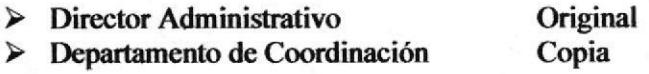

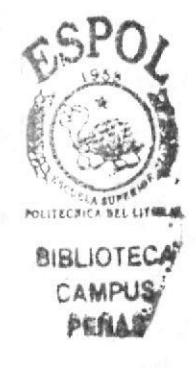
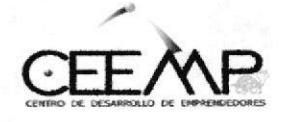

# PROCEDIMIENTO PARA LA ELABORACIÓN Y DESPACHO DE LA DOCUMENTACIÓN

# **PR.DA.01**

Elaborado Por: Maricela Bohórquez Jaime Mariuxi Sancán Pillasagua Thalía Bravo Salazar

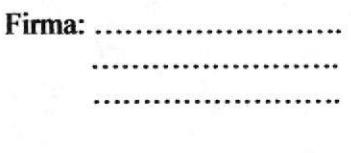

...................

Aprobado Por:

# **CONTENIDO**

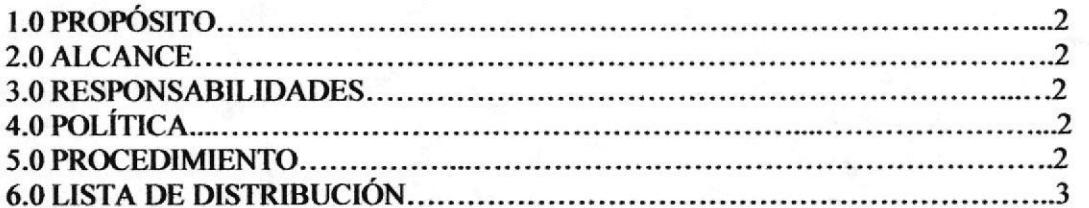

# **ANEXOS**

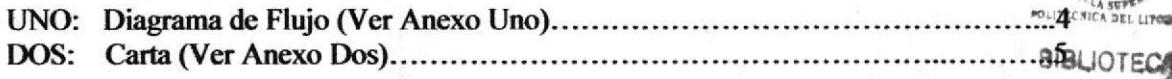

Para uso exclusivo del Departamento Administrativo Fecha No. Revisión Responsable

PROCEDIMIENTO PARA LA ELABORACIÓN Y DESPACHO DE LA DOCUMENTACIÓN **PR.DA.01** Página 2 de 5

### 1.0 PROPÓSITO

El propósito de este procedimiento es definir los pasos a seguir para la "Elaboración y Despacho de la Documentación".

### 2.0 ALCANCE

Este procedimiento se desarrolla exclusivamente para el Área del Departamento Administrativo, las personas que intervienen en este procedimiento son el Director del Centro de Desarrollo de Emprendedores (CEEMP), y la Asistente de Proyectos.

### **3.0 RESPONSABILIDADES**

El Director del Centro de Desarrollo de Emprendedores (CEEMP) es el encargado de dirigir, controlar y hacer cumplir las disposiciones para que este tenga un buen funcionamiento. La Asistente de Proyectos es la encargada de la revisión y actualización de este procedimiento previo a la autorización del Director.

### **4.0 POLÍTICA**

La Asistente es la persona que recibe o envía la correspondencia.

#### **5.0 PROCEDIMIENTO**

El procedimiento para la elaboración y despacho de la documentación es la siguiente:

### **DIRECTOR:**

1.- Ordena a la Asistente que redacte la carta.

### **ASISTENTE:**

- 2.- Redacta la carta (ver anexo dos).
- 3.- Imprime la carta (original y copia).

4.- Entrega la carta al Director.

### **DIRECTOR:**

5.- Recibe, revisa y firma la carta.

#### **ASISTENTE:**

- 6.- Retira la carta de la oficina del Director.
- 7.- Entrega el sobre al Mensajero.

#### **MENSAJERO:**

- 8.- Procede a firmar la correspondencia.
- 9.- Entrega a su destinatario.

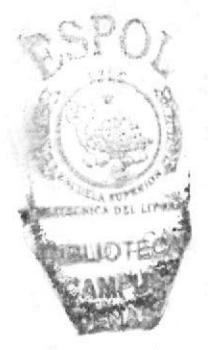

PROCEDIMIENTO PARA LA ELABORACIÓN Y DESPACHO DE LA DOCUMENTACIÓN Página 4 de 5 **PR.DA.01** 

### **ANEXO UNO.**

## **DIAGRAMA DE FLUJO**

**DF.DA.01** 

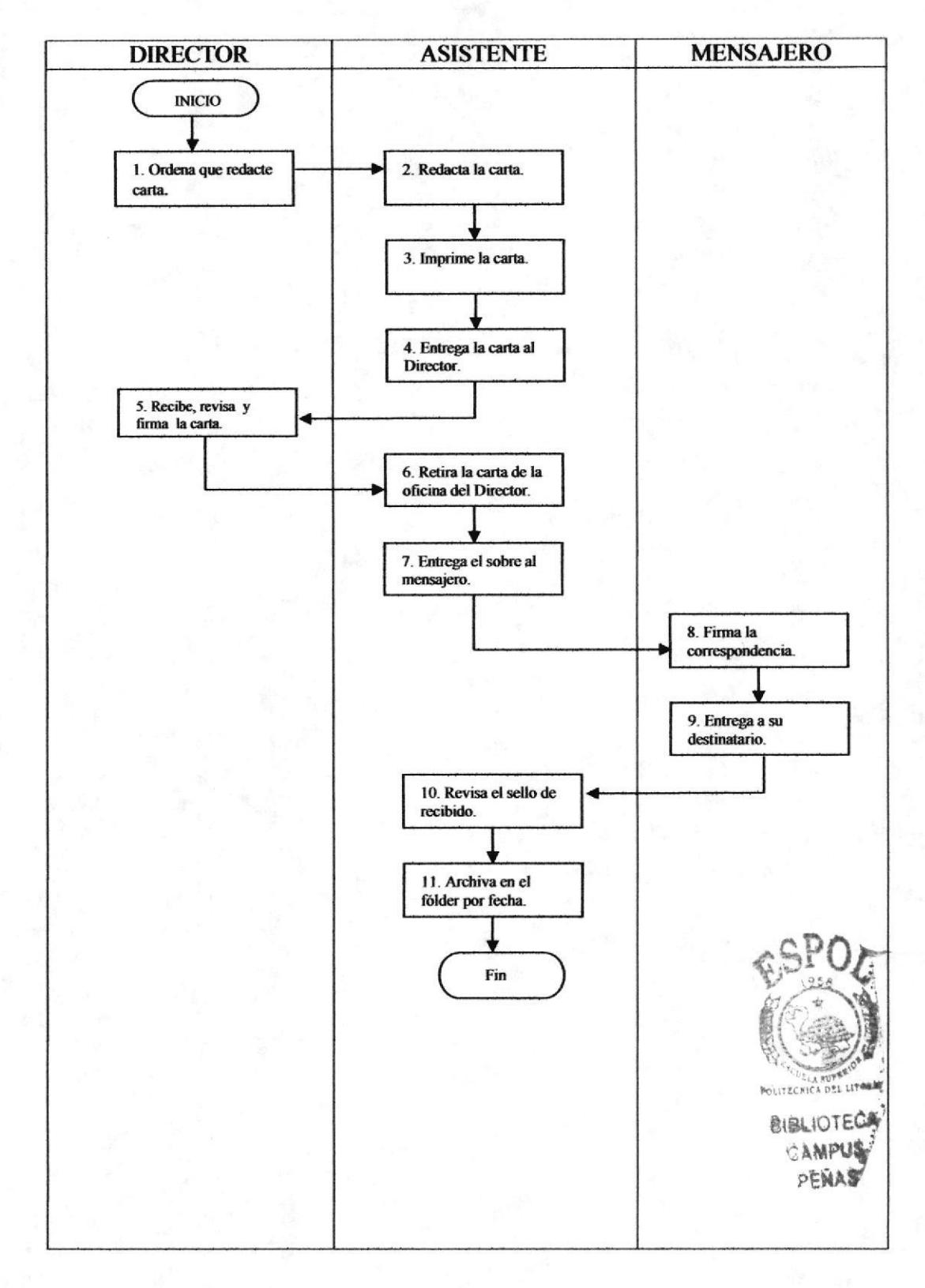

PROCEDIMIENTO PARA LA ELABORACIÓN Y DESPACHO DE LA DOCUMENTACIÓN Página 5 de 5 **PR.D.A.01** 

**ANEXO DOS.** 

**CARTA** 

**DF.DA.01** 

**Julio 18 del 2005** 

Sra. Ph.d. **Virginia Lasio** Directora (e) de la ESPAE En su despacho

En vista de que la premiación para los ganadores del ESPOL Innova 2004 será el día Miércoles 27 de Julio del 2005, solicitamos a usted se nos emita el oficio para hacer la entrega de la media beca de la Maestría en Administración de Empresas que se le asigna al primer premio de la categoría Senior, correspondiente al alumno Juan Carlos Viscarra Jaramillo, tal como se indica en el documento adjunto.

Agradezco de antemano la atención a la presente.

Atentamente,

**GUIDO CAICEDO Director del CEEMP** 

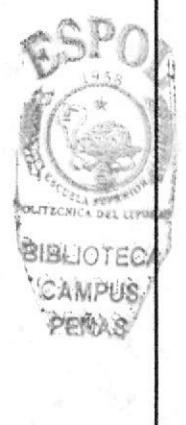

Capítulo 2 - Página 12

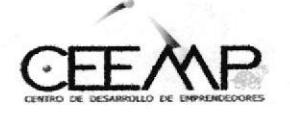

# PROCEDIMIENTO PARA COORDINAR LOS CURSOS **QUE EL (CEEMP) OFRECE**

# **PR.DC.02**

Elaborado Por: Maricela Bohórquez Jaime Mariuxi Sancán Pillasagua Thalía Bravo Salazar

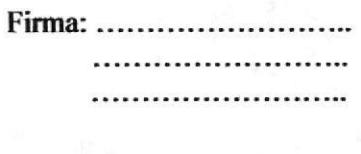

Aprobado Por:

# **CONTENIDO**

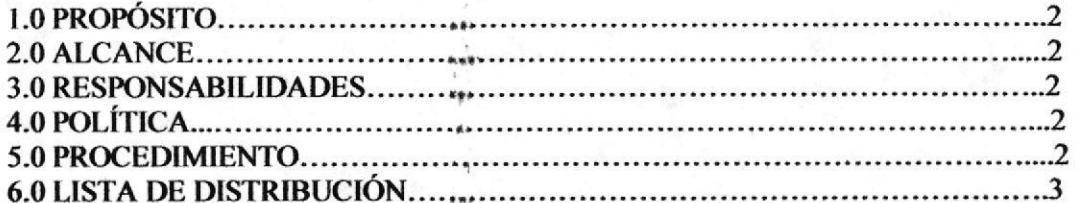

# **ANEXOS**

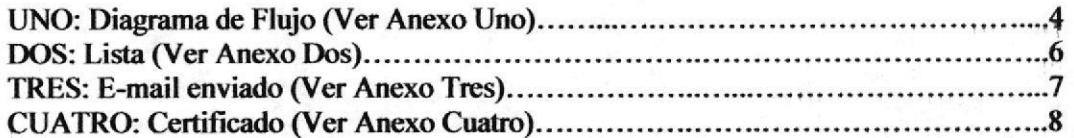

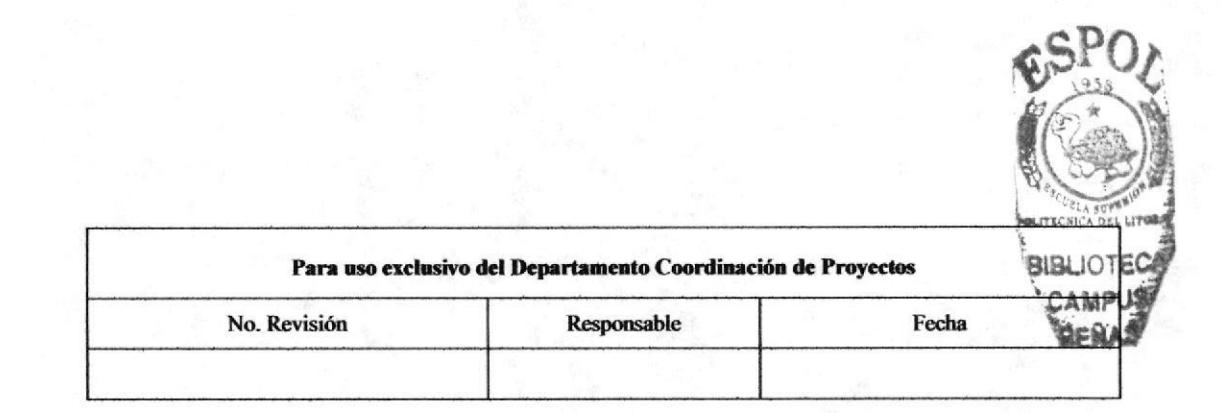

PROCEDIMIENTO PARA COORDINAR LOS CURSOS QUE EL (CEEMP) OFRECE **PR.DC.02** Página 2 de 8

#### **PROPÓSITO**  $1.0$

El propósito de este procedimiento es definir los pasos a seguir para coordinar los cursos del Centro de Desarrollo de Emprendedores (CEEMP).

#### $2.0$ **ALCANCE**

Este procedimiento se desarrolla exclusivamente para el Área de Coordinación de Proyectos, las personas que intervienen en este procedimiento son el Director del Centro de Desarrollo de Emprendedores (CEEMP), y la Asistente de Provectos.

#### $3.0$ **RESPONSABILIDADES**

El Director del Centro de Desarrollo de Emprendedores (CEEMP) es el encargado de dirigir, controlar y hacer cumplir las disposiciones para que este tenga un buen funcionamiento. La Asistente de Proyectos es la encargada de la revisión y actualización de este procedimiento previo a la autorización del Director.

#### **POLÍTICA** 4.0

Todos los profesores contratados por el CEEMP deben de tener titulo profesional, mínimo cuarto nivel.

#### 5.0 **PROCEDIMIENTO**

El procedimiento para coordinar los cursos que el Centro de Desarrollo de Emprendedores ofrece es el siguiente:

### **ASISTENTE:**

- 1.- Envía e-mail a los participantes al curso.
- 2.- Prepara la lista de las personas que van asistir al curso, tal como se lo puede ver en el anexo dos.

### **DIRECTOR:**

3.- Planifica las reuniones con las personas que van asistir al curso, determinando el día y la hora para la reunión.

#### **ASISTENTE:**

- 4.- Elabora el e-mail para luego ser enviado en los que debe constar: día, hora, lugar, tal como se lo puede ver en el anexo tres.
- 5.- Entrega al Director, el e-mail para la respectiva verificación.

#### **DIRECTOR:**

6.- Recibe el e-mail.

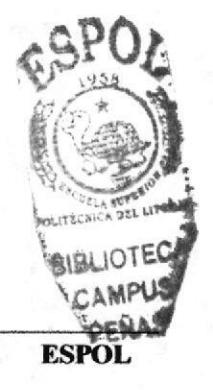

Capítulo 2 - Página 14

PROCEDIMIENTO PARA CORDINAR LOS CURSOS QUE EL (CEEMP) OFRECE **PR.DC.02** 

Página 3 de 8

7.- Revisa el e-mail.

#### **ASISTENTE:**

- 8.- Recibe e-mail aprobado y distribuye a todos los miembros del curso.
- Confirma telefónicamente el recibido de e-mail y la asistencia.  $9 -$
- 10.- Prepara la documentación necesaria en carpetas para cada uno de los participantes tales como: lápiz, hojas bond, cartulina, plumas.
- 11.- Dispone adecuadamente la sala de reunión con todos los equipos necesarios.
- 12.- Coordina refrigerio para los miembros del curso.
- segunda y última llamada telefónica para confirmar la 13- Realiza una respectiva asistencia al curso.
- 14.- Distribuye el día de la reunión la documentación en carpetas.
- 15.- Coordina con los ayudantes el horario de refrigerios.
- 16.- Se les entregan certificados a las personas que asistieron al curso, tal como se lo puede ver en el anexo cuatro.
- 17.- Verifica que la sala donde se efectuó la reunión quede en orden.

Fin del Procedimiento.

### **LISTA DE DISTRIBUCIÓN**

Cuando se realice este procedimiento deberá emitirse una original y 1 copia que deberán distribuirse de la siguiente manera:

**Original** Director del Centro de Desarrollo de Emprendedores (CEEMP)

Copia **Asistente de Proyectos** 

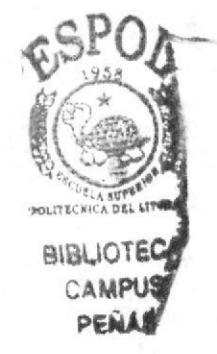

PROCEDIMIENTO PARA COORDINAR LOS CURSOS QUE EL (CEEMP) OFRECE **PR.DC.02** Página 4 de 8

#### **ANEXO UNO.**

### **DIAGRAMA DE FLUJO**

**DF.DC.02** 

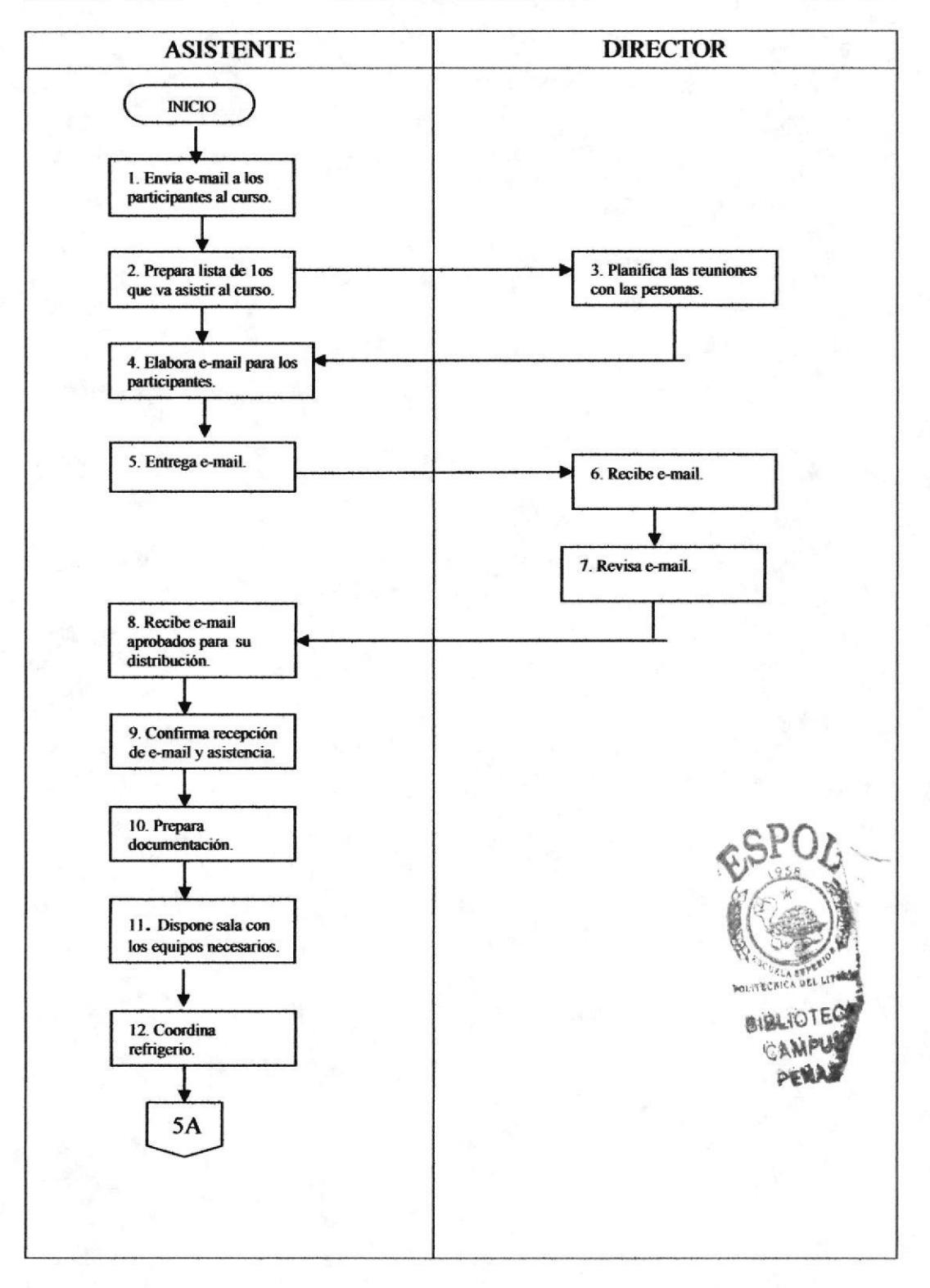

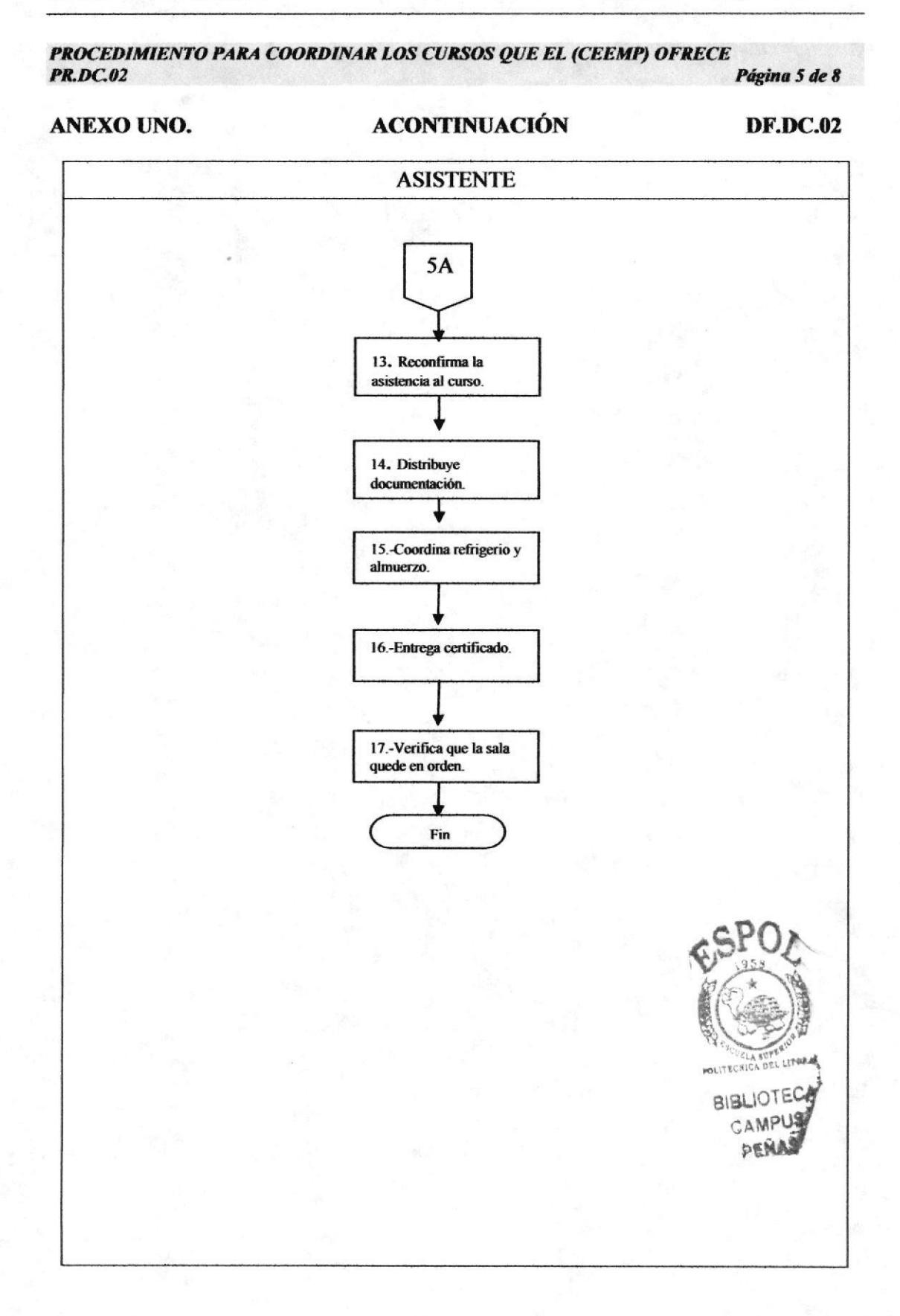

PROCEDIMIENTO PARA COORDINAR LOS CURSOS QUE EL (CEEMP) OFRECE Página 6 de 8 **PR.DC.02** 

**ANEXO DOS.** 

**LISTA** 

**DF.DC.02** 

### Curso para Formadores en Emprendimiento

### Control de Asistencia

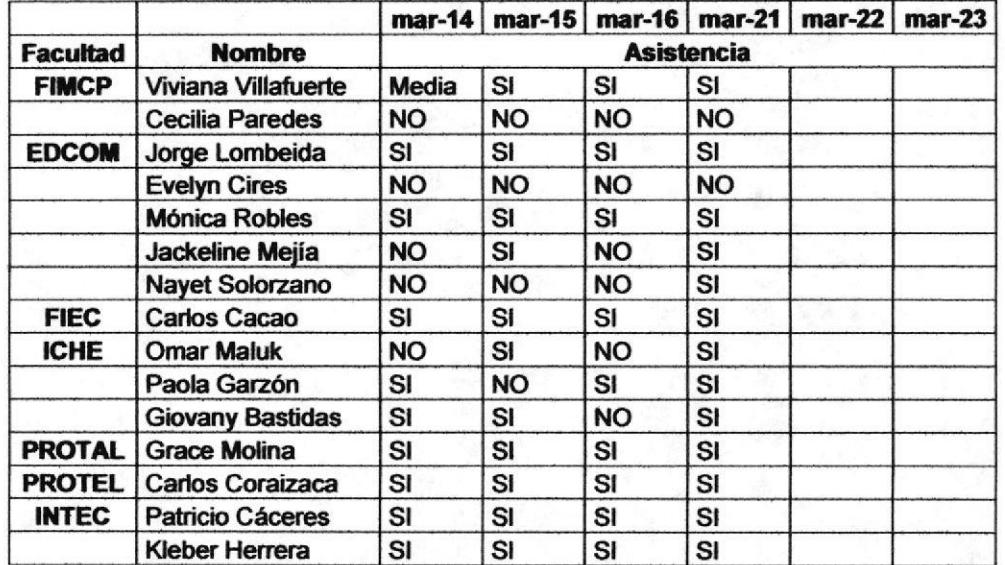

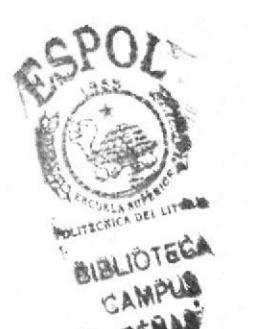

**EDCOM** 

Capítulo 2 - Página 18

PROCEDIMIENTO PARA COORDINAR LOS CURSOS QUE EL (CEEMP) OFRECE Página 7 de 8 **PR.DC.02** 

**ANEXO TRES.** 

### **E-MAIL ENVIADO**

**DF.DC.02** 

**Katia Rodriguez** 

Katia Rodriguez [mailto: krodrig@espol.edu.ec] De: Enviado el: Miércoles, 08 de Febrero de 2006 10:06 Para: 'guido@fiec.espol.edu.ec' Asunto: Información que debe enviar.

Allí, le envio el contenido que debe poner en el mail y además, la lista de mails de los estudiantes.

Estimados Colegas,

Deseo invitarlos a participar de una reunión el próximo<br>Miércoles 15 de Febrero de 18:00 a 20:00 en el aula A1 de la ESPAE, en el Campus Peñas de la ESPOL.

La idea de la reunión es hacer una introducción al Curso de Emprendimiento que se dictará en las semanas próximas, además se explicará cual es el objetivo del curso, su enfoque metodológico y como encaja en el desarrollo emprendedor de la ESPOL y del País.

Espero contar con la presencia de ustedes.

Sin otro particular,

Guido

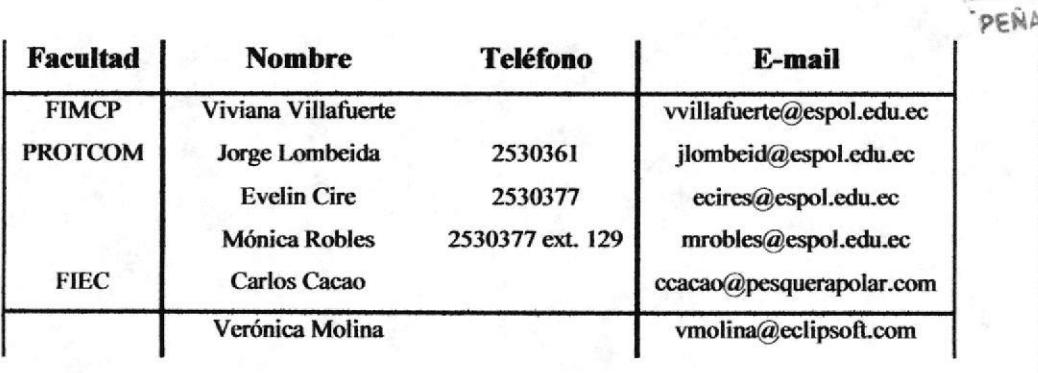

CAMP

**Manual de Procedimiento** 

PROCEDIMIENTO PARA COORDINAR LOS CURSOS QUE EL (CEEMP) OFRECE **PR.DC.02** Página 8 de 8

**ANEXO CUATRO.** 

**CERTIFICADO** 

**DF.DC.02** 

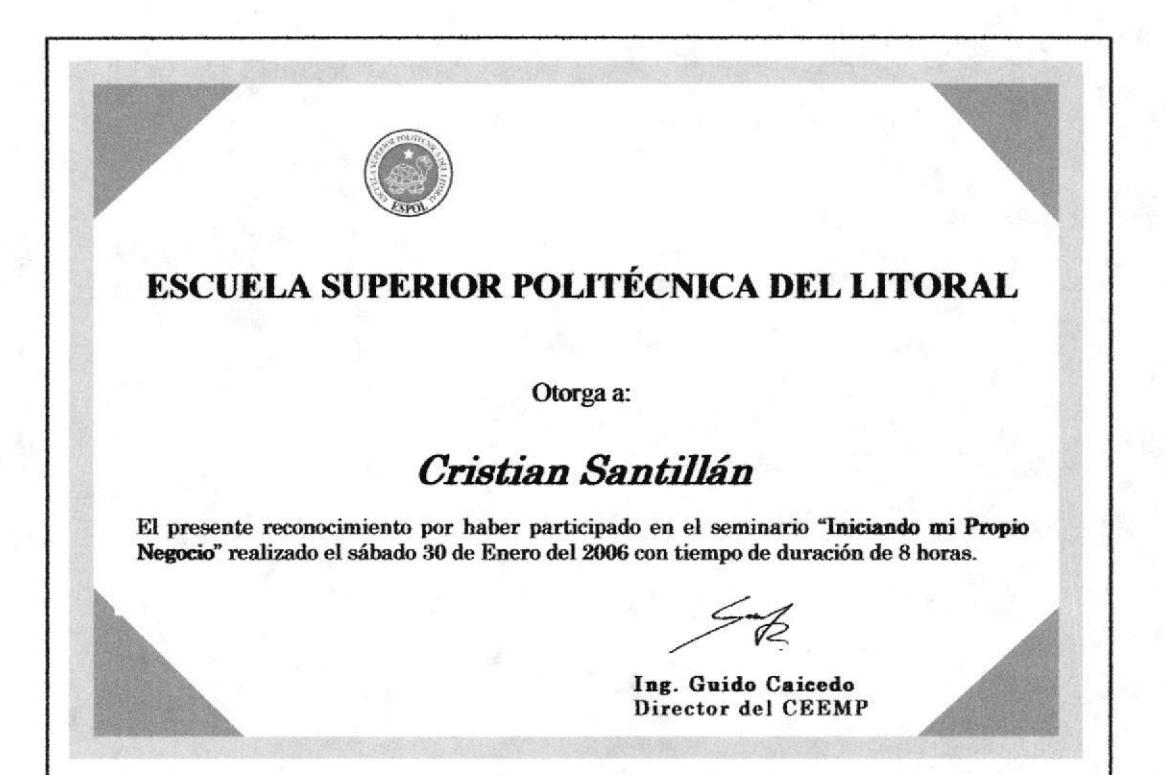

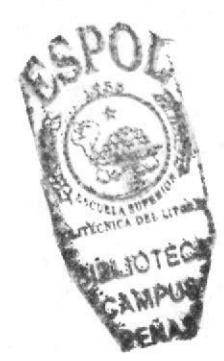

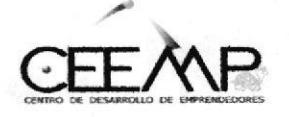

# PROCEDIMIENTO PARA EL MANEJO DEL ARCHIVO DE LA DOCUMENTACIÓN ENVIADA

# **PR.DC.03**

Elaborado Por: Maricela Bohórquez Jaime Mariuxi Sancán Pillasagua Thalía Bravo Salazar

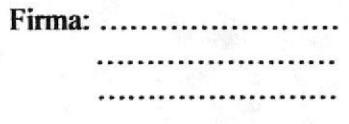

Aprobado Por:

# **CONTENIDO**

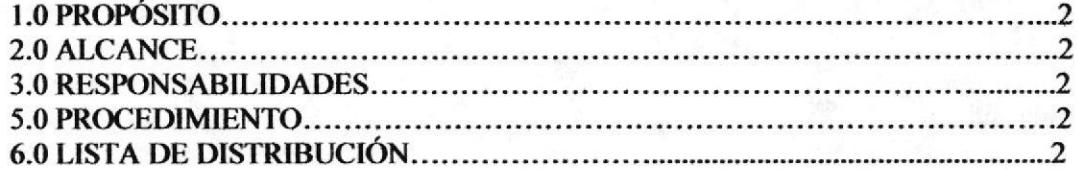

# **ANEXOS**

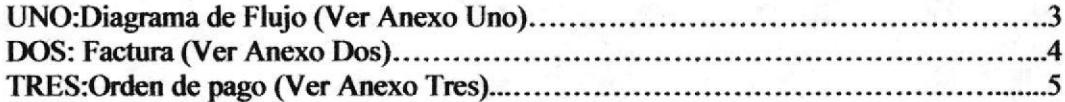

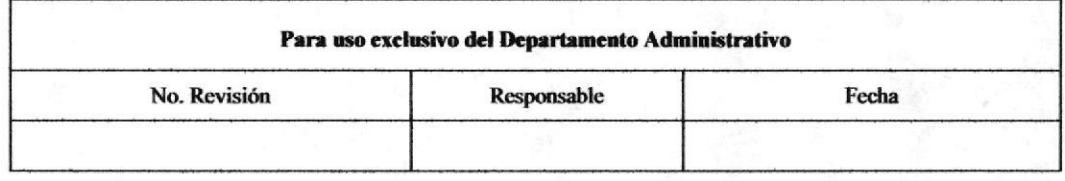

PROCEDIMIENTO PARA EL MANEJO DEL ARCHIVO DE LA DOCUMENTACIÓN ENVIADA Página 2 de 5 **PR.D.A.03** 

#### **PROPÓSITO** 1.0

El propósito de este procedimiento es definir los pasos a seguir para el manejo del archivo de la documentación.

#### **ALCANCE**  $2.0$

Este procedimiento se desarrolla exclusivamente para el área de Administración, la persona que interviene en este procedimiento es la Asistente de Proyectos.

#### **RESPONSABILIDADES** 3.0

El Director del Centro de Desarrollo de Emprendedores (CEEMP) es el encargado de dirigir, controlar y hacer cumplir las disposiciones para que este tenga un buen funcionamiento. La Asistente de Provectos es la encargada de la revisión y actualización de este procedimiento previo a la autorización del Director...

#### **PROCEDIMIENTO** 4.0

El procedimiento para el manejo del archivo de la documentación enviada es la siguiente:

#### **ASISTENTE:**

- 1.- Recibe copias de la documentación enviada tales como correspondencias enviadas, factura, orden de pago, etc. (Ver anexos 2 y 3).
- 2.- Revisa que los documentos tengan la respectiva firma y sello de recibido o entregado, antes de que sean archivados como: la factura, orden de pago.
- 3. Luego se lo clasifica en: correspondencias enviadas, facturas.
- 4.- Se ordena por fecha de envío de la documentación.
- 5.- Perfora los documentos.
- 6.- Procede a archivar en el fólder de "Correspondencias Enviadas".

Fin del Procedimiento.

#### $5.0$ **LISTA DE DISTRIBUCIÓN**

Cuando se realice este procedimiento deberá emitirse una original y 1 copia que deberán distribuirse de la siguiente manera:

Director del Centro de Desarrollo de Emprendedores (CEEMP) **Original** 

Copia Asistente de Proyectos PROCEDIMIENTO PARA EL MANEJO DEL ARCHIVO DE LA DOCUMENTACIÓN ENVIADA Página 3 de 5 **PR.D.A.03** 

**ANEXO UNO.** 

### **DIAGRAMA DE FLUJO**

### **DF.DA.03**

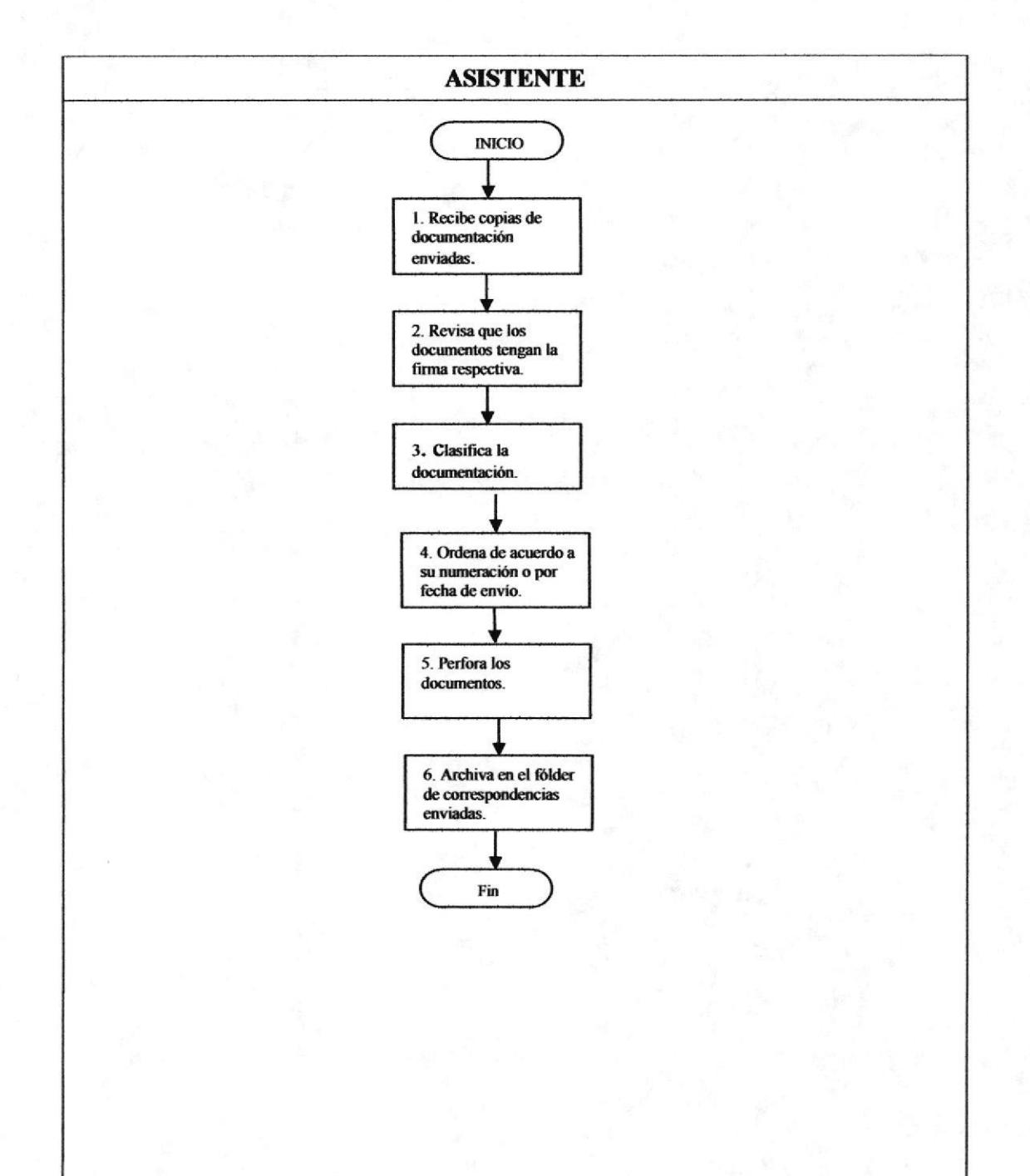

PROCEDIMIENTO PARA EL MANEJO DEL ARCHIVO DE LA DOCUMENTACIÓN ENVIADA **PR.DA.03** Página 4 de 5

## **ANEXO DOS.**

**FACTURA** 

### **DF.DA.03**

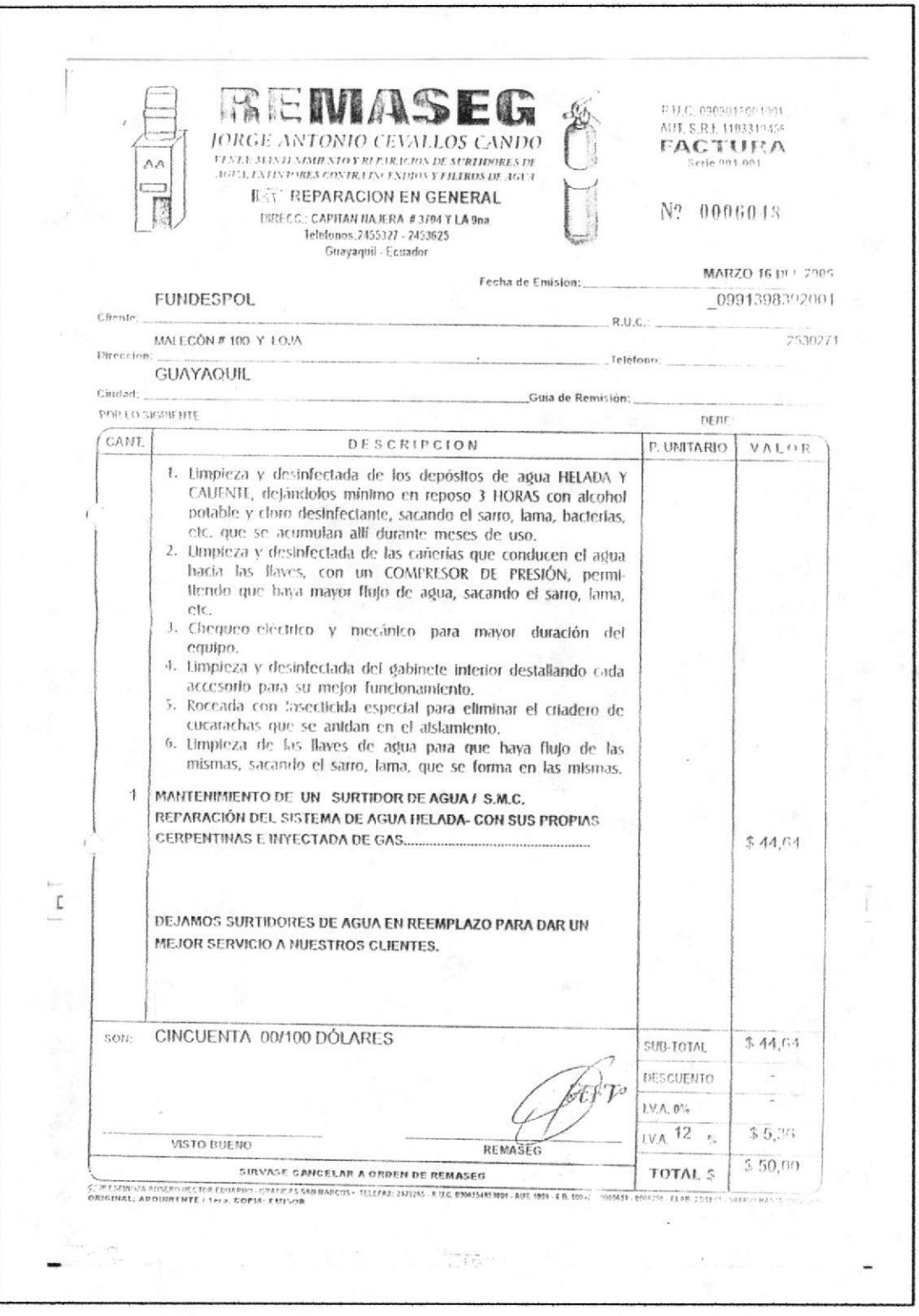

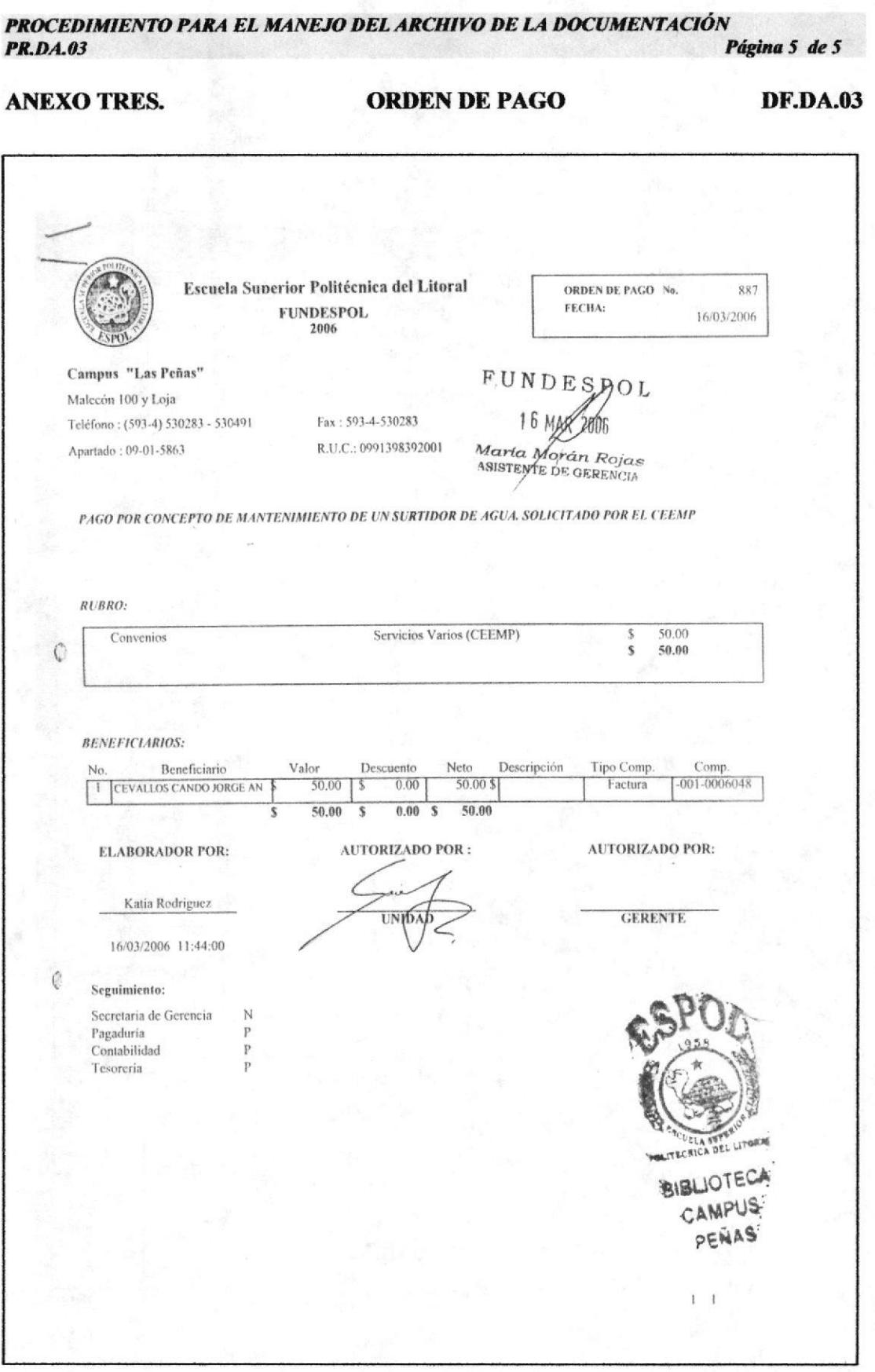

.........................

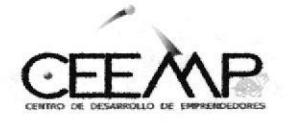

# PROCEDIMIENTO PARA LA ELABORACIÓN DE ÓRDENES DE PAGO DE FACTURAS

# **PR.DA.04**

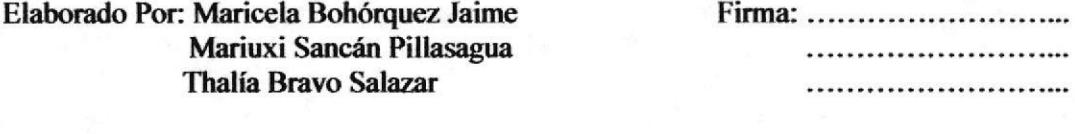

Aprobado Por:

# **CONTENIDO**

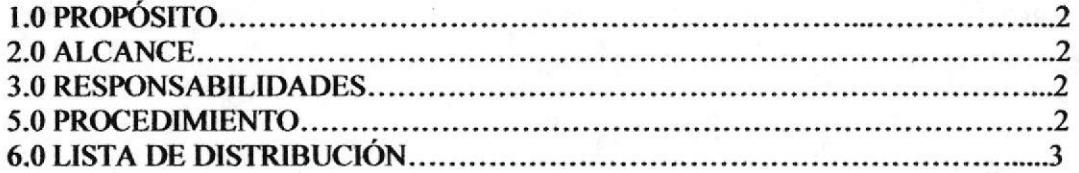

# **ANEXOS**

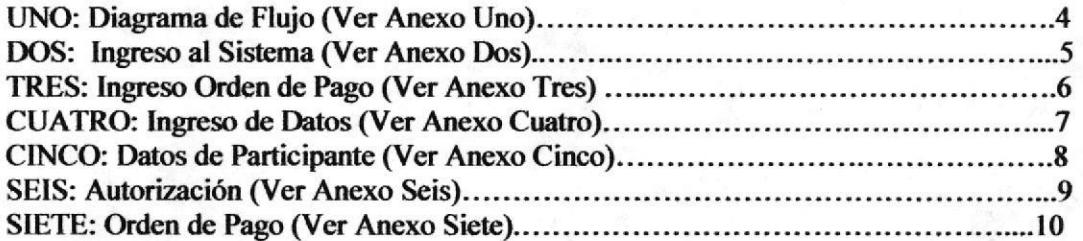

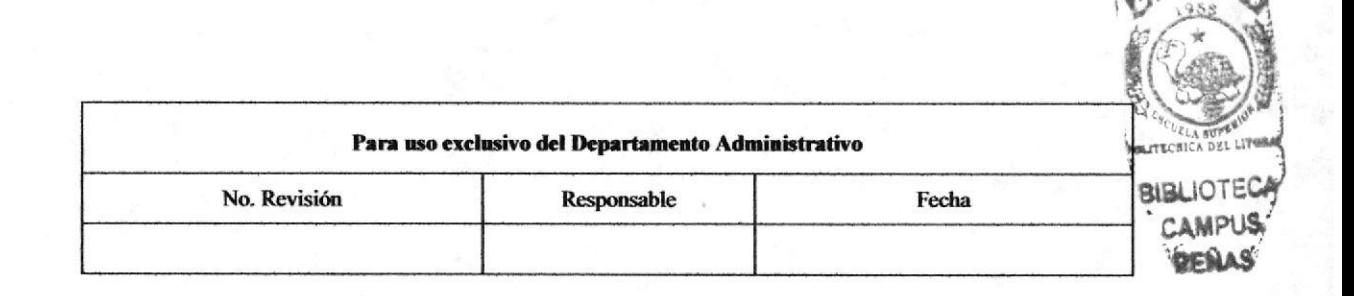

PROCEDIMIENTO PARA LA ELABORACIÓN DE ÓRDENES DE PAGO DE FACTURAS **PR.DA.04** Página 2 de 10

#### **PROPÓSITO**  $1.0$

El propósito de este procedimiento es definir los pasos a seguir para el seguimiento de la orden de pago de la factura.

#### $2.0$ **ALCANCE**

Este procedimiento se desarrolla exclusivamente para el área Administrativa, las personas que intervienen en este procedimiento son la Asistente quien emite la orden de pago y el Director es quien lo autoriza y lo firma.

#### **RESPONSABILIDADES** 3.0

El Director del Centro de Desarrollo de Emprendedores (CEEMP) es el encargado de dirigir, controlar y hacer cumplir las disposiciones para este tenga un buen funcionamiento. La Asistente de Proyectos es la encargada de la revisión y actualización de este procedimiento previo a la autorización del Director.

#### **PROCEDIMIENTO** 4.0

El procedimiento para el seguimiento de la orden de pago de la factura es el siguiente:

### **ASISTENTE:**

1.- Recibe la factura de un profesor por un curso dictado.

2.- Ingresa al sistema digitando la clave del mismo (ver anexo dos).

3.- En el Menú Ingreso, seleccione la opción "Orden de Pago" (ver anexo tres).

4.- Ingrese los datos solicitados (ver anexo cuatro).

5.- En la pestaña Beneficiario llene los datos de los participantes (ver anexo cinco).

6.- Comunica al Director.

### **DIRECTOR:**

7.- Ingresa al mismo sistema y selecciona la pestaña Responsabilidades donde el Director tiene que autorizar por medio del sistema (ver anexo seis).

### **ASISTENTE:**

8.- Imprime la "Orden de Pago" y adjunta todos los soportes (ver anexo siete).

### **DIRECTOR:**

9.- Autoriza la "Orden de Pago".

### **ASISTENTE:**

10.- Envía a FUNDESPOL la "Orden de Pago" y todos los soportes.

11.- La copia de los documentos los archiva en el fólder "Documentos Enviados".

Fin del Procedimiento.

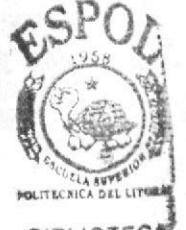

PROCEDIMIENTO PARA LA ELABORACIÓN DE ÓRDENES DE PAGO DE FACTURAS **PR.DA.04** Página 3 de 10

#### **LISTA DE DISTRIBUCIÓN** 5.0

Cuando se realice este procedimiento deberá emitirse una original y 1 copia que deberán distribuirse de la siguiente manera:

Original Director del Centro de Desarrollo de Emprendedores (CEEMP)

Asistente de Proyectos Copia

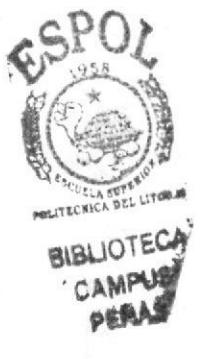

PROCEDIMIENTO PARA LA ELABORACIÓN DE ÓRDENES DE PAGO DE FACTURAS Página 4 de 10 **PR.D.A.04** 

### **ANEXO UNO.**

### **DIAGRAMA DE FLUJO**

**DF.DA.04** 

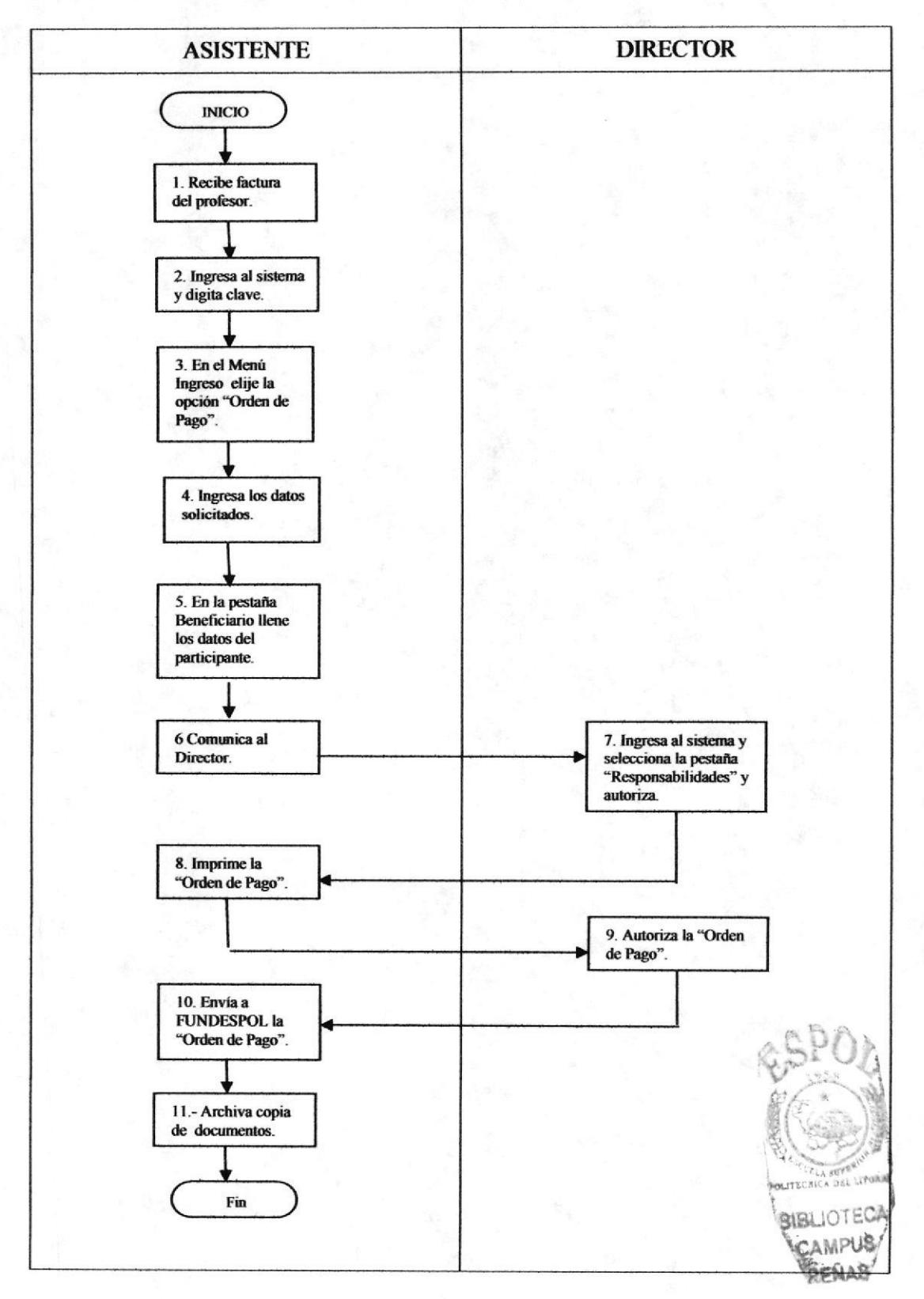

PROCEDIMIENTO PARA LA ELABORACIÓN DE ÓRDENES DE PAGO DE FACTURAS Página 5 de 10 **PR.DA.04** 

# **ANEXO DOS.**

## **INGRESO AL SISTEMA**

**DF.DA.04** 

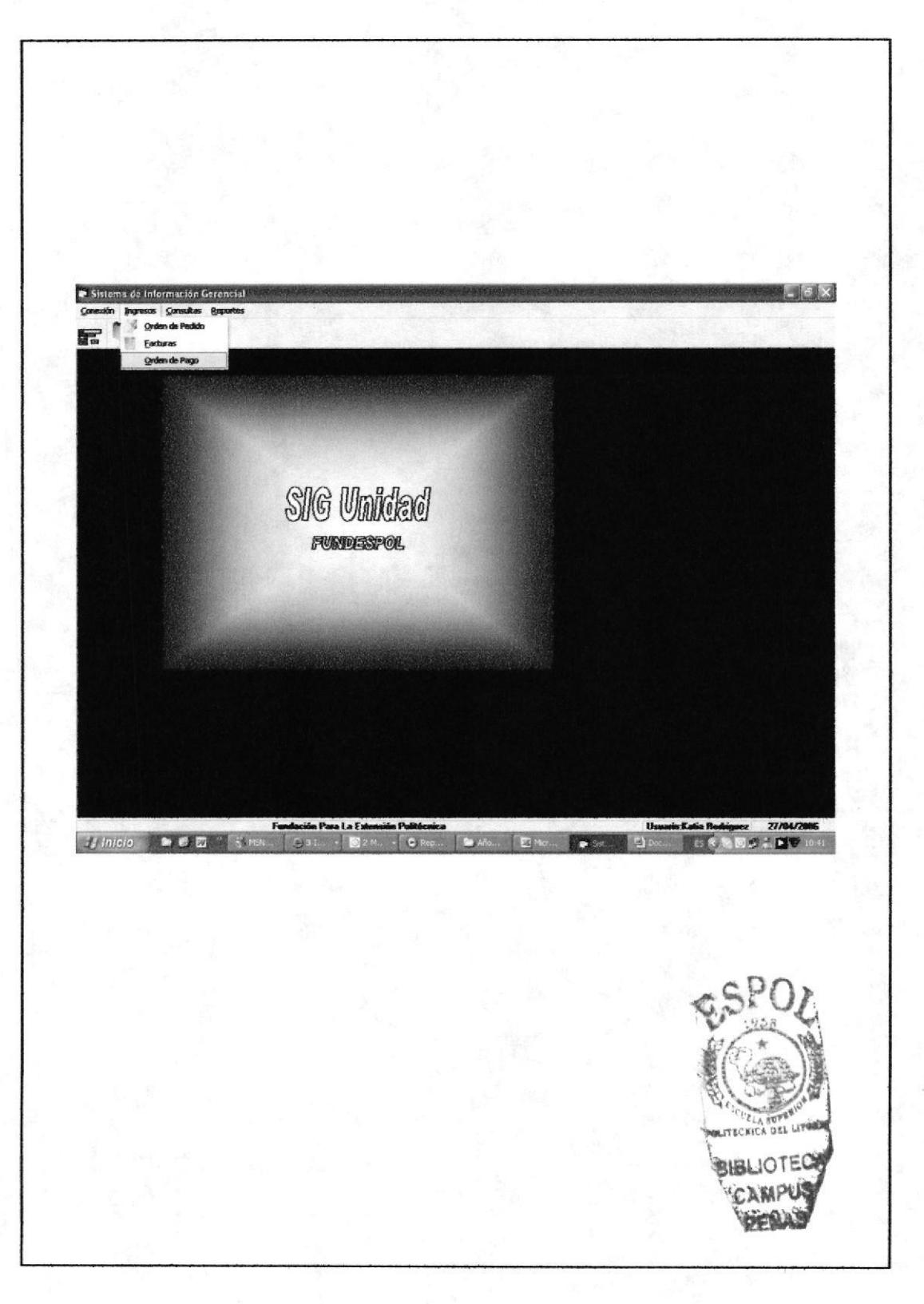

PROCEDIMIENTO PARA LA ELABORACIÓN DE ÓRDENES DE PAGO DE FACTURAS Página 6 de 10 **PR.D.A.04** 

### **ANEXO TRES.**

# **INGRESO A ORDEN DE PAGO**

**DF.DA.04** 

![](_page_58_Picture_32.jpeg)

![](_page_59_Picture_59.jpeg)

## **ANEXO CUATRO.**

## **INGRESO DE DATOS**

### **DF.DA.04**

![](_page_59_Picture_6.jpeg)

PROCEDIMIENTO PARA LA ELABORACIÓN DE ÓRDENES DE PAGO DE FACTURAS **PR.DA.04** Página 8 de 10

## **ANEXO CINCO.**

# **DATOS DE PARTICIPANTE**

**DF.DA.04** 

![](_page_60_Picture_6.jpeg)

PROCEDIMIENTO PARA LA ELABORACIÓN DE ÓRDENES DE PAGO DE FACTURAS Página 9 de 10 **PR.DA.04** 

### **ANEXO SEIS.**

# **AUTORIZACIÓN**

**DF.DA.04** 

![](_page_61_Picture_6.jpeg)

PROCEDIMIENTO PARA LA ELABORACIÓN DE ÓRDENES DE PAGO DE FACTURAS **PR.DA.04** Página 10 de 10

# **ANEXO SIETE.**

**ORDEN DE PAGO** 

**DF.DA.04** 

![](_page_62_Picture_32.jpeg)

![](_page_63_Picture_2.jpeg)

# PROCEDIMIENTO PARA COORDINAR LOS TALLERES **QUE OFRECE EL (CEEMP) PR.DC.05**

![](_page_63_Picture_40.jpeg)

Aprobado Por:

# **CONTENIDO**

![](_page_63_Picture_41.jpeg)

# **ANEXOS**

![](_page_63_Picture_42.jpeg)

![](_page_63_Picture_43.jpeg)

. . . . . . . . .

PROCEDIMIENTO PARA COORDINAR LOS TALLERES QUE OFRECE EL CEEMP Página 2 de 7 **PR.DC.05** 

#### $1.0$ **PROPÓSITO**

El propósito de este procedimiento es definir los pasos a seguir para coordinar los talleres del Centro de Desarrollo de Emprendedores (CEEMP) y los procedimientos que debe seguir la Asistente de Proyectos.

#### $2.0$ **ALCANCE**

Este procedimiento se desarrolla exclusivamente para el área de Coordinación de Proyectos, las personas que intervienen en este procedimiento son el Director del Centro de Desarrollo de Emprendedores (CEEMP), y la Asistente de Proyectos.

#### 3.0 **RESPONSABILIDADES**

El Director del Centro de Desarrollo de Emprendedores (CEEMP) es el encargado de dirigir, controlar y hacer cumplir las disposiciones para que este tenga un buen funcionamiento. La Asistente de Proyectos es la encargada de la revisión y actualización de este procedimiento previo a la autorización del Director.

#### **POLÍTICA** 4.0

Todos los conferencistas contratados por el CEEMP deben de tener titulo profesional, mínimo cuarto nivel.

#### $5.0$ **PROCEDIMIENTO**

El procedimiento para coordinar los talleres que ofrece el Centro de Desarrollo de Emprendedores (CEEMP) es el siguiente:

#### **DIRECTOR:**

1.- Comunica a la Asistente el día, la fecha y hora en que se va realizar el taller.

### **ASISTENTE:**

2.- Elabora una carta para solicitar el Auditórium de la ESPAE, en el cual indica el motivo, el día, la hora en que se efectuará el taller (tal como se muestra en el Anexo Dos).

3.- Entrega al Director la carta para la aprobación de la misma.

### **DIRECTOR:**

4.- Recibe la carta.

5.- Revisa la carta y de acuerdo a lo planificado dispone su envió.

#### **ASISTENTE:**

6.- Recibe la carta aprobada y procede a enviarla a su destinatario.

![](_page_64_Picture_23.jpeg)

PROCEDIMIENTO PARA COORDINAR LOS TALLERES QUE OFRECE EL CEEMP Página 3 de 7 **PR.DC.05** 

#### **DIRECTOR:**

7.- Contrata al conferencista para que dirija el taller.

#### **ASISTENTE:**

- 8.- Envía el e-mail a los participantes del taller (tal como se muestra en el Anexo Tres).
- 9.- Prepara la lista de las personas que van asistir al taller, luego se confirma telefónicamente el recibido del e-mail y la asistencia de los participantes (tal como se muestra en el Anexo Cuatro).
- 10.- Prepara la documentación y materiales necesarios para realizar el taller, tales como: lápices, papel bon, cartulina, videos, etc.
- 11.- Realiza una segunda y última llamada para confirmar la asistencia de los participantes.
- 12.- Coordina con el Director para ofrecer el refrigerio.

### **DIRECTOR:**

13.- Lleva el control de los documentos que ha utilizado para los talleres en la memoria de su computador, respaldando la información en el CD.

Fin del Procedimiento.

#### **LISTA DE DISTRIBUCIÓN** 5.0

Cuando se realice este procedimiento deberá emitirse una original y 1 copia que deberán distribuirse de la siguiente manera:

Original Director del Centro de Desarrollo de Emprendedores (CEEMP)

Copia Asistente de Proyectos

![](_page_65_Picture_18.jpeg)

PROCEDIMIENTO PARA COORDINAR LOS TALLERES QUE OFRECE EL CEEMP **PR.DC.05** Página 4 de 7

#### ANEXO UNO.

**DIAGRAMA DE FLUJO** 

**DF.DC.05** 

![](_page_66_Figure_6.jpeg)

PROCEDIMIENTO PARA COORDINAR LOS TALLERES QUE OFRECE EL CEEMP **PR.DC.05** Página 5 de 7

#### **CARTA PARA PERMISO DEL AUDITÓRIUM DF.DC.05 ANEXO DOS.**

Abril, 13 de 2005

Sra. Ph.d. Virginia Lasio Directora(e) de la ESPAE En su despacho

Por medio de la presente deseo comunicar que hemos solicitado a la Abogada Gilda Gómez el auditorium de la ESPAE para la entrega de Diplomas a los participantes que aprobaron el Taller de "Nuevos Negocios y Comercialización de la Innovación" a realizarse el día Martes 19 de Abril a las 6:00 p.m.

Le agradezco de antemano.

Atentamente,

**GUIDO CAICEDO Director del CEEMP** 

![](_page_67_Picture_10.jpeg)

#### PROCEDIMIENTO PARA COORDINAR LOS TALLERES QUE OFRECE EL CEEMP Página 6 de 7 **PR.DC.05**

### **ANEXO TRES.**

## **E-MAIL ENVIADO**

**DF.DC.05** 

![](_page_68_Picture_32.jpeg)

PROCEDIMIENTO PARA COORDINAR LOS TALLERES QUE OFRECE EL CEEMP **PR.DC.05** 

Página 7 de 7

**ANEXO CUATRO.** 

**LISTA** 

**DF.DC.05** 

### Taller para Formadores en Emprendimiento

### Control de Asistencia

![](_page_69_Picture_42.jpeg)

![](_page_69_Picture_10.jpeg)

**EDCOM** 

Capítulo 2 - Página 42

![](_page_70_Picture_2.jpeg)

# PROCEDIMIENTO PARA SOLICITAR LOS **SUMINISTROS DEL CEEMP**

# **PR.DA.06**

![](_page_70_Picture_51.jpeg)

Aprobado Por:

## **CONTENIDO**

![](_page_70_Picture_52.jpeg)

# **ANEXOS**

![](_page_70_Picture_53.jpeg)

![](_page_70_Picture_11.jpeg)

**POLITECRICA SUPE BIBLIOTEC/**  PROCEDIMIENTO PARA SOLICITAR LOS SUMINSTROS DEL CEEMP **PR.DA.06** 

Página 2 de 6

#### **PROPÓSITO**  $1.0$

Este procedimiento tiene como propósito determinar en forma ordenada los pasos a seguir para llevar el pedido y control de los suministros que utiliza El Centro de Desarrollo de Emprendedores (CEEMP).

#### $2.0$ **ALCANCE**

Este procedimiento se desarrolla exclusivamente para el área de Administración, la persona que interviene en este procedimiento es la Asistente de Proyectos.

#### $3.0$ **RESPONSABILIDADES**

El Director del Centro de Desarrollo de Emprendedores (CEEMP) es el encargado de dirigir, controlar y hacer cumplir las disposiciones para que este tenga un buen funcionamiento. La Asistente de Proyectos es la encargada de la revisión y actualización de este procedimiento previo a la autorización del Director.

#### 4.0 **PROCEDIMIENTO**

El procedimiento para realizar la petición de suministros es el siguiente:

### **ASISTENTE:**

- 1.- Recibe una carta del Departamento de Administración para que se realice la petición de suministros (tal como se muestra en el anexo Dos).
- 2.- Realiza el inventario de las existencias y faltantes de los suministros.
- 3.- Ingresa al sistema y visualiza la ventana del sistema de pedido (tal como se muestra en el anexo Tres).
- 4.- En el Menú "Ingresos" seleccione la opción "Orden de Pedido".
- 5.- Aparece una descripción donde detalla los suministros que hay en stock en el Departamento de Administración.
- 6.- Seleccione los ítems de los suministros que requiere el CEEMP.
- 7.- Imprime el listado de los suministros y la certificación del pedido.
- 8.- Envía el listado de los suministros y la certificación del pedido al Departamento de Administración.
- 9.- El tiempo de llegada de los suministros demora una semana.
- 10.- Firma el recibo de los suministros para dejar constancia.

Fin del Procedimiento.

![](_page_71_Picture_24.jpeg)
**Manual de Procedimiento** 

Copia

PROCEDIMIENTO PARA SOLICITAR LOS SUMINISTROS DEL CEEMP **PR.DA.06** 

Página 3 de 6

#### LISTA DE DISTRIBUCIÓN  $5.0$

Cuando se realice este procedimiento deberá emitirse una original y 1 copia que deberán distribuirse de la siguiente manera:

Director del Centro de Desarrollo de Emprendedores (CEEMP) **Original** 

Asistente de Proyectos

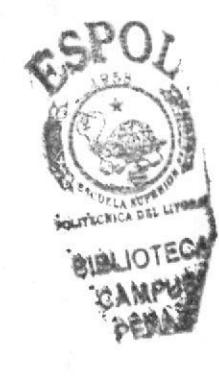

**EDCOM** 

### PROCEDIMIENTO PARA SOLICITAR LOS SUMINSTROS DEL CEEMP **PR.DA.06**

Página 4 de 6

### **ANEXO UNO.**

### **DIAGRAMA DE FLUJO**

**DF.DA.06** 

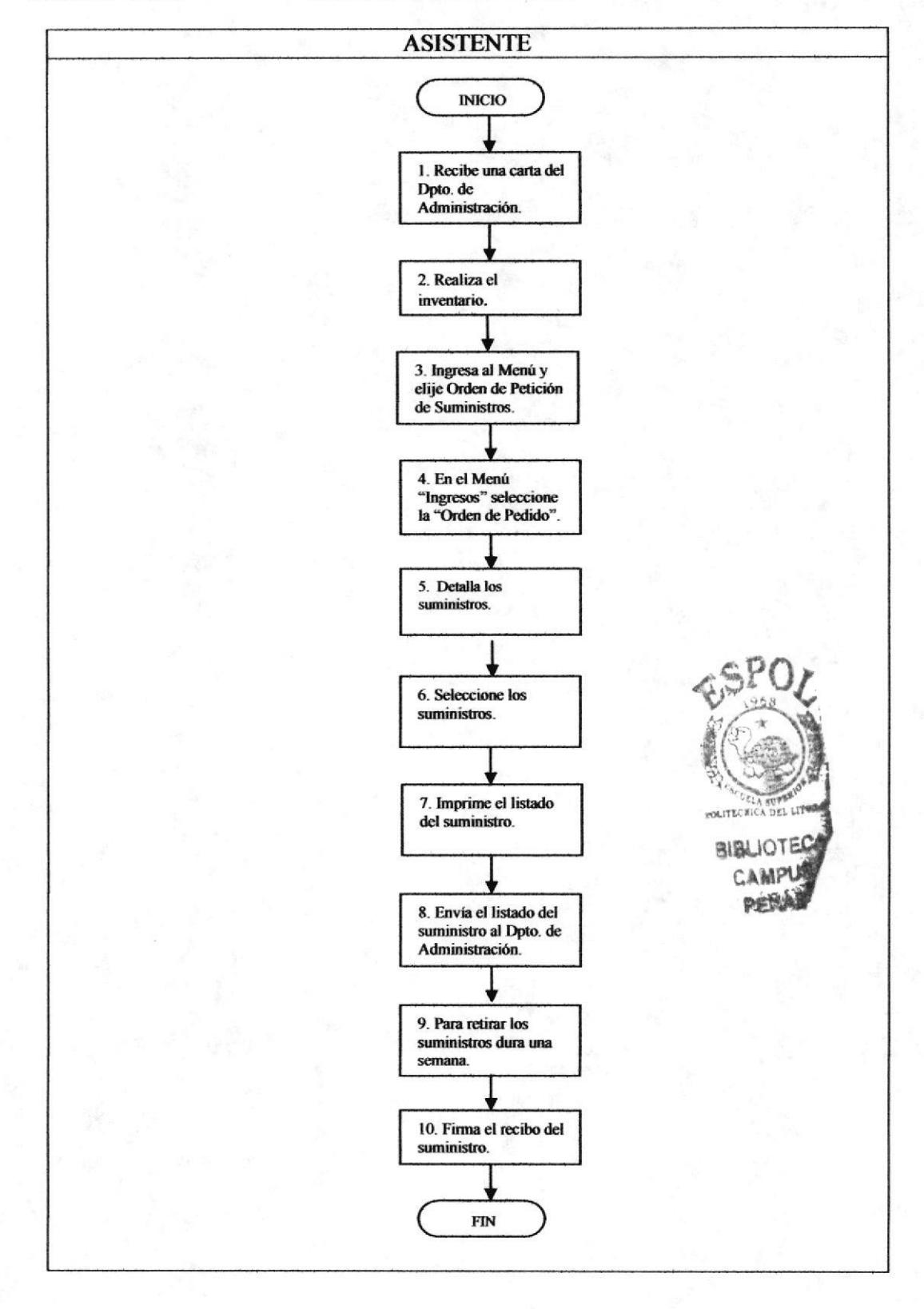

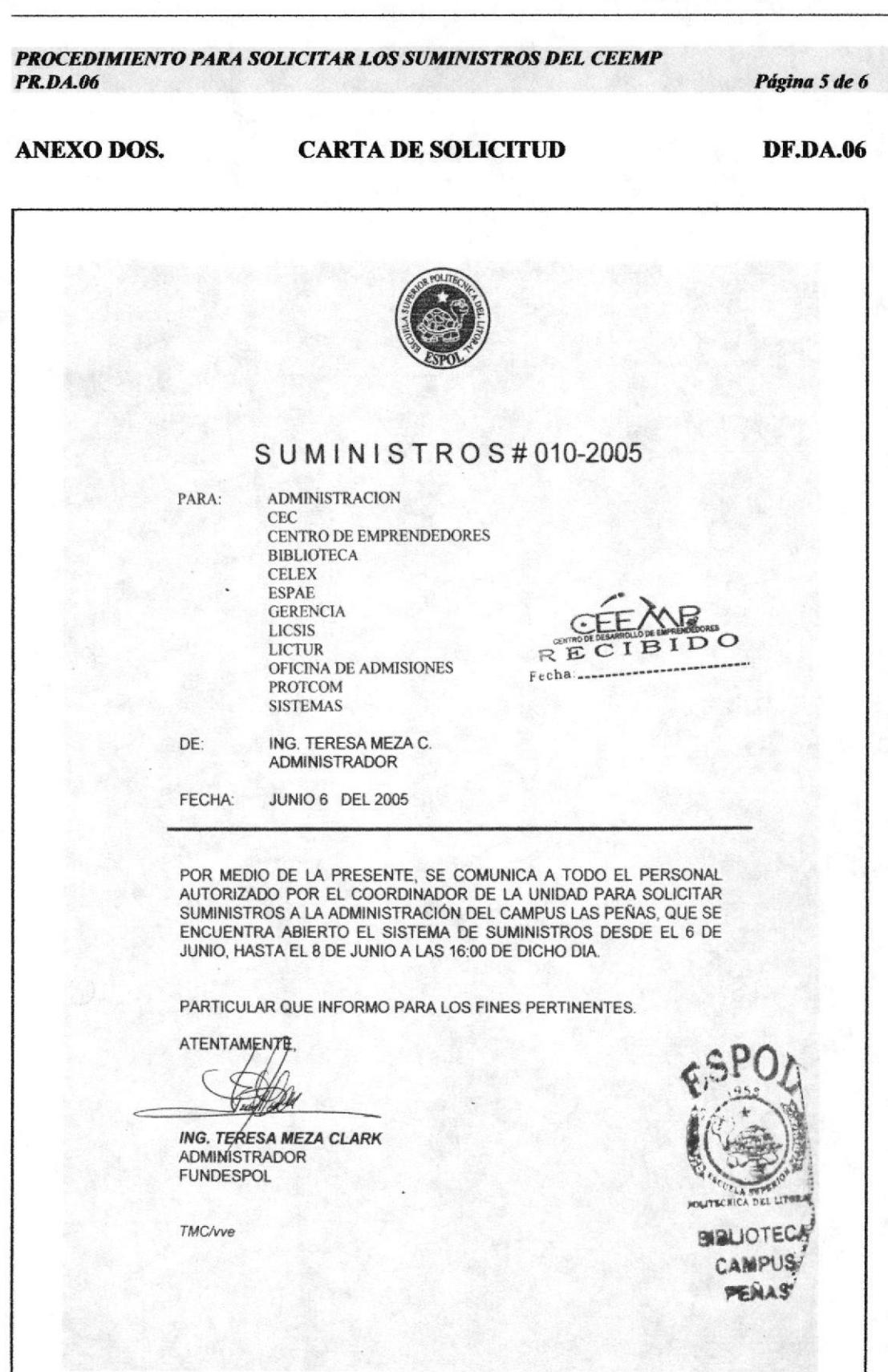

PROCEDIMIENTO PARA SOLICITAR LOS SUMINISTROS DEL CEEMP **PR.D.A.06** 

Página 6 de 6

## **ANEXO TRES.**

## **INGRESA AL SISTEMA**

**DF.DA.06** 

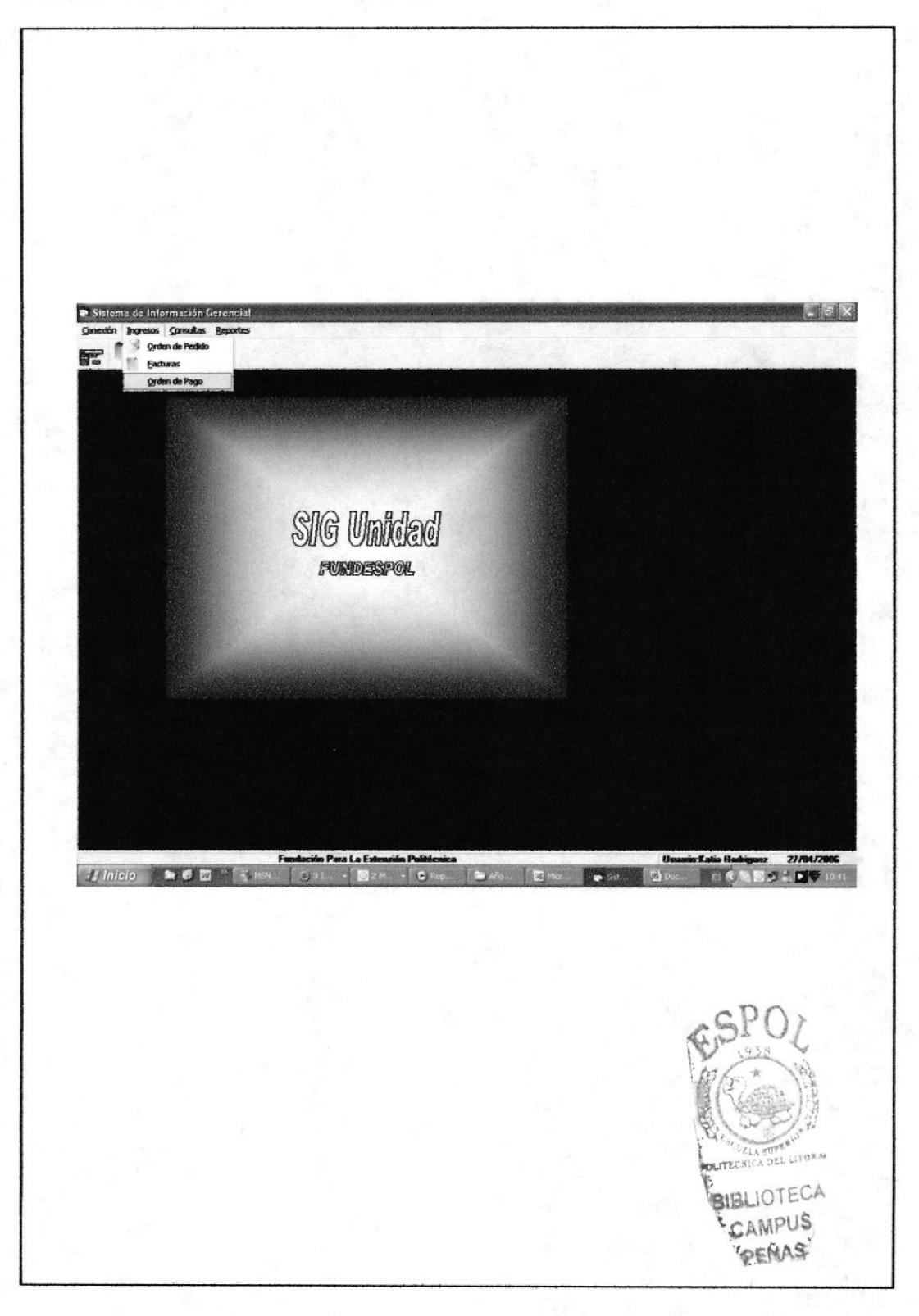

# **3. MANUAL DE USUARIO**

# 3.1. INTRODUCCIÓN

Este manual de usuario ayudará al personal de la entidad a navegar, y así mismo a conocer un poco más del CEEMP (Centro de Desarrollo de Emprendedores).

#### $3.2.$ A QUIEN VA DIRIGIDO ESTE MANUAL

Esta ayuda va dirigida al personal que labora en el CEEMP. Las personas que visiten ésta página deben tener conocimientos básicos de windows e Internet Explorer.

# 3.2.1. Lo Que Debe Conocer

Para navegar en la aplicación el usuario debe tener conocimiento básico de Windows y conocer como navegar en Microsoft Internet Explorer.

Para visualizar la página Web del CEEMP, debe considerar los siguientes requerimientos:

- Un computador con CD ROM.  $\bullet$
- Resolución de la pantalla 1024 x 768 píxeles.
- Sistema Windows XP profesional
- Microsoft Internet Explorer  $\bullet$

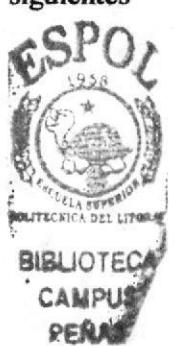

#### **CONVENSIONES GENERALES**  $3.3.$

En esta sección especificamos los diferentes iconos, enlaces y términos utilizados en el sitio web para el entendimiento del lector.

# 3.3.1. Botones

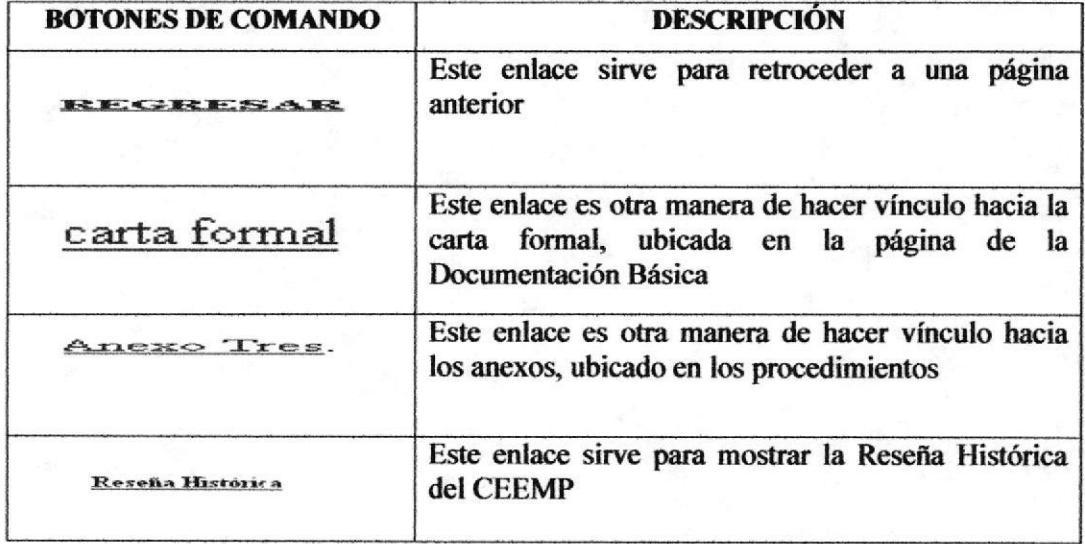

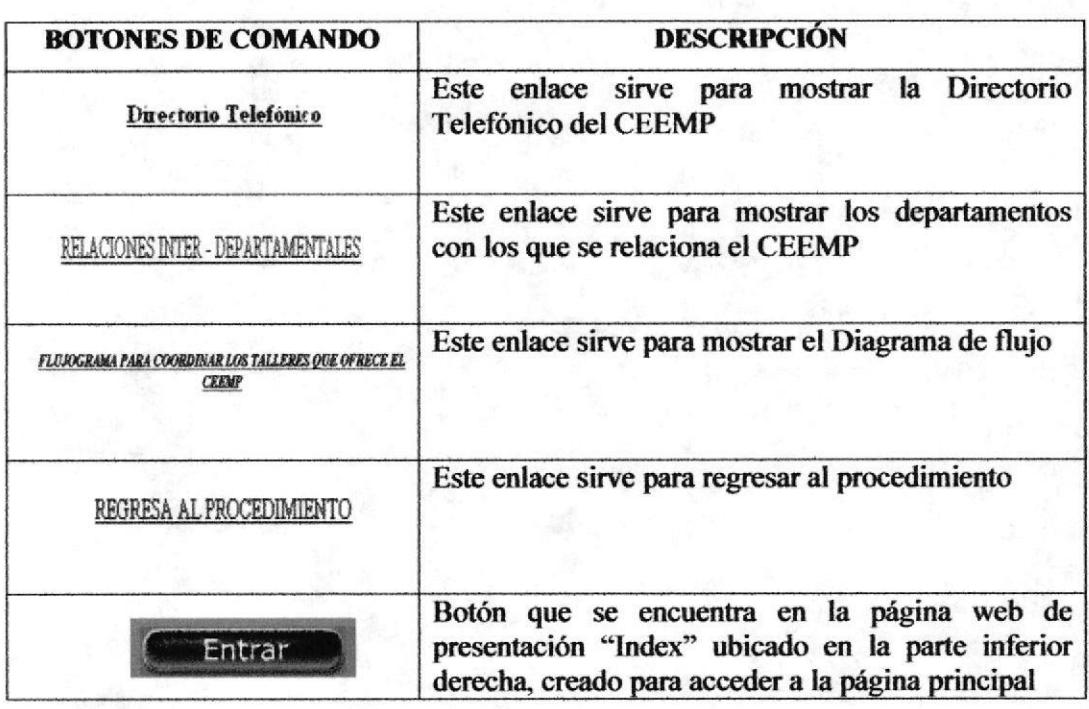

## Tabla 1 Botones de comando

# **3.3.2. Iconos**

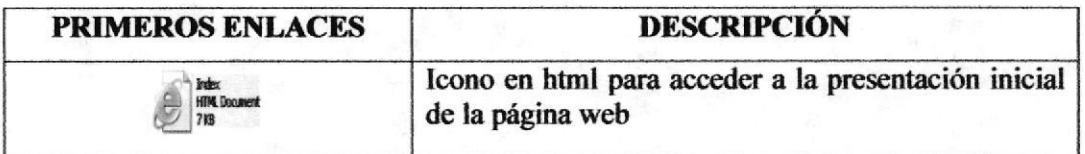

### **Tabla 2 Iconos Primeros Enlace**

# 3.3.3. Conversiones Del Uso Del Mouse

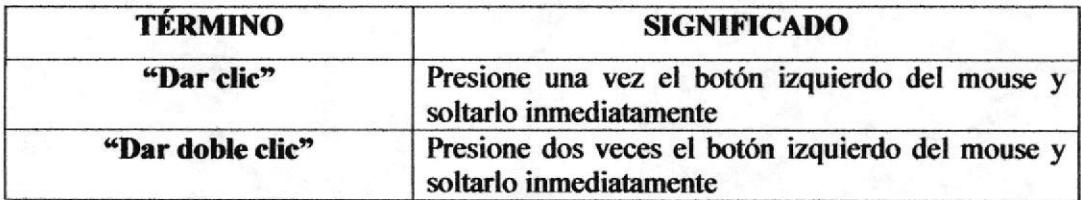

### Tabla 3 Convenciones del Uso del Mouse

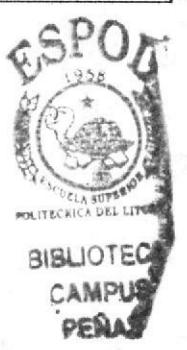

# 3.4. INGRESO A LA PÁGINA WEB

Para ingresar a la página del (CEEMP) "Centro de Desarrollo de Emprendedores" deberá tener instalado el programa de Internet Explorer en la máquina que va a utilizar; luego colocamos el CD en la unidad de CD - ROM, ingresamos en el escritorio al icono Mi PC.  $\frac{1}{6}$ 

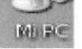

Dándole doble clic encontraremos el icono de la Unidad de CD.

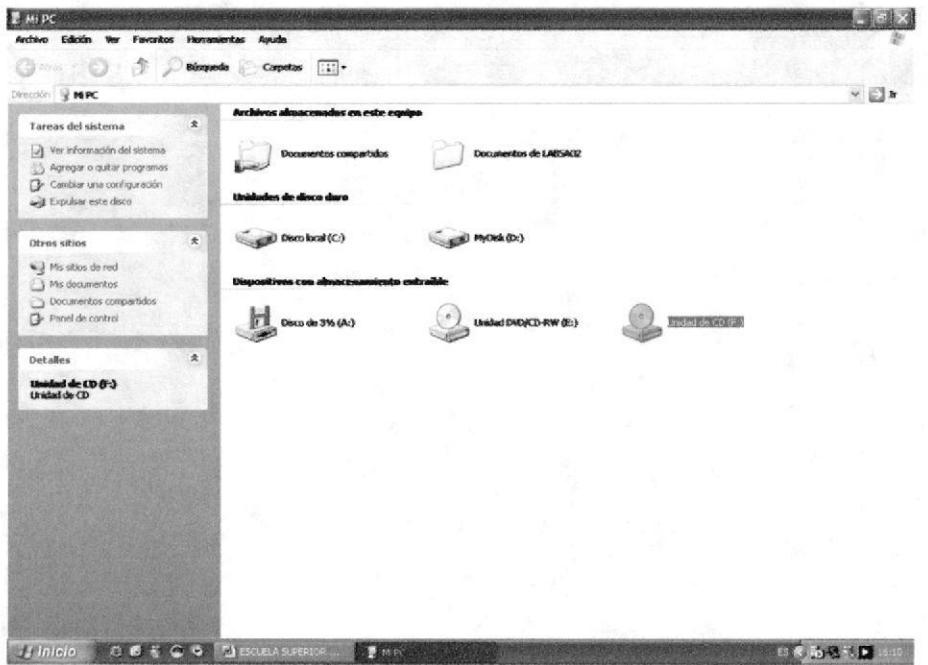

Figura 3.1 Pantalla de la unidad lectora de CD

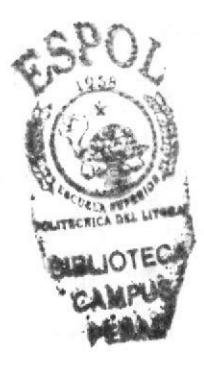

O My Disc (F:) LEX  $Q$ Aris -  $Q - \beta$   $D$ us [iii]- $\sim$  $E\oplus$ Tareas de archivo y carpeta  $\pmb{\hat{\mathbf{x}}}$ Publicar esta carpeta en W<br>
Eu Compartir esta carpeta entranta **Otros sitios**  $\frac{1}{2}$  MPC<br> $\frac{1}{2}$  Ms documentos Documentos compi<br>Ng) Mis sitios de red Detalles My Disc (Ft)<br>Unided de CD **BLIOTECA** 4.0738 Hinicio | CCTCCTNECEAR 1800 10 15 15 15 15 15 15 15 15

Dando doble clic en el icono de la "Unidad de CD", nos aparecerá la siguiente pantalla.

Figura 3.2 Pantalla de la página web

Al dar doble clic en la carpeta "ProyectoSecretariado" nos aparecerá la siguiente pantalla:

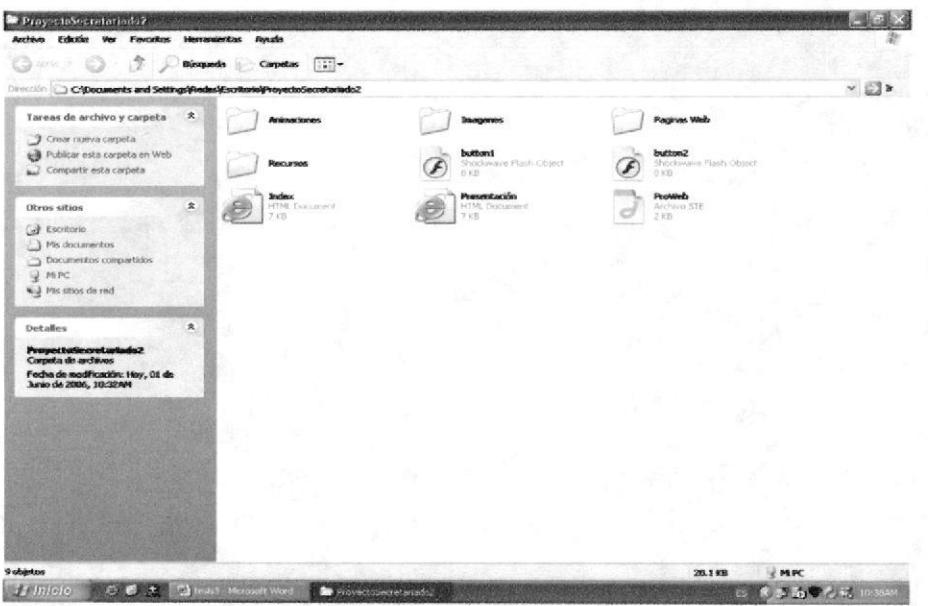

### Figura 3.3 Pantalla de Inicio

# 3.5. PÁGINA PRESENTACIÓN

Esta página tiene como objetivo realizar una breve presentación sobre el proyecto de Graduación, a fin de dar a conocer el nombre de la Institución, el Programa al que pertenece, el tema, los nombres de los autores y el Director del Proyecto.

Luego damos doble clic en el icono "Presentación", donde nos aparecerá la siguiente página presentación.

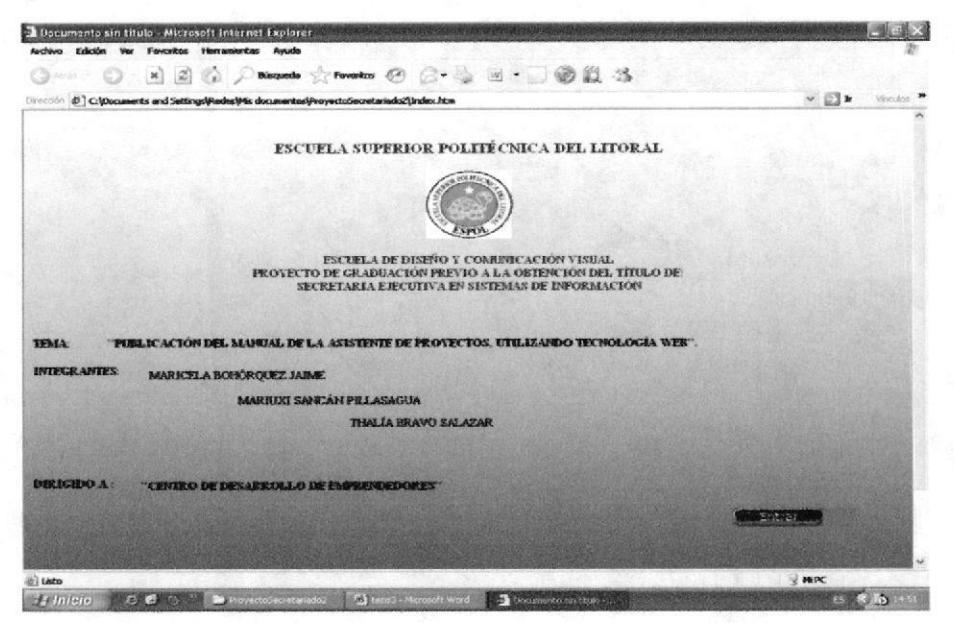

### Figura 3.4 Página de Presentación

Dentro de la página de Presentación encontraremos el botón que nos Entrar llevará a las páginas posteriores, así:

**3.6. PÁGINA PRINCIPAL** 

Esta página muestra a que se dedica el CEEMP.

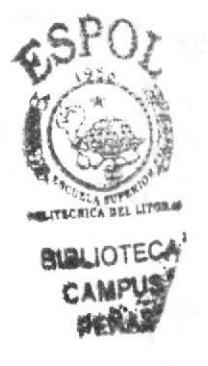

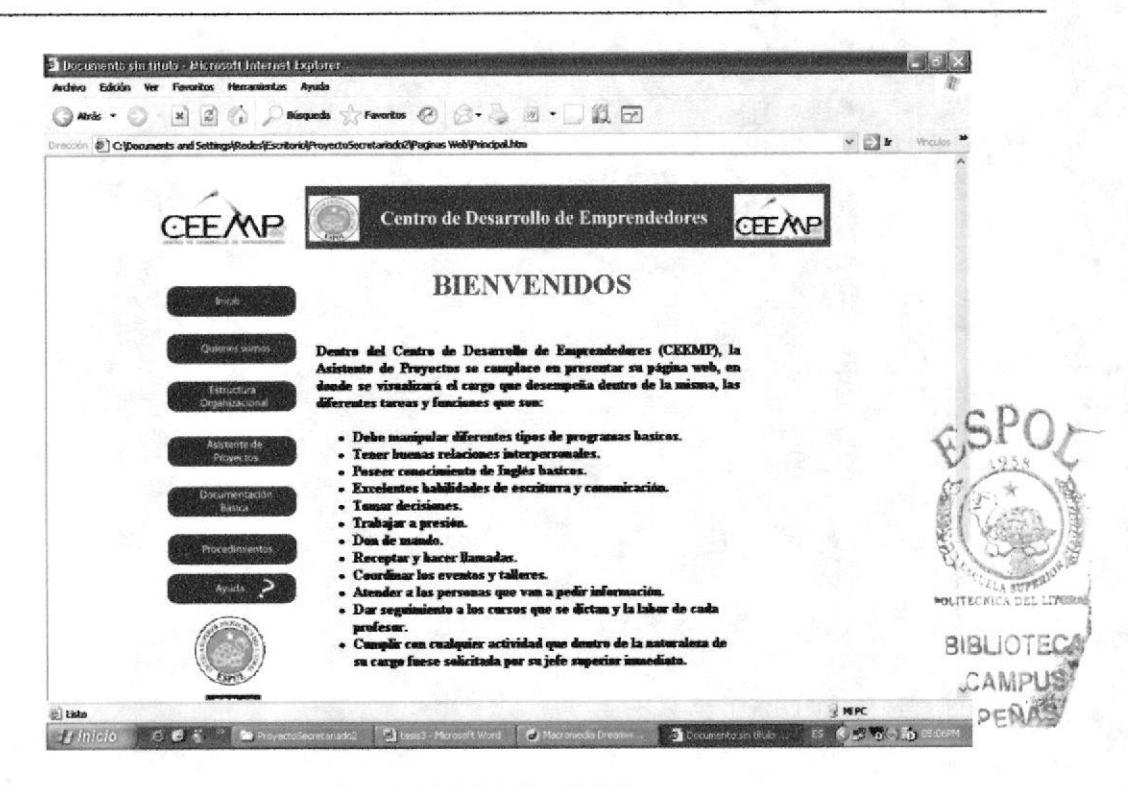

Figura 3.5 Página Inicio

## 3.5.1. ¿Cómo utilizar el Menú Principal?

Dentro de la página de inicio encontramos los siguientes enlaces:

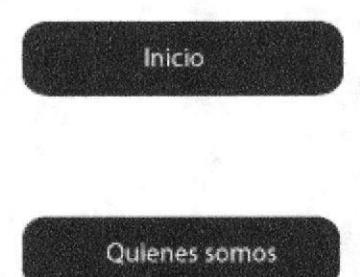

Este botón nos permite tener acceso a la página "Inicio", donde se podrá observar la bienvenida y se detalla las tareas y funciones que desempeña la Asistente de Proyectos.

Este botón nos permite tener acceso a la página "Quienes" Somos", donde encontraremos los siguientes puntos:

- Visión
- Misión  $\blacksquare$
- Objetivos
- Filosofía de Valores
- $\blacksquare$ Directorio Telefónico
- Reseña Histórica  $\blacksquare$

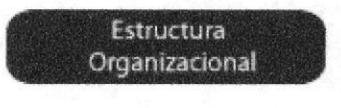

Este botón nos permitirá la visualización del organigrama de la empresa.

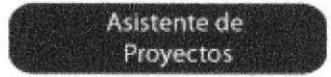

Al dar clic en el botón nos permitirá visualizar la descripción del cargo "Asistente de Proyectos".

**Manual de Usuario** 

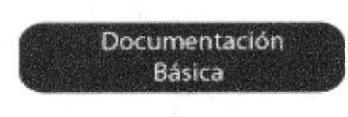

Este botón nos permitirá visualizar la documentación que maneja la Asistente de Proyectos.

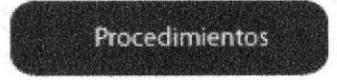

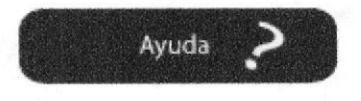

Al dar clic sobre este botón vamos a encontrar una breve introducción, al enlace y desarrollo de cada uno de los procedimientos.

El botón ayuda esta vinculado nuestra página de ayuda dirigida al personal de la empresa para que en ella encuentren alguna duda sobre nuestro sitio web.

#### PÁGINA "QUIENES SOMOS"  $3.7.$

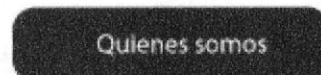

En el menú principal encontramos este botón damos clic y nos enlazará con la página "Quienes Somos" donde encontraremos los siguientes puntos:

- Visión
- Misión
- Objetivos
- Filosofía de Valores
- Directorio Telefónico
- Reseña Histórica

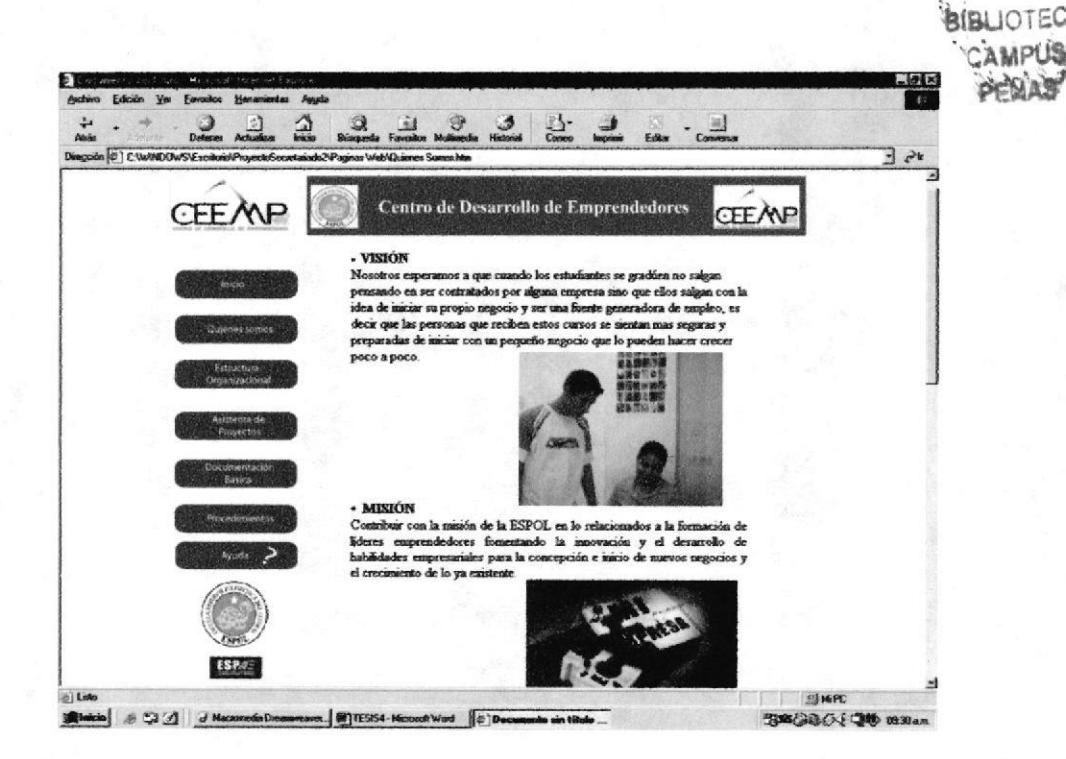

**Figura 3.6 Página Quienes Somos** 

Dentro de está página "Quienes Somos" encontraremos dos vínculos:

la cual al momento de dar clic nos mostrará la Reseña Histórica 1. Reseña Histórica de la Empresa, tal como se muestra a continuación:

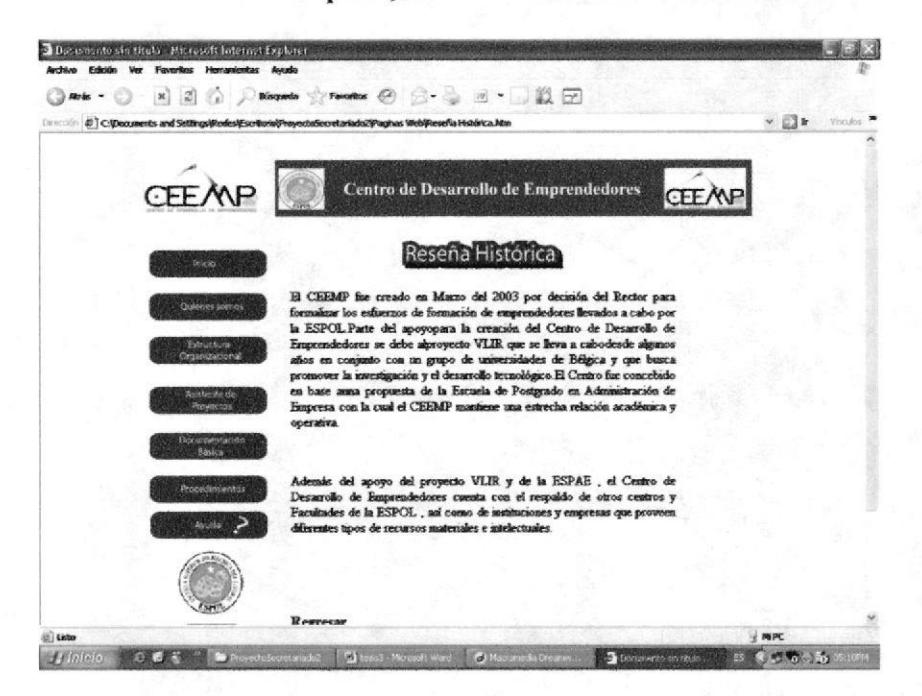

Figura 3.7 Página Reseña Histórica de la Empresa

Para visualizar la parte inferior que nos muestra la imagen captada nos movilizamos con la ayuda de la barra desplazadora de arriba hacia abajo, que la encontramos en el lado derecho de la página.

**REGRESAR** 

 $2.$ 

Al final de la página Reseña Histórica de la Empresa encontramos este botón que nos permite regresar a la página anterior en este caso a "Quienes Somos".

Directorio Telefónico Aquí nos mostrará detalladamente los números telefónicos con los que la empresa se comunica, a continuación se puede observar la página del Directorio Telefónico.

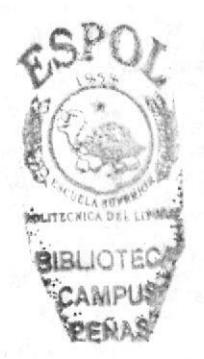

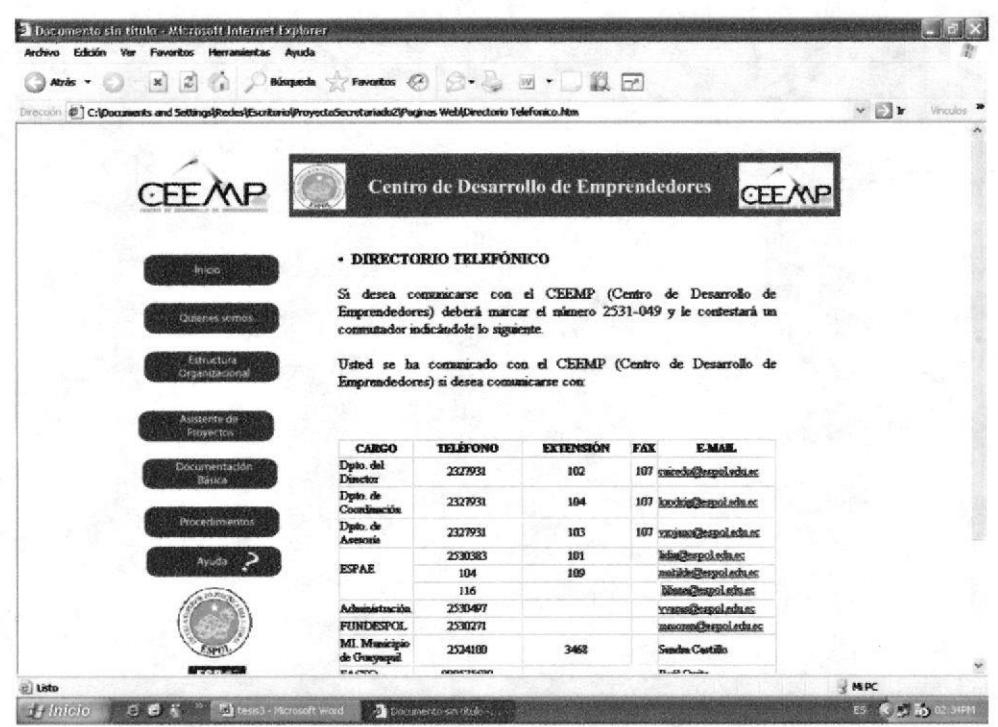

### Figura 3.8 Página Directorio Telefónico

**REGRESAR** 

Al final de la página Directorio Telefónico encontramos este recuadro que nos permite regresar a la página anterior en este caso a "Quienes Somos".

# 3.7.1. PAGINA ESTRUCTURA ORGANIZACIONAL

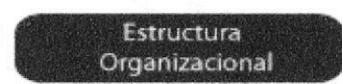

En el menú principal encontraremos el botón "Estructura Organizacional" el cual al momento de dar clic nos mostrara el organigrama de la empresa así:

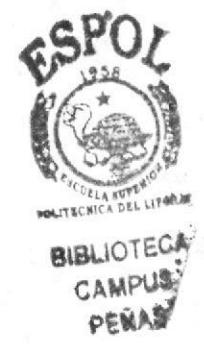

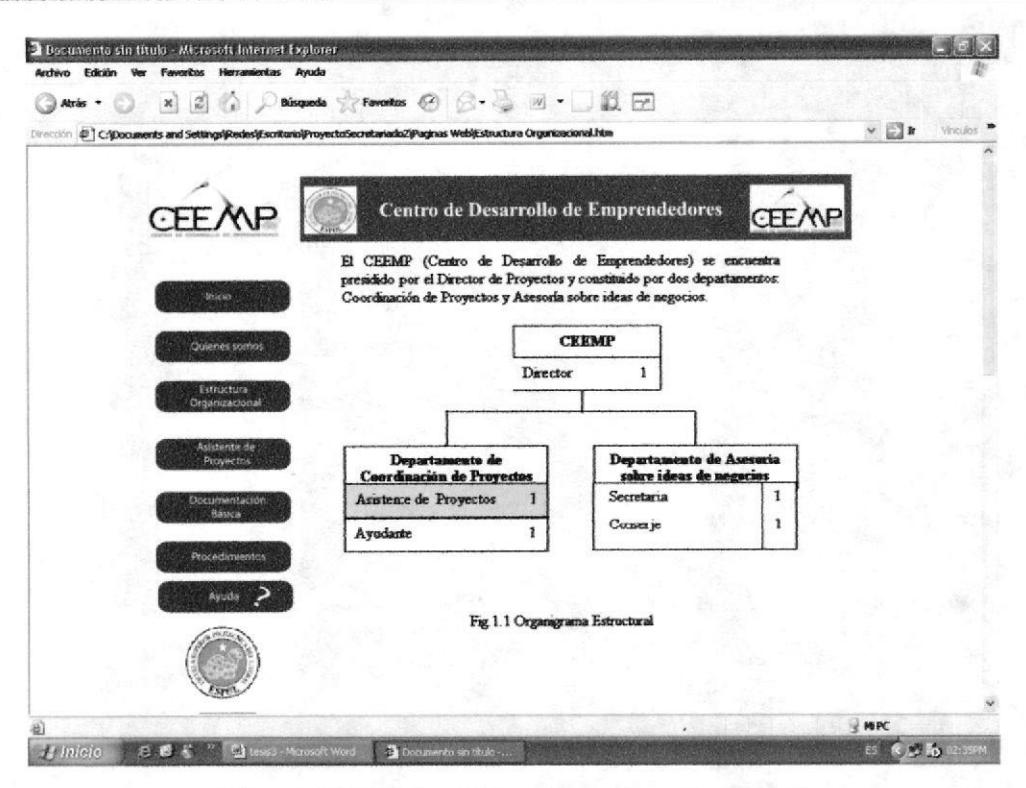

Figura 3.9 Página Estructura Organizacional

En donde los departamentos están activados y al momento de dar clic sobre uno de ellos visualizaremos las funciones principales de cada departamento así:

# 3.7.1.1. FUNCIONES DEL DEPARTAMENTO DE COORDINACIÓN **DE PROYECTOS**

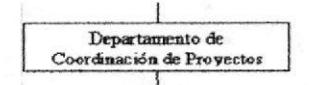

Al dar clic sobre este cuadro dentro del organigrama, nos presentará las funciones principales del Departamento de Coordinación de Proyectos, así:

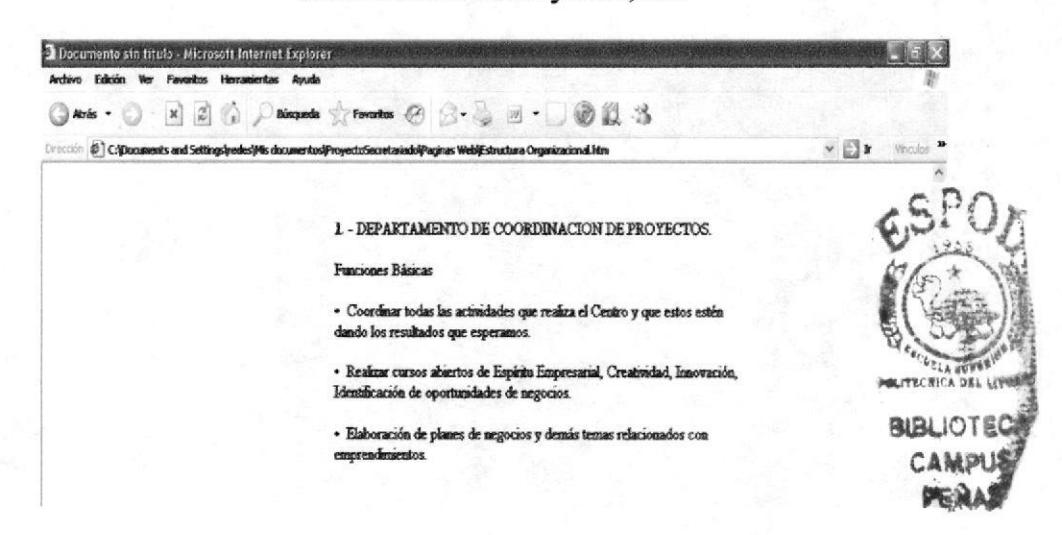

Figura 3.10 Funciones del Departamento de Coordinación de Proyectos

**REGRESAR** 

Al dar clic sobre este recuadro volveremos a la página Estructura Organizacional.

# 3.7.1.2. FUNCIONES DEL DEPARTAMENTO DE ASESORÍA **SOBRE IDEAS DE NEGOCIOS**

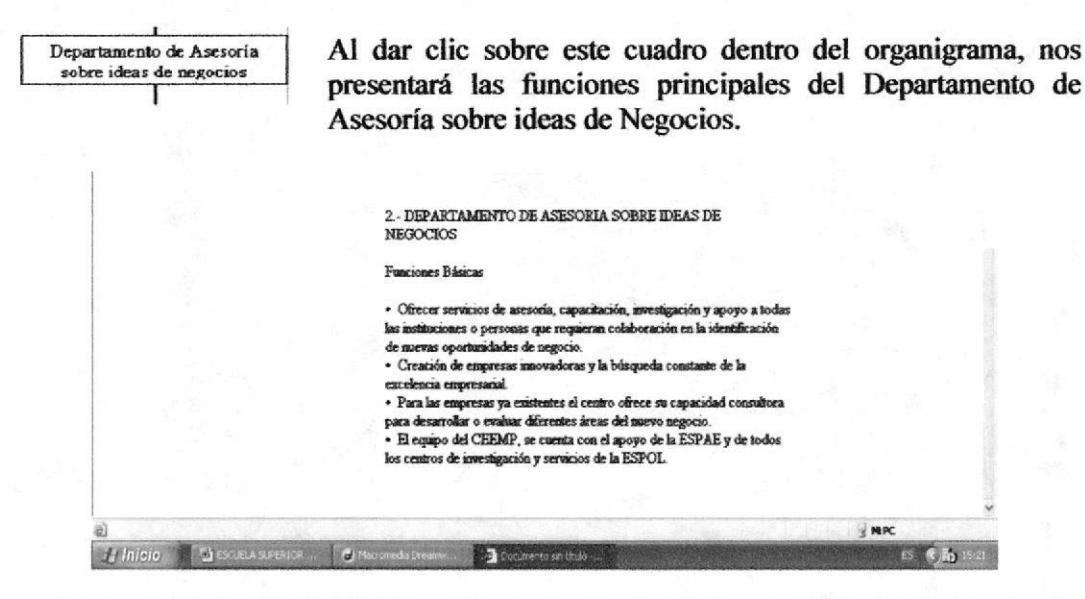

Figura 3.11 Funciones del Departamento de Asesoría sobre ideas de negocios

**REGRESAR** 

Al dar clic sobre este recuadro volveremos a la página Estructura Organizacional.

# 3.8. PÁGINA DE LA ASISTENTE DE PROYECTOS

Asistente de Proyectos

Al dar clic sobre el botón "Asistente de Proyectos", ubicado en el menú principal, visualizaremos las características del puesto de la Asistente de Provectos.

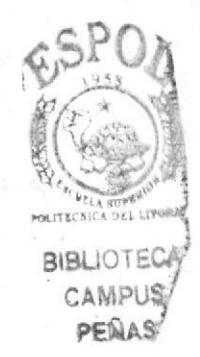

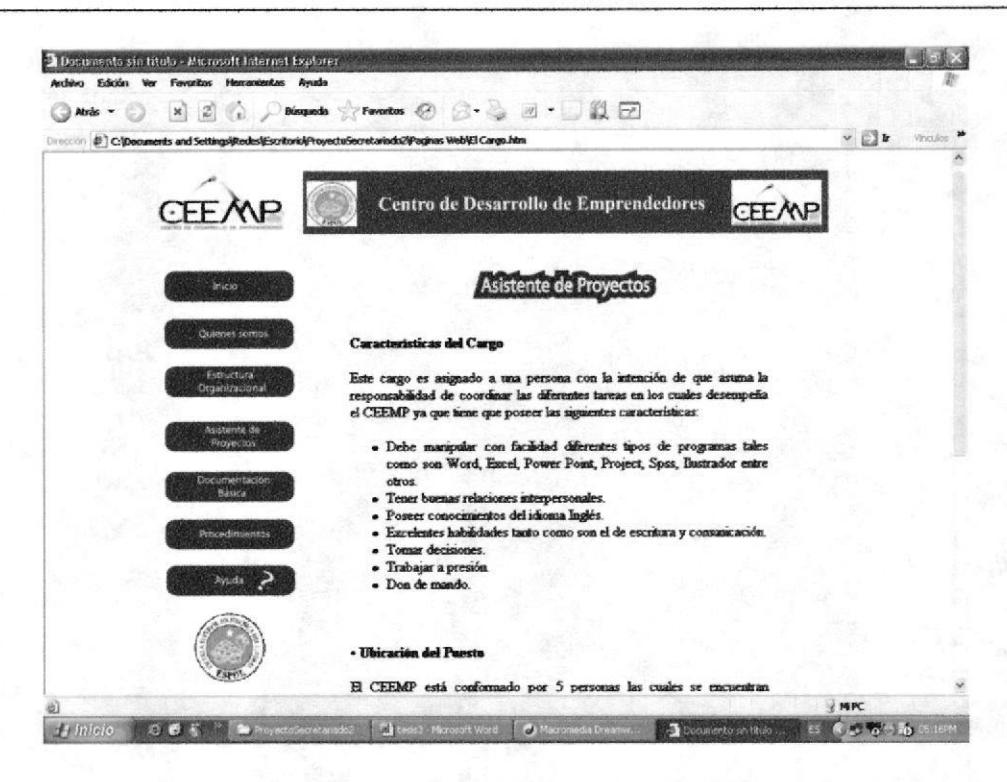

Figura 3.12 Características de la Asistente de Proyectos

### **UBICACIÓN DEL PUESTO**

En la ubicación del puesto podemos visualizar cuantas personas intervienen en cada departamento.

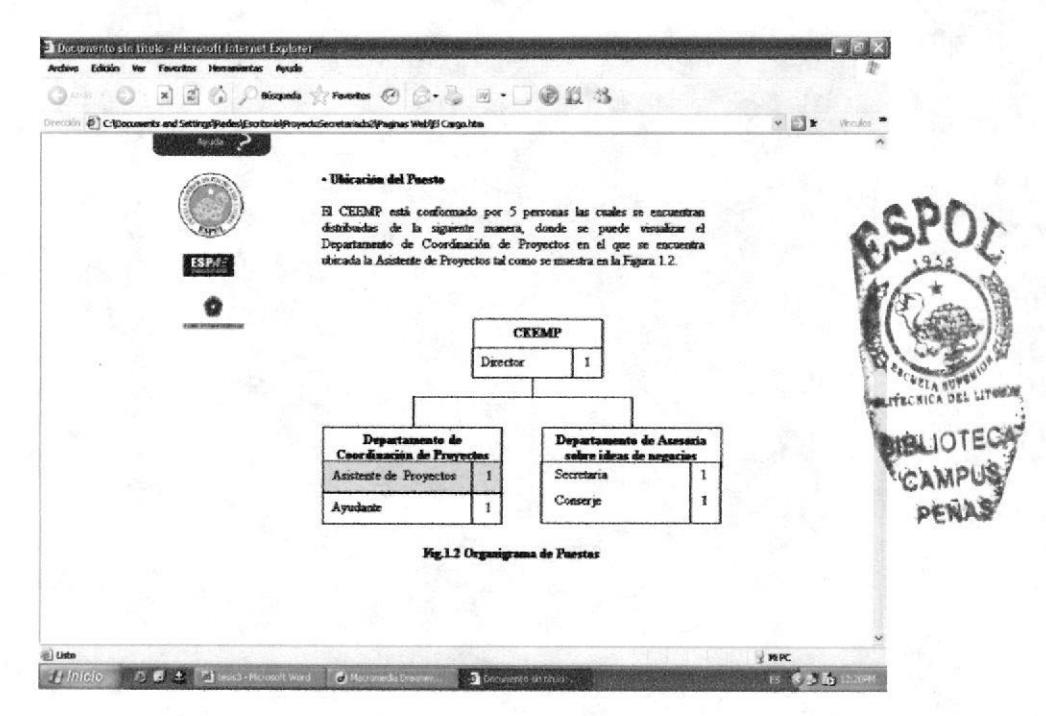

Figura 3.13 Ubicación del puesto de la Asistente de Proyectos

Al dar clic en el recuadro de la Asistente de Proyectos nos mostrara la Descripción del Puesto.

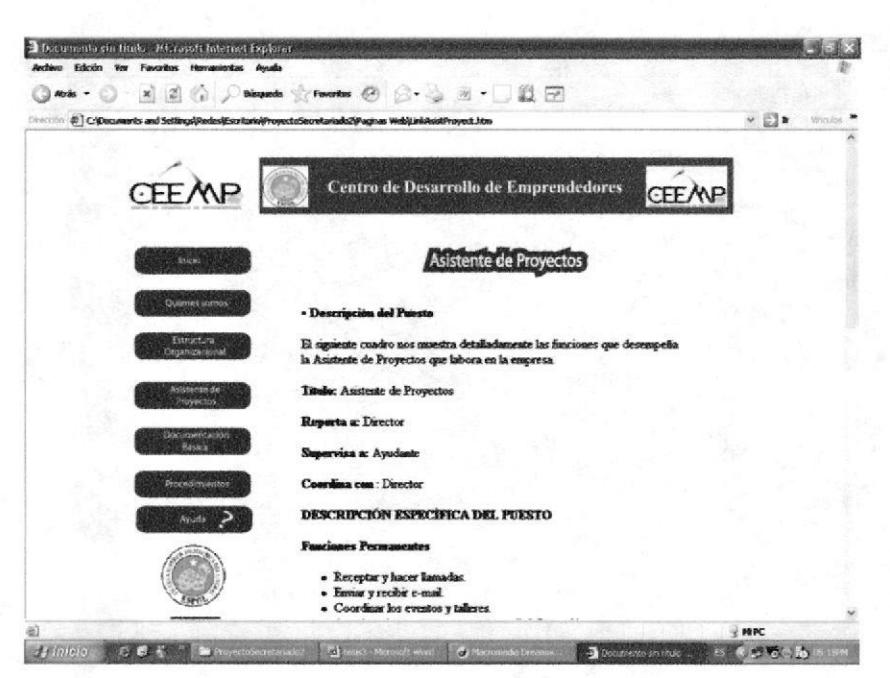

Figura 3.14 Descripción del puesto de la Asistente de Proyectos

página "Asistente de Proyectos" encontraremos el vínculo Dentro de está RELACIONES INTER - DEPARTAMENTALES la cual nos mostrará al momento de dar clic las Relaciones Inter-Departamentales del Departamento de Coordinación de Proyectos.

|                                                                                            | <b>Inicio</b><br>Búsqueda Favoritos Mulimedia Historial                     | Courso                                            | Impared                        | Conventar<br>Editar                |               |                                                                                        |
|--------------------------------------------------------------------------------------------|-----------------------------------------------------------------------------|---------------------------------------------------|--------------------------------|------------------------------------|---------------|----------------------------------------------------------------------------------------|
| Diesprähn (C) C. W/MIDDWSVE scalasioV-hoyechoSecretariadoZV-aginas WebVFlekacionInter.html |                                                                             |                                                   |                                |                                    | $-1$ $e^{2k}$ |                                                                                        |
|                                                                                            |                                                                             |                                                   |                                |                                    |               |                                                                                        |
|                                                                                            |                                                                             |                                                   |                                |                                    |               |                                                                                        |
| <b>CEE ANF</b>                                                                             |                                                                             | Centro de Desarrollo de Emprendedores             |                                |                                    |               |                                                                                        |
|                                                                                            |                                                                             |                                                   |                                |                                    | <b>CEEANP</b> |                                                                                        |
|                                                                                            |                                                                             |                                                   |                                |                                    |               |                                                                                        |
|                                                                                            |                                                                             |                                                   |                                |                                    |               |                                                                                        |
| toyca0.                                                                                    |                                                                             | <b>RELACIONES INTER-DEPARTAMENTALES</b>           |                                |                                    |               |                                                                                        |
|                                                                                            |                                                                             |                                                   |                                |                                    |               |                                                                                        |
|                                                                                            |                                                                             |                                                   |                                |                                    |               |                                                                                        |
| Queens somes                                                                               | Estos sun los diferentes departamentos con los que el CEEMP hene contactos. |                                                   |                                |                                    |               |                                                                                        |
|                                                                                            |                                                                             |                                                   |                                |                                    |               |                                                                                        |
| Estructura<br>Ordanizacional                                                               | <b>DEPARTAMENTOIAREA</b><br><b><i><u>Asessada de angerine</u></i></b>       | ENVIA<br>mail informativo.                        | <b>RECIBE</b><br>read, custos. | <b>FRECUPNCIA</b><br>Dispiscosculo |               |                                                                                        |
|                                                                                            |                                                                             |                                                   |                                |                                    |               |                                                                                        |
|                                                                                            |                                                                             | metersmes.                                        | Cartas de secibido.            | Senamal                            |               |                                                                                        |
|                                                                                            |                                                                             | focumentos sobre los                              |                                |                                    |               |                                                                                        |
| Asistenza de                                                                               | <b>SEPAR</b>                                                                | informas de los                                   |                                |                                    |               |                                                                                        |
| Proyectos                                                                                  |                                                                             | Proyector que se ling<br>chemics.                 |                                |                                    |               |                                                                                        |
| Documentacion                                                                              | <b>DEPARTAMENTO/AREA</b>                                                    | <b>ENVIA</b>                                      | <b>RECESS</b>                  | <b>FRECIENCIA</b>                  |               |                                                                                        |
| <b>Basica</b>                                                                              |                                                                             | Sobiest unites do                                 | ab zostanista                  | Meneral                            |               |                                                                                        |
|                                                                                            | dwinich scien                                                               | petición para<br>suministros y cortes             | dicina                         |                                    |               |                                                                                        |
| <b>Procedimientos</b>                                                                      |                                                                             | to audiosity on                                   |                                |                                    |               |                                                                                        |
|                                                                                            |                                                                             | imo.                                              | Documentos de                  | Sewanal                            |               |                                                                                        |
| Ayuda                                                                                      | <b>TIMBESPOL</b>                                                            | Contes para pedir<br>autorizaciones de las        | eductions                      |                                    |               |                                                                                        |
| ↩                                                                                          |                                                                             | constar en groend.                                |                                |                                    |               |                                                                                        |
|                                                                                            | Mi. Musédpia de Casysanii                                                   | wed certes, vis<br>plefilmica infratono           | Decementos de<br>ačinio        | Meseval                            |               |                                                                                        |
|                                                                                            |                                                                             | Cartas de invitaciones Documentos de              |                                | Mensund                            |               |                                                                                        |
|                                                                                            | <b>Intremation FACSO</b>                                                    | werinter<br>Contas de invitarianes consumentos de | echido.                        | Measured                           |               | <b>CLA STREETO</b><br><b>MOLET</b> ECHICA DEL LIPSIAM<br>BIBLIOTECA<br>CAMPUS<br>PENAS |

**Figura 3.15 Relaciones Inter-Departamentales** 

RECRESAR

Al dar clic sobre este recuadro volverá a la página anterior.

### PÁGINA DE DOCUMENTACIÓN BÁSICA 3.9.

Documentación Básica

Así mismo en el menú Principal, encontraremos el botón "Documentación Básica" el cual al momento de dar clic nos mostrará las Políticas Generales de uso, elaboración de documentos, formatos y certificados de la empresa.

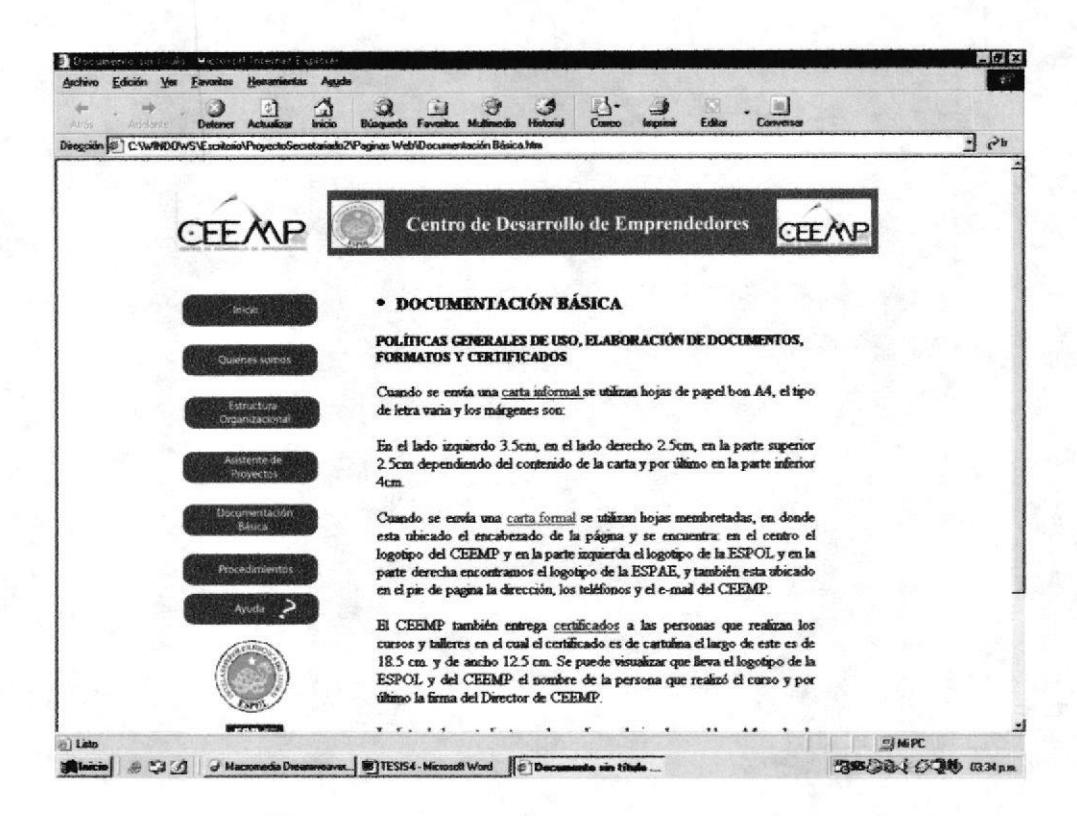

### Figura 3.16 Página Documentación Básica

Dentro de esta página encontraremos vínculos que nos mostrarán los anexos que conforma la Documentación Básica.

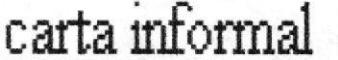

Carta informal Al dar clic sobre "Carta Informal" nos mostrara una imagen de ejemplo.

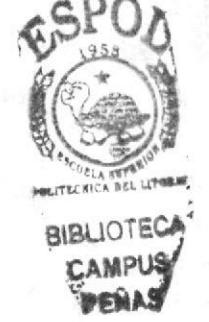

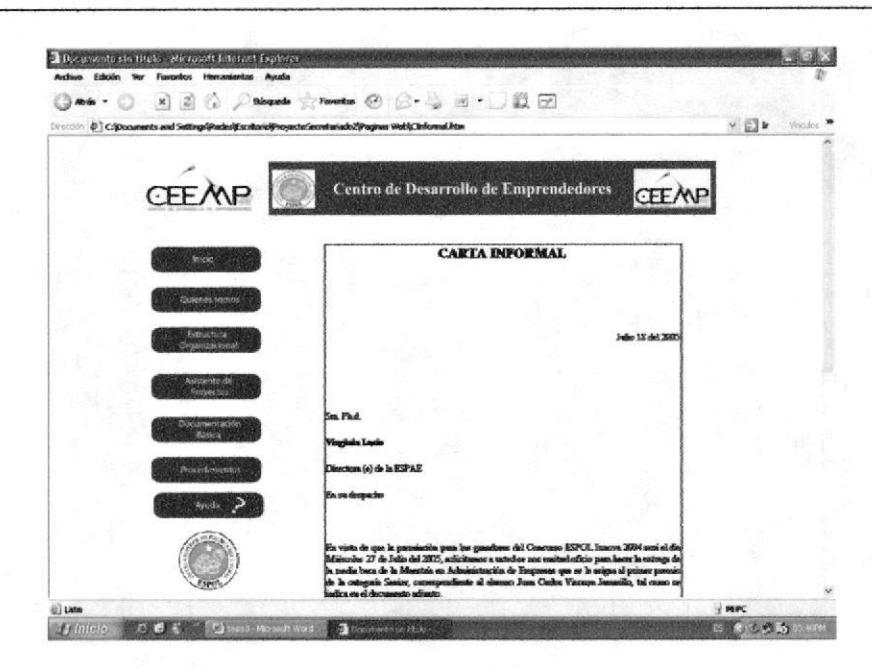

Figura 3.17 Carta Informal

**REGRESAR** 

Al dar clic sobre este recuadro volveremos a la página "Documentación Básica".

carta formal

Al dar clic sobre "Carta Formal" nos mostrara una imagen de ejemplo.

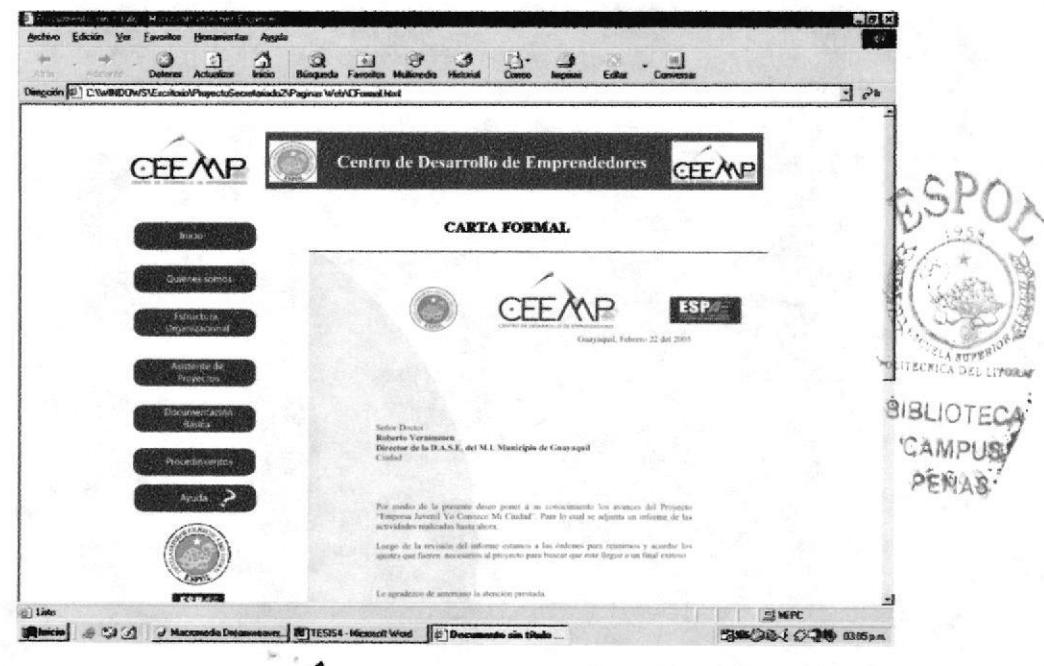

**Figura 3.18 Carta Formal** 

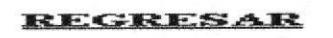

Al dar clic sobre este recuadro volveremos a la página "Documentación Básica".

# **3.10. PÁGINA DE PROCEDIMIENTOS**

Procedimientos

Al dar clic sobre el botón "Procedimientos" visualizaremos los Procedimientos a seguir.

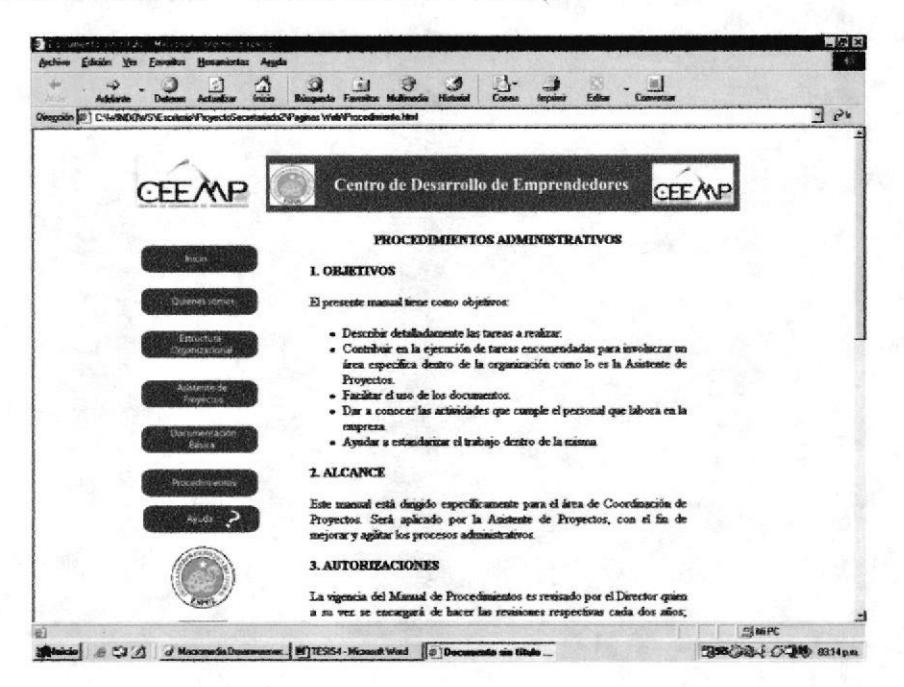

Figura 3.19 Página Procedimientos

En esta página, visualizaremos los objetivos, alcance, autorizaciones, bitácora, simbología, procedimientos y la lista de distribución.

|              | Dirección (d) C:\Donuments and Settings\Segundo\Mis documentos\ProyectoSecretariado2\Paginas Web\Procedimiento.html |             |  |
|--------------|----------------------------------------------------------------------------------------------------|-------------|--|
| Search - Edt | Retrieving buitons from My Search                                                                                   |             |  |
|              | <b>60 PROCEDIMMENTOS</b>                                                                                            |             |  |
|              | Este manual consta de los siguientes procedimientos:                                                                |             |  |
|              | I. Procedimiento para la Elaboración y Despacho de la<br>Documentación                                              | "PR.DA.01"  |  |
|              | 2. Procedimiento para coordinar los cursos que el Centro de<br>Desarrollo de Emprendedores (CEEMP)                  | "PR.DC.02"  |  |
|              | 3. Procedimiento para el manejo del archivo de la<br>documentación enviada                                          | "PRDA03"    |  |
|              | 4. Procedimiento para la elaboración de órdenes de pago de<br>facturas                                              | "PR.DA.04". |  |
|              | 5. Procedimiento para coordinar los talleres que ofrece el<br>Centro de Desarrollo de Emprendedores CEEMP)          | "PR.DC.05"  |  |
|              | 6. Procedmiento para solicitar los suministros del<br><b>CEEMP</b>                                                  | "PR.DA.06"  |  |
|              |                                                                                                    |             |  |

Figura 3.20 Lista de Procedimientos

## 3.10.1. ¿Cómo Visualizar Los Procedimientos Administrativos?

Dentro de está página se podrá visualizar una lista de procedimientos en la cual le dá un clic y detallará paso a paso los procedimientos.

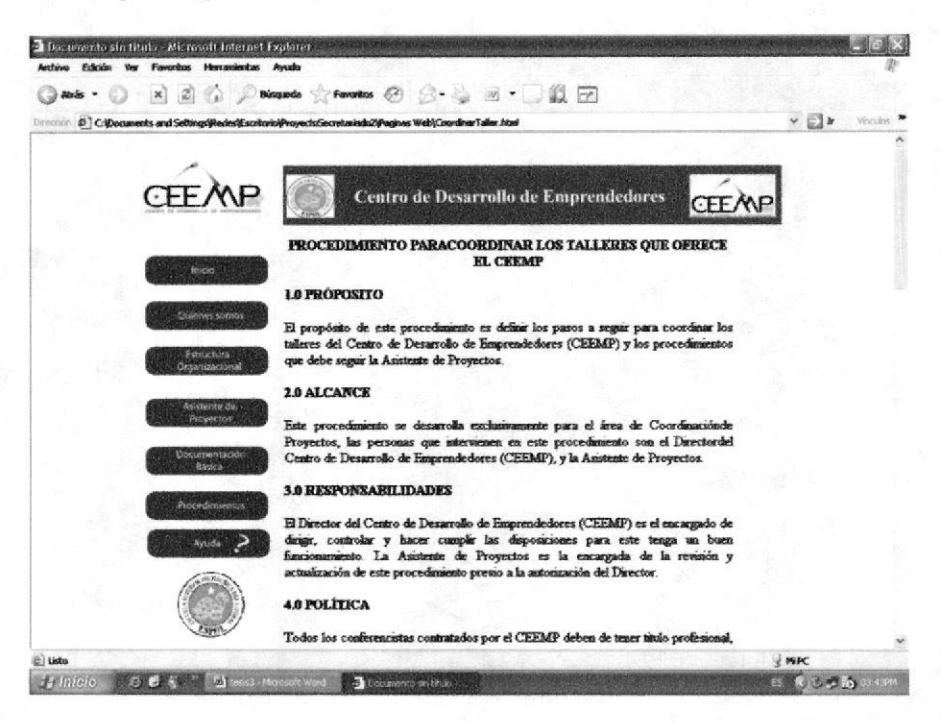

**Figura 3.21 Procedimiento para Coordinar los Talleres** 

En esta página, visualizaremos el propósito, alcance, responsabilidades, política y el proceso a seguir para llegar al objetivo de este procedimiento.

### 3.10.2. ¿Cómo visualizar los diagramas de flujo?

En la parte inferior de esta página desplazándonos con la barra encontraremos el flujograma referente a este procedimiento para visualizarlos siga los pasos descritos.

FLUJOGRAMA PARA COORDINAR LOS TALLERES OUE OFRECE EL **CEEMP** 

Al dar clic sobre este enlace nos llevará a la presentación gráfica de cada procedimiento.

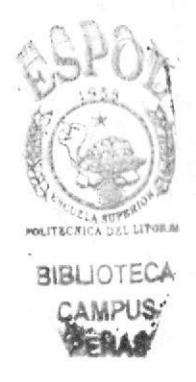

A continuación se muestra un ejemplo de flujograma:

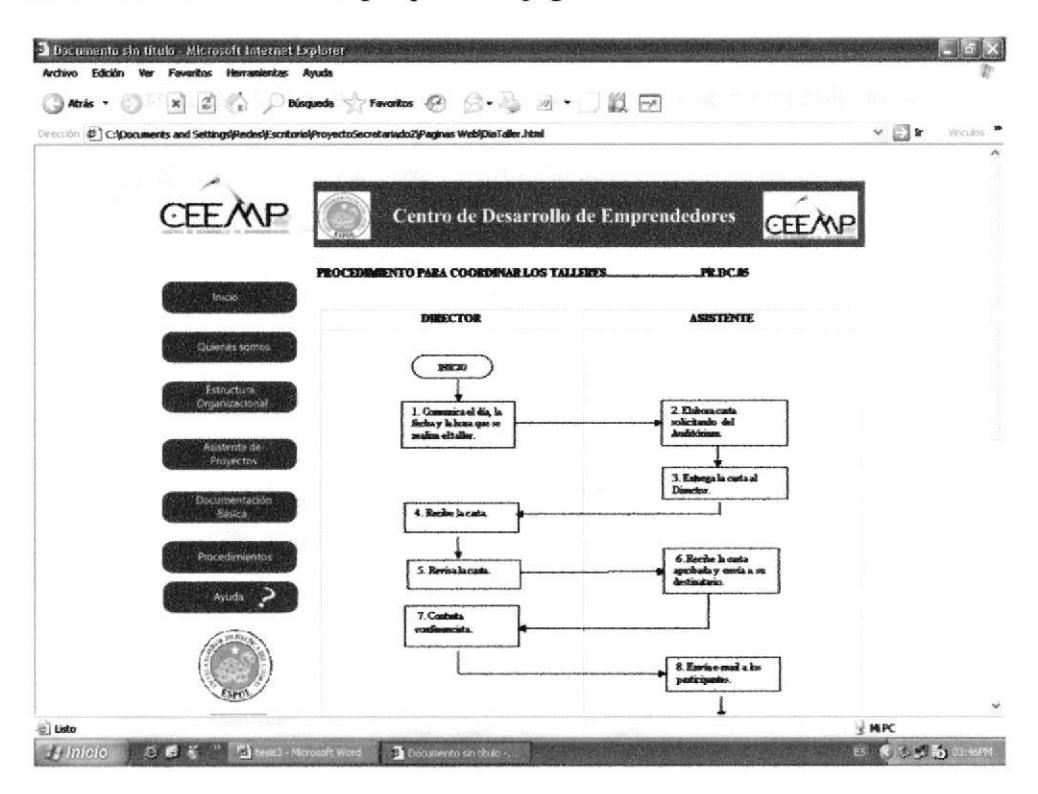

Figura 3.22 Flujograma

REGRESAR

Al final de cada flujograma encontraremos el recuadro regresar, el cual al dar clic sobre este volveremos a la página del procedimiento respectivo.

# 3.11. PÁGINA AYUDA

La ayuda es una página con un navegador, que nos muestra en el lado izquierdo los enlaces a las páginas que componen éste sitio Web, y en el lado derecho una explicación de la página y los enlaces para visualizarlos.

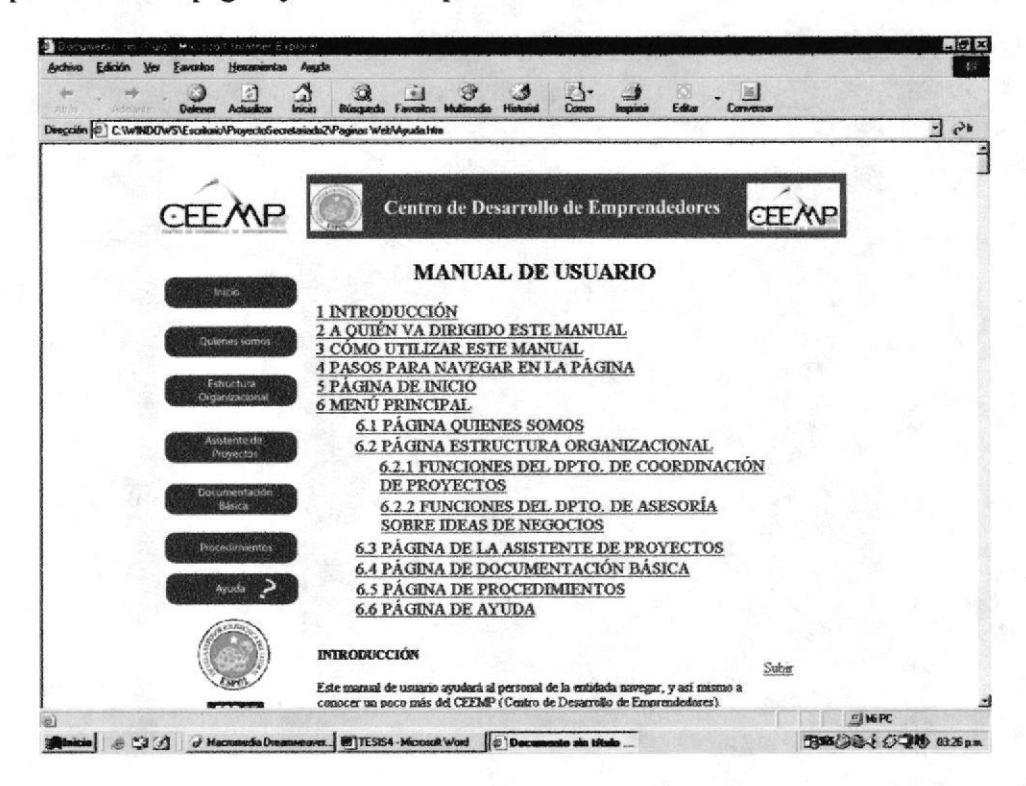

Figura 3.24 Página Manual de Usuario

En esta página va a encontrar los enlaces con las diferentes preguntas que pueda tener sobre esta página en cuanto a la Asistente de Proyectos.

Al dar clic sobre cualquiera de estos enlaces lo llevará a la página deseada de acuerdo a lo seleccionado.

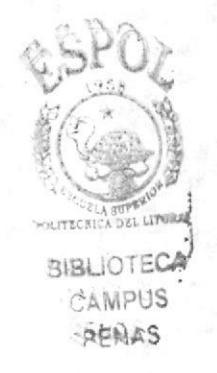